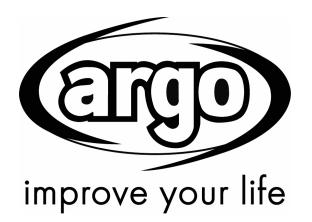

# X3 VRF MINI AND SLIM

# **SERVICE MANUAL**

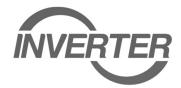

# **OUTDOOR UNITS**

# **VRF MINI**

AEG04MMIH AEG05MMIH AEG06MMIH AEG04MMIH3 AEG05MMIH3

# **VRF SLIM**

AEG08MSIH3 AEG10MSIH3 AEG12MSIH3

Please read this manual carefully before installing and using the air conditioner, and retain for future reference.

# **CONTENTS**

| PRODUCT                                                               |    |
|-----------------------------------------------------------------------|----|
| 1 PRODUCT LIST                                                        |    |
| 2 NOMENCLATURE                                                        |    |
| 2.1 Nomenclature of outdoor units                                     |    |
| 3 PRODUCT FEATURES                                                    |    |
| 3.1 General introduction                                              |    |
| 3.2 Features                                                          |    |
| 4 SPECIFICATIONS                                                      |    |
| 4.1 Specifications                                                    | 4  |
| 4.2 Operation range                                                   |    |
| 5 PRODUCT CAPACITY CORRECTION                                         |    |
| 5.1Correction factor of indoor and outdoor temperature                | 5  |
| 5.2 Correction factor of pipe length and height difference            | 6  |
| 6 PRINCIPAL OF OPERATION                                              | 7  |
| CONTROL                                                               |    |
| 1 UNITS' CONTROL                                                      |    |
| 1.1 Schematic diagram of units' control                               | 9  |
| 1.2 Interpretation on the schematic diagram                           |    |
| 2 REMOTE MONITORING SYSTEM                                            |    |
| 2.1 General introduction                                              | _  |
| 3 MONITORING SOFTWARE                                                 | 10 |
| 3.1 Function introduction                                             |    |
| 3.2 Connection of computer and units                                  |    |
| 3.3 Parts introduction                                                | 11 |
| INSTALLATION                                                          | 54 |
| 1 ENGINEERING INSTALLATION PREPARATION AND NOTICE                     | 54 |
| 1.1 Installation notice                                               |    |
| 1.2 Installation key points and importance                            |    |
| 2 INSTALLATION MATERIALS SELECTION                                    | 55 |
| 2.1 Refrigerant piping                                                |    |
| 2.2 Condensate water pipe                                             |    |
| 2.3 Insulation material                                               |    |
| 2.4 Communication cable and control cable                             |    |
| 2.5 Power cable                                                       |    |
| 2.6 Hanger rod and support                                            |    |
| 3 INSTALLATION OF OUTDOOR UNIT                                        |    |
| 3.1 Check before installation                                         |    |
| 3.2 Selection of installation site                                    |    |
| 3.3 Carrying and installing outdoor unit                              |    |
| 3.4 Installation notices                                              |    |
| 3.5 Fixing and damping of unit                                        |    |
| 3.6 Outline dimension and position of installation hole               |    |
| 3.7 Installation space requirement                                    |    |
| DEBUGGING &MAINTENANCE                                                |    |
| 1 DEBUGGING OF UNIT                                                   |    |
| 1.1 Preparation for debugging                                         |    |
|                                                                       |    |
| 1.2 Debugging of unit                                                 |    |
| 1.3 Parameters reference value for the normal operation of unit       |    |
| 2 MALFUNCTION LIST                                                    |    |
| 2.1 Malfunction list for the wired controller                         |    |
| 2.2 Status display table for indicators on main board of outdoor unit |    |
| 3 TROUBLESHOOTING4 POWER DISTRIBUTION OF UNIT                         | 79 |
|                                                                       |    |
| 4.1 Power distribution of unit                                        |    |
| 4.2 Main electric parts                                               |    |
| 4.3 Circuit diagram                                                   | 91 |

| 5.1 Key parts9 5.2 Removal of key parts9          |
|---------------------------------------------------|
|                                                   |
| 5.2 Removal of key parts                          |
| 6 COMMON MAINTENANCE                              |
| 6.1 Vacuum drying for the system10                |
| 6.2 Fill and charge refrigerant10                 |
| 6.3 Airtightness test                             |
| 7 EXPLODED VIEW OF UNIT AND PARTS' LIST11         |
| 7.1 Exploed view for outdoor unit and parts' list |

# PRODUCT 1 Product List

| Model         | Product Code | Cooling<br>Capacity<br>(kW) | Heating<br>Capacity<br>(kW) | Power<br>Supply  | Refrigerant | Appearance |
|---------------|--------------|-----------------------------|-----------------------------|------------------|-------------|------------|
| GMV-120WL/C-T | CN850W0440   | 12.1                        | 14.0                        | 220-240V         |             |            |
| GMV-140WL/C-T | CN850W0450   | 14.0                        | 16.5                        | 50Hz<br>208-230V | R410A       |            |
| GMV-160WL/C-T | CN850W0460   | 16.0                        | 18.0                        | 60Hz             |             |            |

| Model         | Product Code | Cooling<br>Capacity<br>(kW) | Heating<br>Capacity<br>(kW) | Power<br>Supply                | Refrigerant | Appearance |
|---------------|--------------|-----------------------------|-----------------------------|--------------------------------|-------------|------------|
| GMV-120WL/C-X | CN850W0470   | 12.1                        | 14.0                        | 380-415V                       |             |            |
| GMV-140WL/C-X | CN850W0480   | 14.0                        | 16.5                        | 3N~50Hz<br>380-415V<br>3N~60Hz | R410A       |            |
|               |              |                             |                             | 014 00112                      |             |            |
| GMV-224WL/C-X | CN850W0510   | 22.4                        | 24                          | 380-415V                       |             |            |
| GMV-280WL/C-X | CN850W0520   | 28                          | 30                          | 3N~50Hz<br>380-415V<br>3N~60Hz | R410A       |            |
| GMV-335WL/C-X | CN850W0500   | 33.5                        | 35                          | 014 00112                      |             |            |

# 2 Nomenclature

# 2.1 Nomenclature of outdoor units

|   |   | - |   |   | Н |   | W |   | / |   |    |    |    |
|---|---|---|---|---|---|---|---|---|---|---|----|----|----|
| 1 | 2 |   | 3 | 4 | 5 | 6 | 7 | 8 |   | 9 | 10 | 11 | 12 |

| No. | Description                    | Options                                                                                                    |  |
|-----|--------------------------------|----------------------------------------------------------------------------------------------------|--|
| 1   | Product code X3Multi VRF Units |                                                                                                    |  |
| 2   | Suitable climate               | Blank-T1 condition; T2-low temperature climate; T3-high temperature climate                                             |  |
| 3   | Unit type                      | DC Inverter —omit                                                                                                    |  |
| 4   | Function code                  | Q—Heat Recovery; S—Water Heater; W—Water-cooled Unit; X—Fresh Air Unit  Leave blank if above functions are unavailable. |  |
| 5   | Code                           | Н                                                                                                    |  |
| 6   | Code of cooling capacity       | Nominal capacity/100(W)                                                                                                 |  |
| 7   | Code of outdoor unit           | W                                                                                                    |  |
| 8   | Unit structure                 | M—Modular (top discharge); L—Non-modular (side discharge); blank—Non-modular (top discharge)                            |  |
| 9   | Refrigerant                    | R410A —omit                                                                                                    |  |
| 10  | Design No.                     | Named in order of A, B, C, or combined with 1, 2, 3                                                                     |  |
| 11  | Power supply                   | 7000~18000W, 1 phase—omit                                                                                               |  |
| 12  | Export                         | T – 220-240V 50Hz or 208-230V 60Hz<br>X – 380-415V 3N~50Hz or 380-415V 3N~60Hz                                          |  |

# 3 Product Features

## 3.1 General introduction

X3 DC Inverter Multi VRF System s the latest generation of DC inverter units. One set of air-cooled outdoor unit can be connected with multiple direct evaporation indoor units that are of the same or different forms and capacity. This refrigerating system can directly provide air conditioning for one or more areas, and is applicable for residential and light commercial uses. It features high energy efficiency, strong anti-interference capability, long connectable pipe, wide operation range, good sound quality, intelligent capacity regulation, complete protection, etc.

## 3.2 Features

(1) Super high energy efficiency

The 2nd generation of DC Inverter Multi VRF System adopts DC motor to realize complete direct current and upgrade the energy efficiency. EER is up to 3.97 and COP can reach 4.28.

(2) New generation CAN bus communication

Due to the latest communication method—CAN Bus Communication, system's anti-interference capability is stronger and the control on indoor units is more accurate, with higher reliability. Specialized shield wire is no more needed and ordinary communication wire can be applied in the construction, which has increased the installation flexibility.

(3) Long connection pipe

The maximum length of connection pipe is 300m (in total) and the farthest connection pipe between indoor and outdoor units can be 120m's long, which has extended the installation condition and reduced the limit of installation distance.

(4) Wide operation range

Units can operate reliably in a wide temperature range (cooling: -5~52°C, heating: -20~27°C).

(5) Fine sound quality

Through a series of optimized measures, system has reduced the throttle noise and oil return noise of indoor units, gas bypass noise, etc. so that units are more comfortable regarding sound quality.

## (6) Intelligent PID capacity regulation

With the independently developed PID capacity regulation technology, units are able to control the indoor ambient temperature more quickly and reduce the fluctuation of room temperature.

## (7) Complete protection

Units are equipped with a series of protection to accurately identify errors and protect the units, which has ensured reliable and safe operation.

# 4 Specifications

# 4.1 Specifications

|                  | Model                      |       | AEG04MMIH                       | AEG05MMIH                       | AEG06MMIH | AEG04MMIH3 | AEG05MMIH3                           | AEG06MMIH3 |  |
|------------------|----------------------------|-------|---------------------------------|---------------------------------|-----------|------------|--------------------------------------|------------|--|
| Cooling          | capacity                   | kW    | 12.1                            | 14.0                            | 16.0      | 12.1       | 14.0                                 | 16.0       |  |
| Heating          | capacity                   | kW    | 14.0                            | 16.5                            | 18.0      | 14.0       | 16.5                                 | 18.0       |  |
| VO               | ating air<br>lume          | m³/h  | 6000                            | 6300                            | 6600      | 6000       | 6300                                 | 6600       |  |
| (Soun            | oise<br>d Power<br>ever)   | dB(A) | 68                              | 69                              | 69        | 68         | 69                                   | 69         |  |
|                  | ant charge<br>lume         | kg    | 3.3                             | 3.3                             | 3.3       | 3.3        | 3.3                                  | 3.3        |  |
|                  | efficiency<br>evel         | Level | 1                               | 1                               | 1         | 1          | 1                                    | 1          |  |
| Р                | Power supply               |       |                                 | 220-240V ~ 50Hz 208-230V ~ 60Hz |           |            | 380-415V 3N~50Hz 380-415V<br>3N~60Hz |            |  |
| Rated            | Cooling                    | kW    | 3.03                            | 3.59                            | 4.75      | 3.03       | 3.59                                 | 4.75       |  |
| power -          | Heating                    | kW    | 3.27                            | 3.95                            | 4.65      | 3.27       | 3.95                                 | 4.65       |  |
|                  | it Dimension<br>nm)(WxDxH) |       | 900×340×1345                    |                                 |           |            |                                      |            |  |
|                  | age Dimensi<br>nm)(WxDxH)  |       | 998×458×1500                    |                                 |           |            |                                      |            |  |
| (                | Compressor                 |       | QXAS-F428zX050A QXAS-F428zX050C |                                 |           |            | OC OC                                |            |  |
| Wa               | ter-proof lev              | el    | IPX4                            | IPX4                            | IPX4      | IPX4       | IPX4                                 | IPX4       |  |
| Sı               | Suitable climite           |       | T1                              | T1                              | T1        | T1         | T1                                   | T1         |  |
|                  | Gas                        | mm    | Ф15.9                           | Ф15.9                           | Ф19.05    | Ф15.9      | Ф15.9                                | Ф19.05     |  |
| Connecti<br>pipe | on Liquid                  | mm    | Ф9.52                           | Ф9.52                           | Ф9.52     | Ф9.52      | Ф9.52                                | Ф9.52      |  |
| Conne<br>Met     |                            |       | Flare                           | Flare                           | Flare     | Flare      | Flare                                | Flare      |  |
| Net              | weight                     | kg    | 112                             | 112                             | 112       | 122        | 122                                  | 122        |  |

#### Note:

- ① Units conform to design standard: EN 14511.
- ② Specifications may be changed due to product improvement. Please refer to nameplates of the units.
- ③ Noise data are collected from a semi-anechoic room. Decibels may be slightly higher in actual operation due to environmental change.
- ④ Refrigerant charge volume listed in the table is based on the condition where indoor and outdoor units are at a same level and with no connection pipe. Supplementary refrigerant needs to be charged according to actual circumstance.
- The sectional area of conducting wire is only applicable when the length is within 15m. If it's over 15m's long, sectional area must be increased accordingly, otherwise, over-current may burn the wires.

# 4.2 Operation range

| Cooling | Outdoor temperature: -5°C ~52°C  |
|---------|----------------------------------|
| Heating | Outdoor temperature: -20°C ~27°C |

# **5 Product Capacity Correction**

# 5.1Correction factor of indoor and outdoor temperature

# 1) Correction factor of cooling capacity

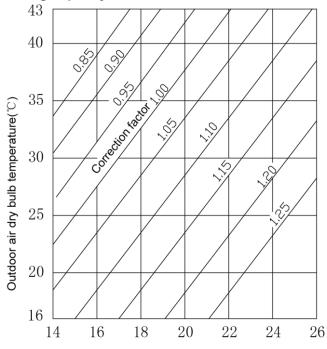

Indoor air wet bulb temperature(°C)

# 2) Correction factor of heating capacity

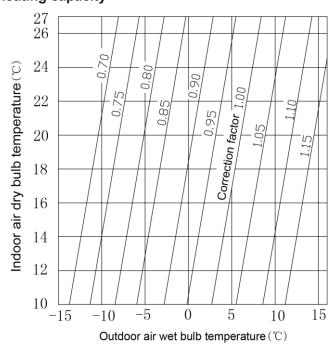

# 5.2 Correction factor of pipe length and height difference

Symbol description:

Hp: Height difference in case indoor unit is below outdoor unit (m);

Hm: Height difference in case indoor unit is above outdoor unit (m);

L: Length of one-way equivalent pipe

 Below table shows the capacity variance ratio for 100% full load in standard working condition (thermostat setting is 16℃ for cooling and 30℃ for heating).

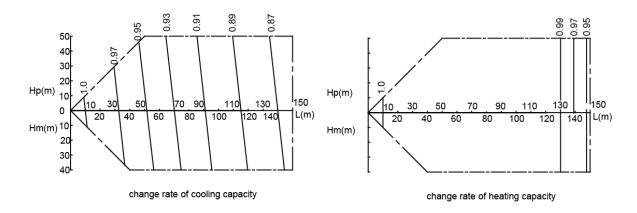

AEG04MMIH - AEG05MMIHH - AEG06MMIH - AEG04MMIH3 - AEG05MMIH3 - AEG06MMIH3

# **6 Principal of Operation**

Components in flowcharts are presented according to the following table:

| Name   | Compressor           | 4-way valve     | Cut-off valve   | One-way valve                    | Capillary tube             |
|--------|----------------------|-----------------|-----------------|----------------------------------|----------------------------|
| Symbol |                      |                 | <b></b>  ⊠      | <b>-</b> K  <b>-</b>             | WWW.                       |
| Name   | Gas-liquid separator | Pressure switch | Pressure sensor | Axial-flow finned heat exchanger | Electronic expansion valve |
| Symbol |                      |                 |                 |                                  | <b>-</b> ⊗−                |

#### AEG04MMIH - AEG05MMIH - AEG06MMIH - AEG04MMIH3 - AEG05MMIH3 AEG06MMIH3

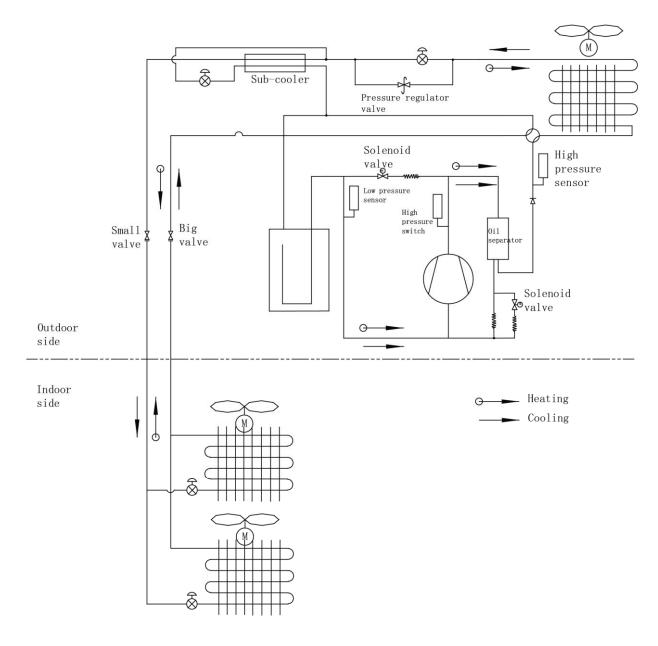

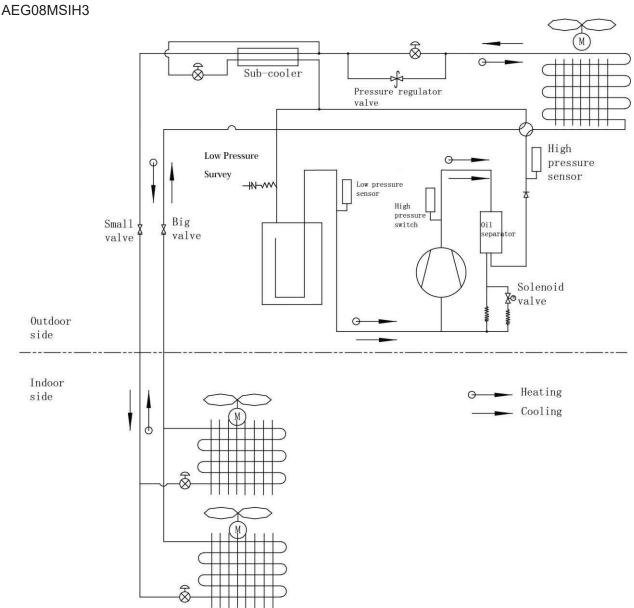

In cooling, the low-temperature and low-pressure refrigerant gas from each indoor heat exchanger will be merged and inhaled by the compressor and then become high-temperature and high-pressure gas, which will later be discharged into outdoor heat exchangers. By exchanging heat with outdoor air, refrigerant will turn to liquid and flow to each indoor unit via Y-type branch or manifold. Pressure and temperature of the refrigerant will then be lowered by throttle elements before it flows into indoor heat exchangers. After exchanging heat with indoor air, refrigerant wil become low-temperature and low-pressure gas again and repeat the circulation so as to realize the cooling effect. In heating, 4-way valve will be energized to make refrigerant circulate in a reverse direction of cooling. Refrigerant will release heat in indoor heat exchangers (electric heating elements will also work under certain circumstance and release heat) and absorb heat in outdoor heat exchangers circularly so as to realize the heating effect.

# CONTROL

# 1 Units' Control

# 1.1 Schematic diagram of units' control

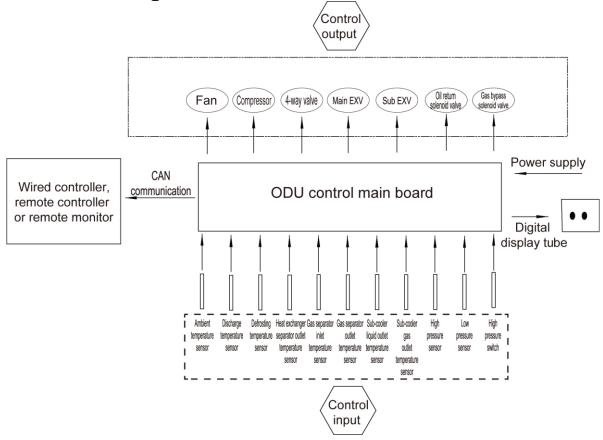

# 1.2 Interpretation on the schematic diagram

- High pressure switch is used to identify system's high and low pressure. When pressure is too high, the switch will break off and send a signal to main board. Main board will pass this signal to controller, where the error will be displayed, and stop unit from working.
- ◆ High/low pressure sensor is used to test unit's high/low pressure and send real-time data to controller, which will control each unit's output according to the control logic.
- ◆ Temperature sensors are used to test the tube temperature of the unit and send data to the controller, which will control each unit's output according to the control logic.

# 2 Remote Monitoring System

#### 2.1 General introduction

CAC Remote Monitoring System is an automatic central management system as well as an intelligent power management system based on internet or local area network. It can provide a complete set of air conditioning solutions, including remote monitor, malfunction alarms and visual management, for the real-time, safe and efficient management of air conditioners.

CAC Remote Monitoring System can save your cost on human resources and equipment management. User can check the running status of air conditioners, turn units on or off, set temperature or other functions just by means of a browser (e.g. IE, Firefox, Chrome) in every corner of the world.

# 3 Monitoring Software

# 3.1 Function introduction

With the rapid development of building complex, more and more central air conditioners in various models are used in different places, resulting in inconvenience for the management of air conditioners. Integrating with telecommunication technology and computing software, Commissioning Tool Kits can realize the comprehensive monitor, control and commissioning on central air conditioners. It is an efficient solution for the management of central air conditioners that are separated in different parts of a building. Administrator doesn't need to control every unit on site, but rather controls the units by just sitting in front of a computer. This will not only improve the productivity, but also reduce cost on human resources, property and management.

Commissioning Tool Kits can monitor and control the 2nd generation of Multi VRF. User can monitor and control units by monitoring the computer. This software is an efficient tool for the intelligent air conditioning management as well as installation and after-sales service and commissioning. It can debug units and control units' operation status quickly and conveniently. It will not only improve the productivity but also reduce the difficulty and cost of commissioning and maintenance, providing better and faster service to customers.

# 3.2 Connection of computer and units

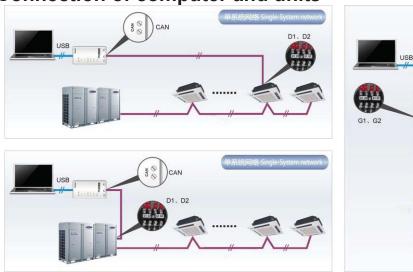

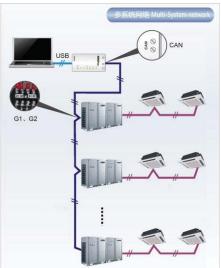

It can be connected with single-system network or multi-system network. In the single-system network, indoor units or outdoor units are connectable, while in the multi-system network, only the master outdoor unit can be connected.

Seen from the diagram, commissioing network is made up of 3 parts:

The 1st part is the monitoring computer, including debugger and USB converter driver that are installed in the computer.

The 2nd part is USB converter, which is to convert the air conditioning communication into computing communication. This part is made up of USB data converter and USB data wire.

The 3rd part is air conditioners, including outdoor units, indoor units and the connection wires. If connection wire is not long enough, it's OK to connect via the patching board of the commissioning tool

kits. In a single-system network, both indoor units and outdoor units can be connected, while in a multi-system network, only the master outdoor unit can be connected.

# 3.3 Parts introduction

# 3.3.1 List of parts

| Name                             | Model        | Material no. | Remark                                                                                    |
|----------------------------------|--------------|--------------|-------------------------------------------------------------------------------------------|
| USB data converter               | MC40-00/B    | 30118027     | Convert the air conditioning communication into computing communication                   |
| Commissioning Tool Kits (CD-ROM) | DG40-33/A(C) | 36400000003  | Include debugger, monitoring software, USB driver and USB converter configuring software. |
| USB wire                         | \            | 40020082     | Wire connecting computer's USB interface and converter                                    |
| Communicaiton board              | \            | 30118015     | This board can be used when units are far from the computer.                              |
| Board connection wire (1m)       | \            | 4001023229   | 4-core wire connecting units and converter                                                |
| Board connection wire (5.5m)     | \            | 4001023214   | 4-core wire connecting units and converter                                                |
| Instruction manual               | \            | 66174100018  | Instruction manual                                                                        |

# 3.3.2 USB data converter

#### 3.3.2.1 Functions introduction

USB data converter will convert the RS485, HBS and CAN commucation within the air conditioners into the communication that is recognizable by computer's USB interface.

## 3.3.2.2 Appearance

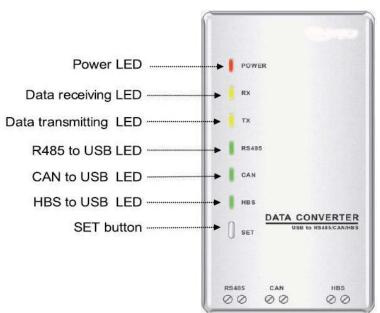

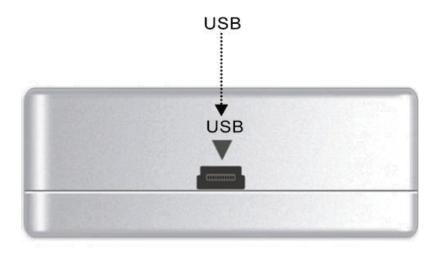

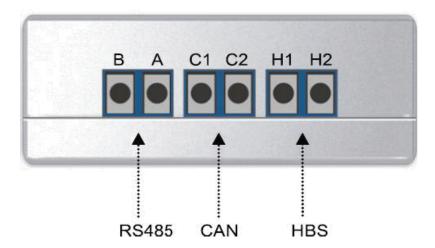

#### 3.3.2.3 Operation instruction

- Power LED: a red light. If the red light is on, it indicates normal power supply. If the red light is off, it indicates the power supply of converter is not normal.
- Communication LEDs: yellow lights. When converter is working and the computer is transmitting data, the TX data transmitting light will be flickering. When units are uploading data to the computer, the RX data receiving light will be flickering.
- When converter is under RS485 data transferring mode, the function LED of RS485 to USB will be on.
- When converter is under CAN data transferring mode, the function LED of CAN to USB will be on.
- When converter is under HBS data transferring mode, the function LED of HBS to USB will be on.
- USB interface: connect USB data wire.
- CAN interface: When converter is under CAN communication mode, connect air conditioner's CAN data interface. CAN interface exhibits no polarity (A and B are equal).

- HBS interface: When HBS converter is under HBS communication mode, connect air conditioner's HBS data interface. HBS interface exhibits no polarity (This interface is not yet available for debugger and the monitoring software).
- RS485 interface: When RS485 converter is under RS485 communication mode, connect air conditioner's RS485 data interface. RS485 interface exhibits polarity and terminal A and B are different.

## 3.3.2.4 Installation notice

- Install indoors. To avoid collision, it is suggested to place it in the monitoring room together with the computer.
- No need of power supply. Power is supplied through computer's USB interface.

#### 3.3.3 Communication board

Communication board is mainly used for transferring data. It functions similar with a patching board. Provided that units are far away from the monitoring computer, communication board can be used for connection.

#### 3.3.4 Communication cord

#### 3.3.4.1 USB wire

 Connect USB wire with computer's USB interface at one end and with the USB interface of USB data converter at the other end, as indicated below:

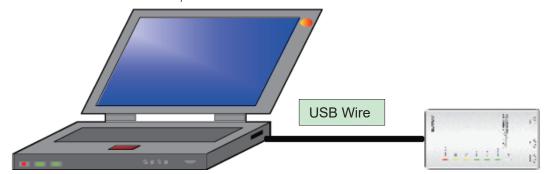

#### 3.3.4.2 Board Connection Wire

• There are 2 board connection wires supplied for the commissioning tool kits. One is 1 meter's long and the other is 5.5 meters' long. They are only different in length. One end of the wire shall connect with air conditioner's communication interface and the other end shall connect with CAN interface of USB converter. As shown below, the wire can be connected to the communication interface of outdoor unit or the communication interface of indoor unit:

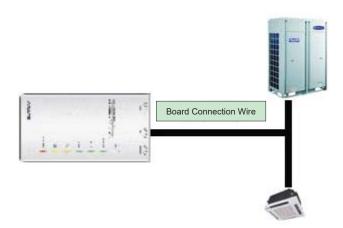

## 3.4 Software introduction

#### (1) One-button commissioning

Personnel responsible for the commissioning of air conditioners can start commissioning by pressing one button according to the commissioning logic of software, which will give the commissioning order to units. Then commissioning will be started up automatically step by step. During the commissioning, the corresponding process will be ticked in green on the software interface. If any commissioning process is not normal, it will be displayed in red.

#### (2) Comprehensive monitoring

The software can monitor every part of the air conditioning system, including functions, equipment and components operating status. The monitoring results will be displayed in text or curve so that user can acquire the operating status of the entire system conveniently and straightforwardly.

#### (3) Real-time control

Air conditioner's operating time and requirements may be different based on areas and functions. User can set units' parameters on computer according to actual needs, such as the on/off, temperature, fan speed, mode, etc. Meanwhile, the software can also set or view the function parameters of outdoor units, gateway and other equipment. In this way, the mangement of central air conditioners is realized.

#### (4) Replay history

Software can replay and save the historical monitoring information in the data base. The replay speed can be selected and the information will be shown in text or curve. This function has greatly saved the time to track problem cause and resolved the difficulty of problem reproduction.

## (5) Applicable to multiple series, models and users

Commissioning Tool Kits is applicable to air conditioning system that comsists of multiple series and models. Later, it will be developed to cover all series of central air conditioners, such as multi VRF, centrifugal chiller, screw type chiller, ground source heat pump units, modular units, fan coiled units, close control units, etc. It can be used by system and controller designers to develop and monitor units, or used for maintenance and commissioning.

#### (6) Other functions

For the convenience of users, the software has added functions like connection guide, printing screen, opening database folder, rebuilding database, changing database saving path, etc.

## 3.4.1 Software installation

## 3.4.1.1 Installation requirements

## (1) Computer Configuration

| Memory           | 1 GB at least<br>2 GB or above is preferred                                                 |
|------------------|---------------------------------------------------------------------------------------------|
| Hard Disc        | 10 GB available                                                                             |
| CPU              | Core 2 or higher<br>1 GHz at least<br>2 GHz or above is preferred                           |
| Operation System | Windows Server 2003 SP3 or higher<br>Windows XP SP3 or higher<br>Windows Vista<br>Windows 7 |

# (2) CD Playing

Make sure you have administrator access to the computer and there is a CD-ROM in the computer. Put the CD into the CD-ROM. If it's automically running, then the following display will be shown. Or double-click the file "Launcher.exe".

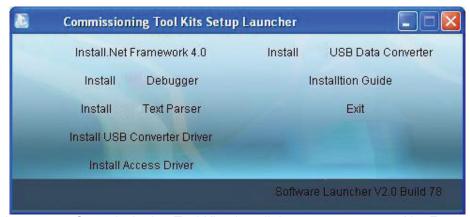

For the first time to use Commissioning Tool Kits, install these programmes: .Net Framework 4.0, USB Data Converter, Access Driver (necessary for versions below OFFICE 2007), Debugger.

## 3.4.1.2 Installation flowchart

**Button Graphics** 

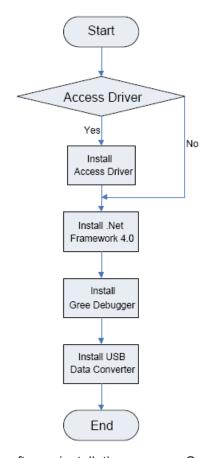

This flowchart describes basically the software installation process. See below for details.

## 3.4.1.3 Installation process

- (1) Install .Net Framework 4.0
  - If your computer has installed .Net Framework 4.0 or versions above, there's no need to install again. Otherwise, click "Install .Net Framework 4.0".

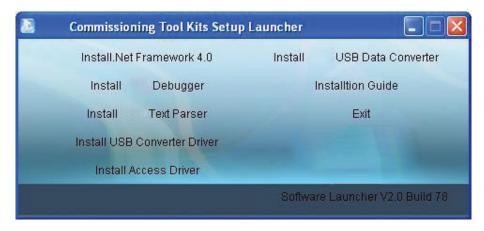

Extracting files

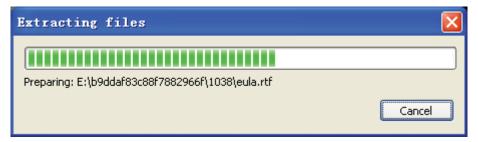

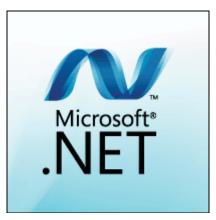

• Click and select "I have read and accept the license terms". Then click "Install".

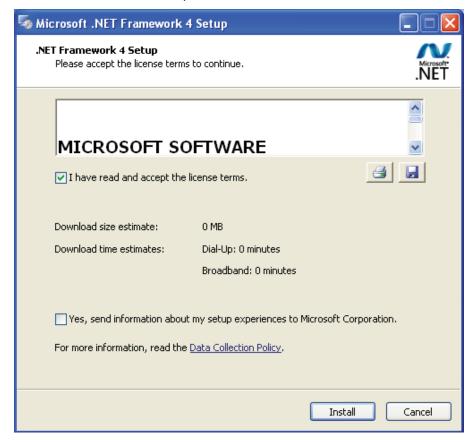

• Installation is in progress.

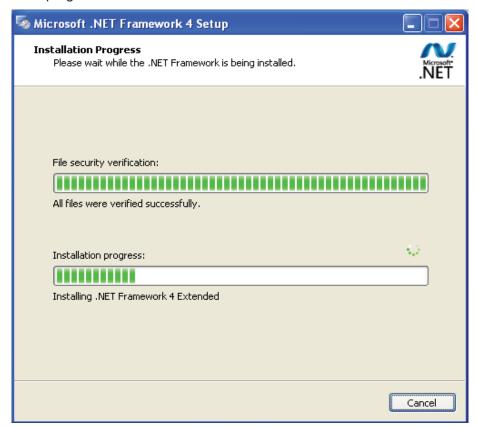

• Click "Finish" to complete the installation.

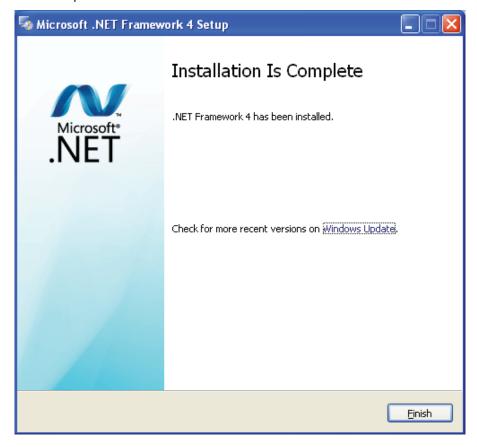

- (2) Install Access Driver
- (3) Before operating commissioning software, please first install Access Driver (necessary for versions below OFFICE 2007). Click "Install Access Driver".

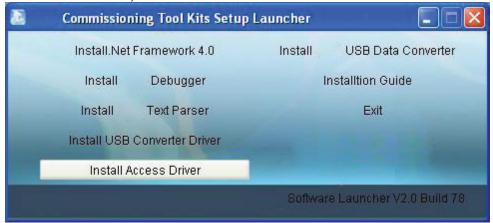

Click "Next".

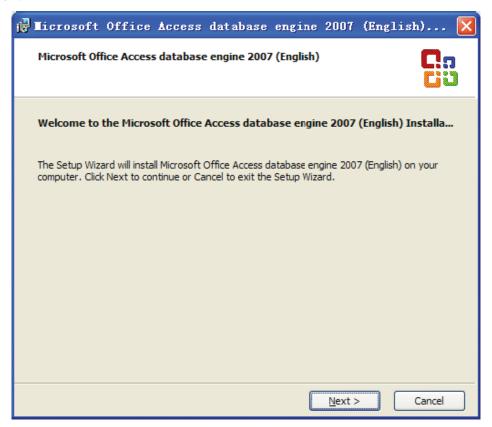

• Tick "I accept the terms in the License Agreement" and then click "Next"

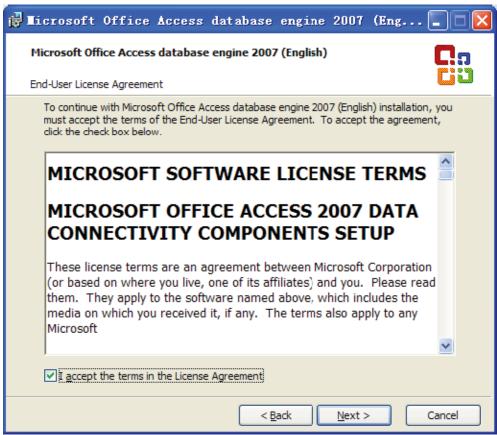

 Click "Browse" to change the default folder to the expected one, or click "Install" to continue the installation.

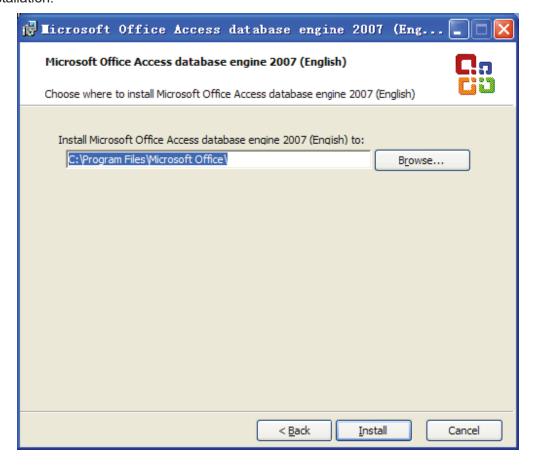

• Installation is in progress.

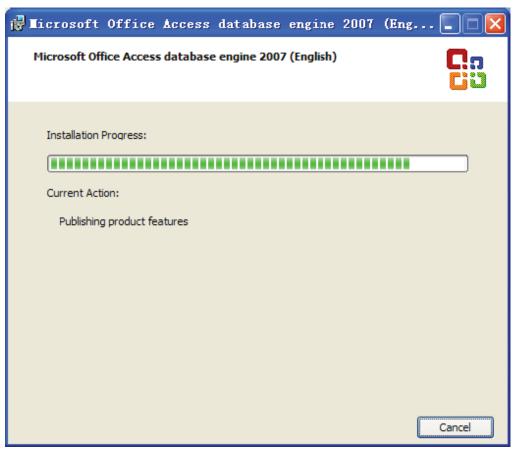

Click "Ok" to complete the installation.

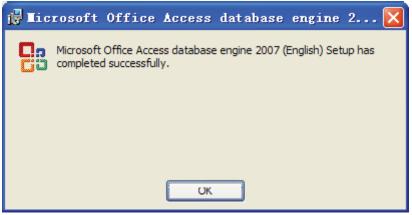

- (3) Install Debugger
  - Before installing debugger, make sure that your computer is installed with .Net Framework 4.0 or versions above. Then click "Install Debugger".

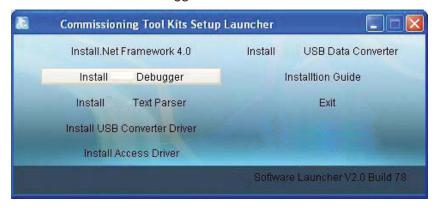

Click "Next".

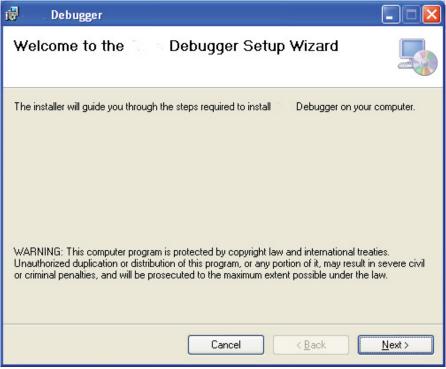

• Click "Browse" to select installation folder. If no change is needed for the folder, click "Next" to continue the installation.

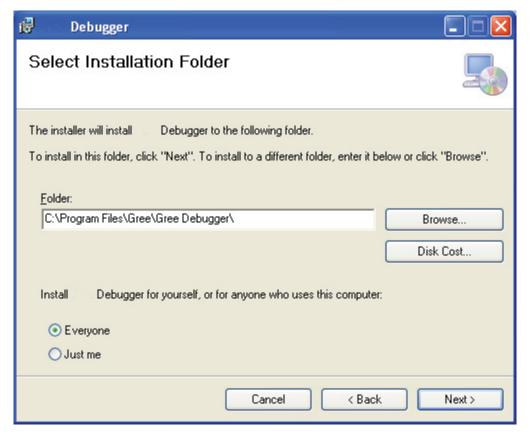

Click "Next".

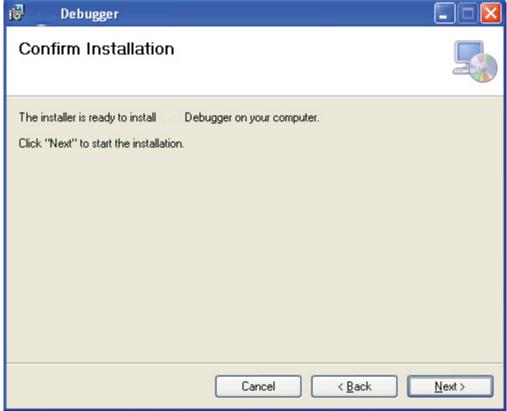

Installation is in progress.

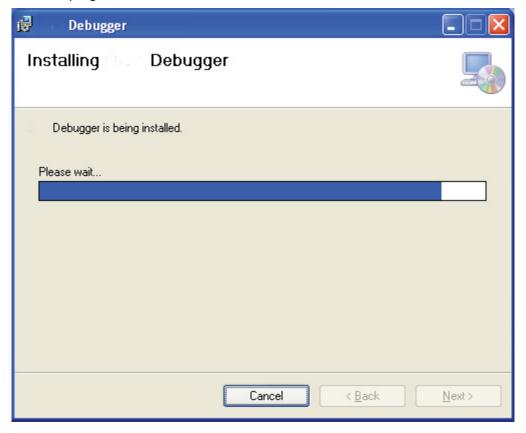

• Click "Close" to complete the installation.

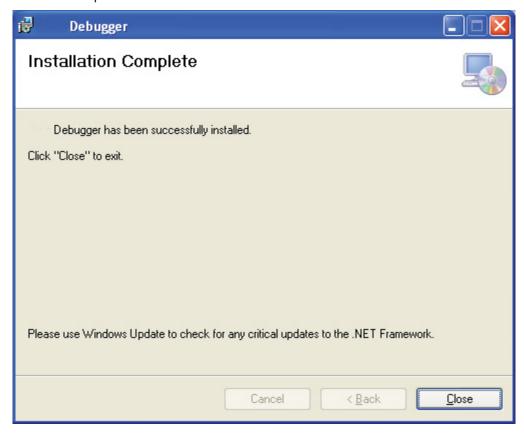

- (4) Install USB Converter Driver
- If USB converter driver is already installed in your computer, this part can be skipped. Otherwise, click "Install USB Converter Driver".

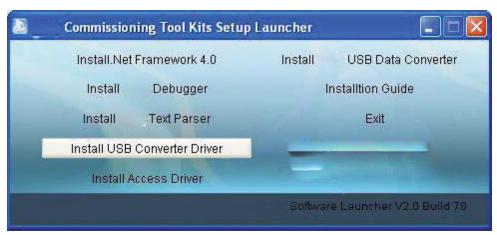

• Then the following installation window will be shown.

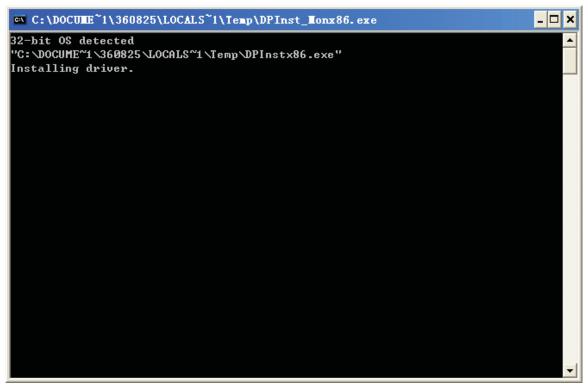

• This window will exit after installation is finished.

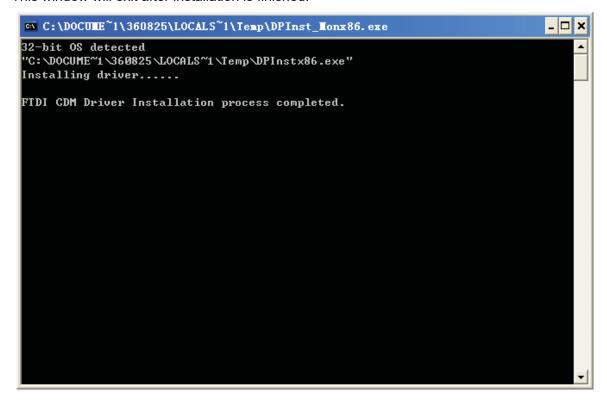

## (5) Install USB Data Converter

• If converter baud rate is needed to be set, then converter configuring software must be installed. Click "Install SB Data Converter".

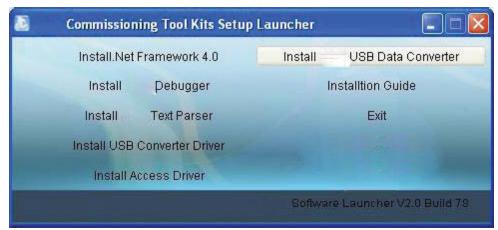

• Then select the setup language. You can choose Chinese "simplified", Chinese "traditional" or English. Then click "OK".

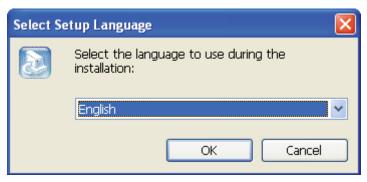

Click "Next".

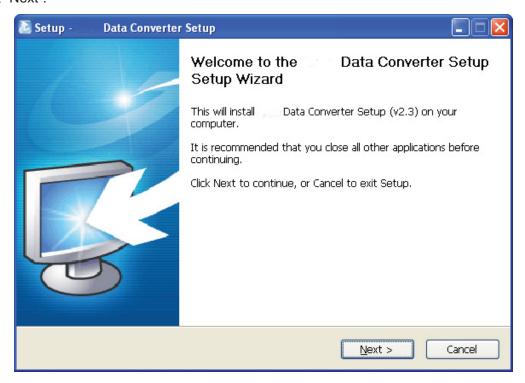

 Cick "I accept the agreement". Then click "Next" to continue installation.

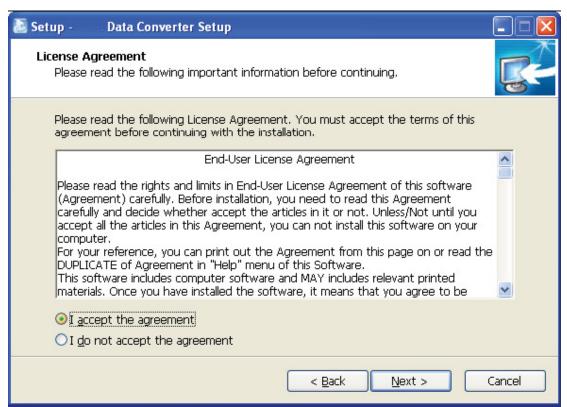

• Click "Browse" to select your expected installation folder. Click "Next" to continue.

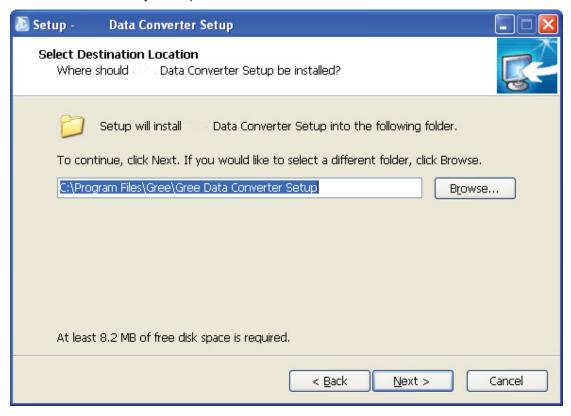

Click "Browse" to change folder. Click "Next" to continue.

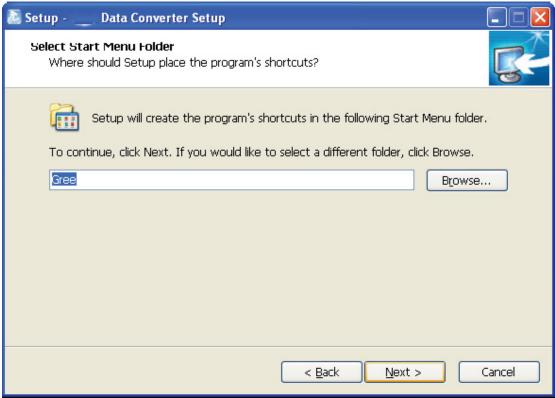

If you want to create s desktop shortcut, tick "Creat a desktop icon". Then click "Next" to continue.

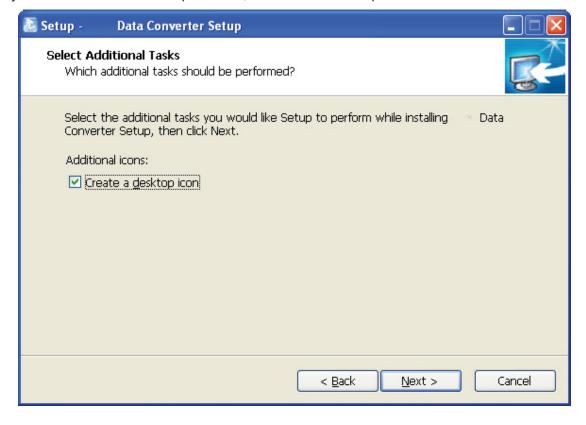

• Destiniation location, folder and additional task will be shown in the next step. If you need to change any of it, please click "Back". If not, click "Install" to start installation.

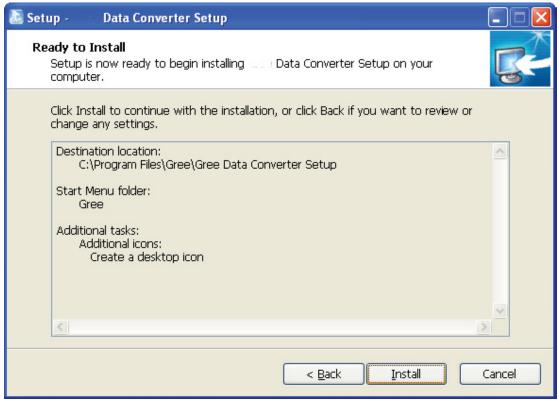

Installaiton is in progress.

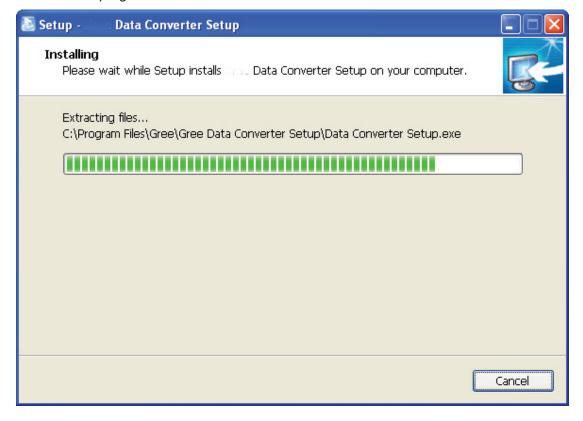

• Click "Finish" to complete the installation.

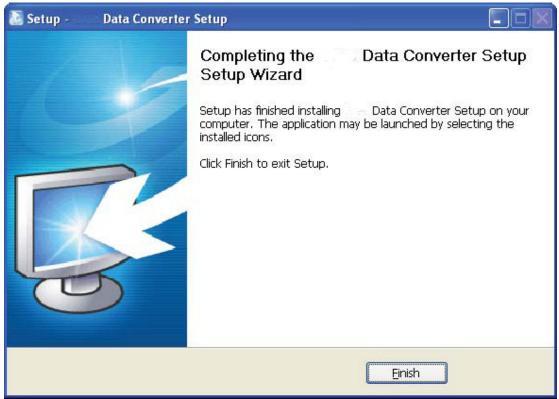

# 3.4.2 Data monitoring

• Start up Debugger.

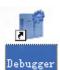

• On the original interface, user can select language and units system. Click "OK" to confirm the defaulted language and units system and start up the software.

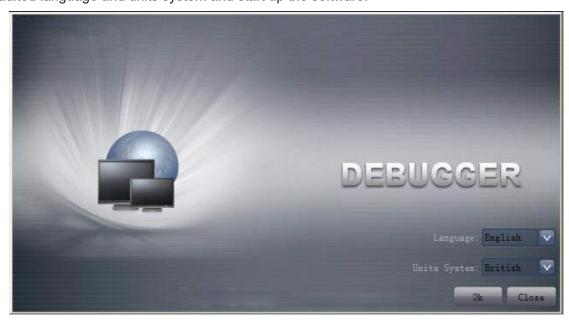

Select language.

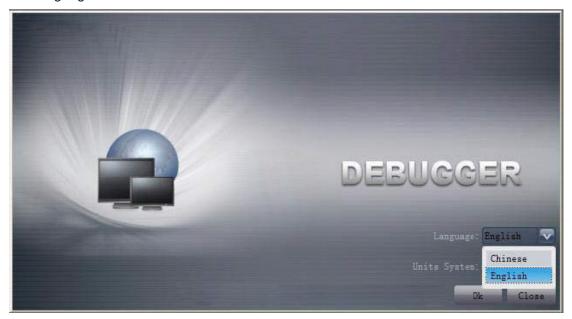

Select system of units.

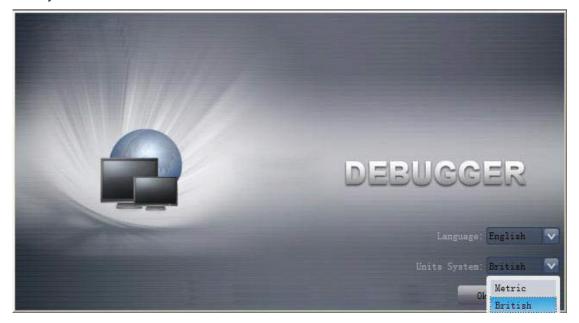

 If units you want to monitor are already connected, and able to communicate normally, with correct COM and protocal, then you may click "Connect" to enter the interface of numbers. Otherwise, connect in accordance with the connection diagram shown below.

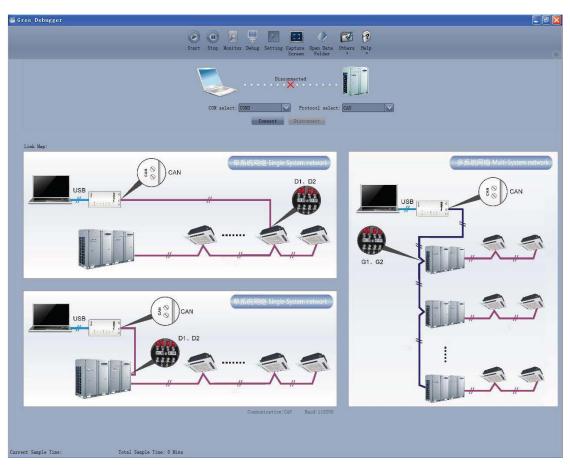

• COM selection: the serial port in your computer can be detected automatically. You just need to select your desired serial port.

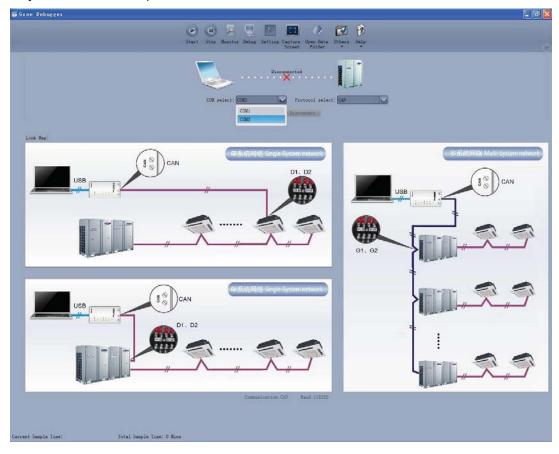

 Protocal selection: This is to select the communication method of your units. Currently, CAN is applicable to the units.

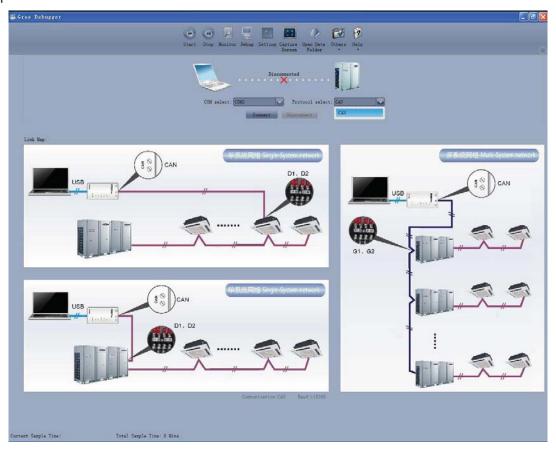

• After the selection, click "Connnect". If units can communicate normally with computer, then the interface of numbers will be shown soon. Otherwise, "Connecting" will be shown.

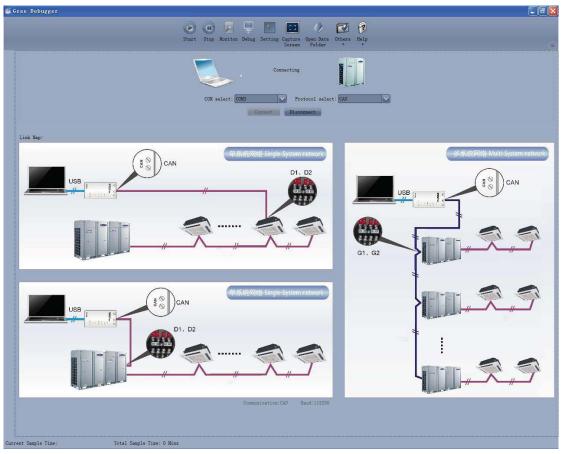

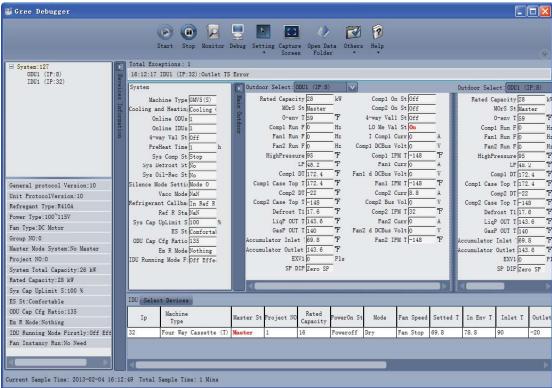

There are several display zones on this interface. You can hide devices information and system information by clicking devices information icon and system icon be Display zones of indoor unit information and errors can be dragged up and down at the dividing lines. As to the display zone of outdoor modules information, it can show information of only one module and hide information of others (two modules are defaulted to be shown). Menu bar can be hidden by clicking icon Status bar shows the current time and period for data collection.

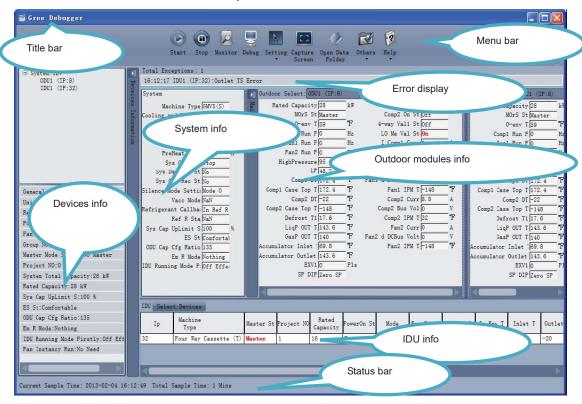

 On the display zone of devices information, you may click to select and view units that need monitoring.

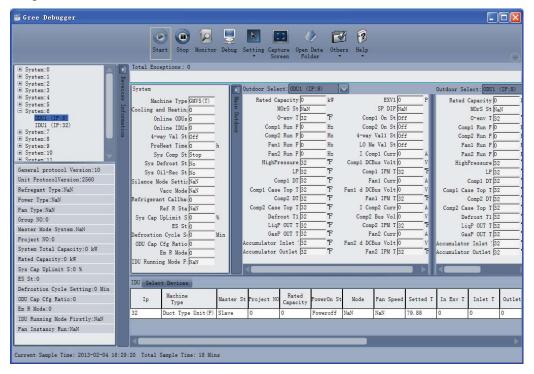

### 3.4.3 Project debugging

 Click icon of "Debug" on the menu bar and the interface will be switched to project debugging, where auto debugging will be started from up to down and from left to right. Note: Debugging function is only applicable to a single-system network.

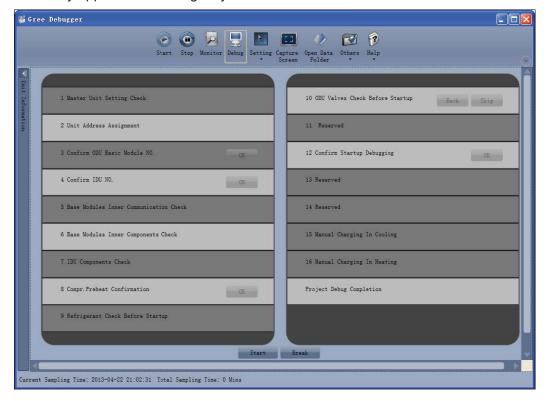

• Click "Start" to enable the debugging function. Then debugging will be started up automatically. indicates that debugging is in progress while indicates debugging is completed.

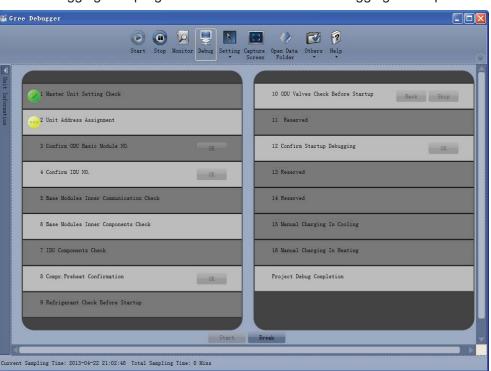

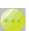

• If "OK" button is displayed, it means user needs to judge whether to continue debugging or not. Click icon and relevant information will be shown for your reference. Click "Close" to close the pop-up (For No.3 Confirm ODU Basic Module NO. and No.4 Confirm IDU NO., the current number of units under debugging will be displayed. See the following marked with circle. For No.8 Compr. Preheat Confirmation, the preheat time will be displayed. See the following marked with circle).

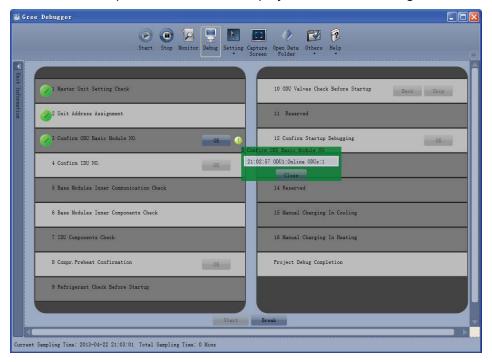

• Icon indicates that there is problem found during debugging. Debugging will not be completed unless problem is solved (after problem is solved, step without "OK" button will switch to the next step automatically, otherwise user needs to click "OK" to continue). Click icon and relevant information detected in this step will be displayed for your reference in order to solve problems. Click "Close" to close the pop-up.

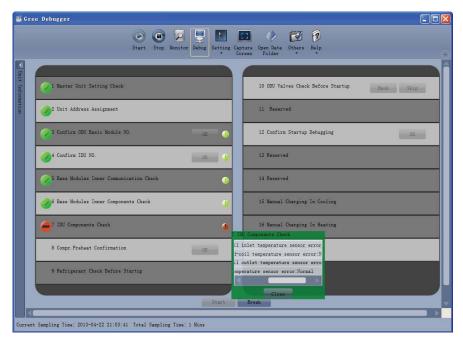

- During debugging, a click on "Break" can stop debugging. Click "Start" to resume debugging and then debugging will be finished step by step. For No.10 ODU Valves Check Before Startup, there are "Back" and "Skip" buttons. If there is error in this step, you can back to step No.9 and click "OK" to restart debugging on step No.10. If the error in step No.10 is U6 error (valve error alarm), you can click "Skip". In other cases, "Skip" button is null.
- Step 11, 13 and 14 are reserved steps. And step 13, 14, 15 and 16 are steps in parallel (only one of the four will be selected according to actual needs).

#### 3.4.4 Control units

Click icon of "Setting" on menu bar and select parameter settings, which include "Gateway Settings",
"IDU Settings", "System Settings", "Project Number Conflict (In case there is project number conflict
in indoor units, other functions will be shielded. Then this parameter needs to be set in order to
eliminate the conflict)" and "System Historical Info". Click the corresponding set and adjust the
parameters.

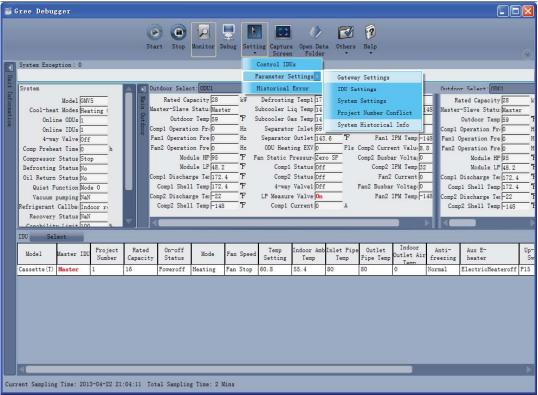

Take indoor unit as an example. Click "IDU Settings" and a dialog box will pop up.

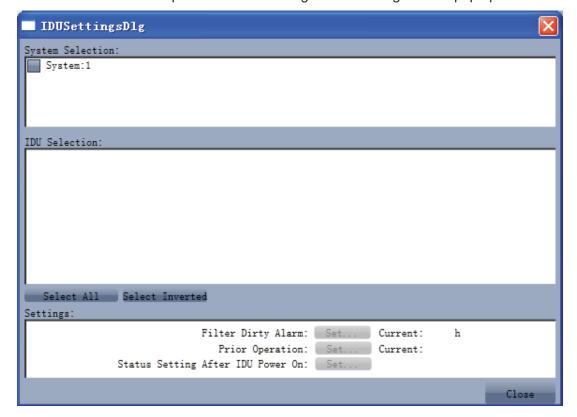

Tick the indoor units that need setting in the IDU selection zone or you may click "Select All" to select all of them or "Select Inverted" to select none of them. After selection, the current values of the corresponding parameters will be displayed in the zone of settings. Click "Set" and then click in the pop-up dialog box to select values. Click "Set" and then the corresponding order will be sent to units. If setting is successful, it will be displayed at the current values.

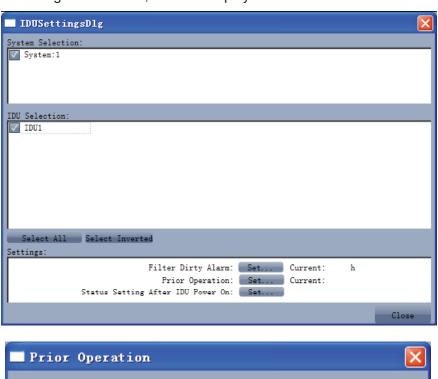

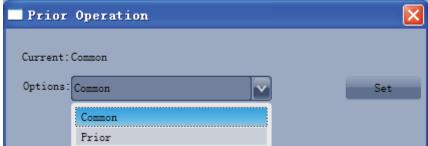

#### 3.4.5 Other functions

Capture screen

Click icon of "Capture Screen" to print the interface. If you want to open the interface, click "Open".

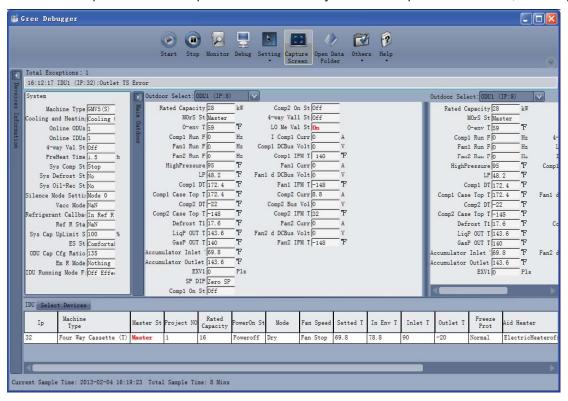

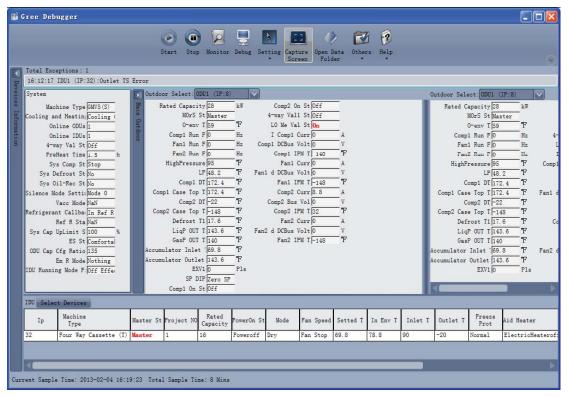

#### Search for database folder

• Click icon of "Open Data Folder" on the menu bar to open database folder.

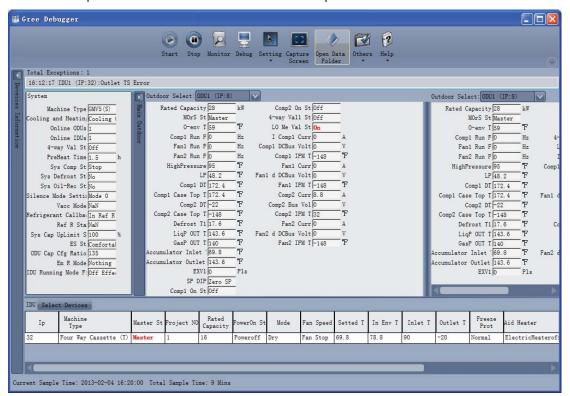

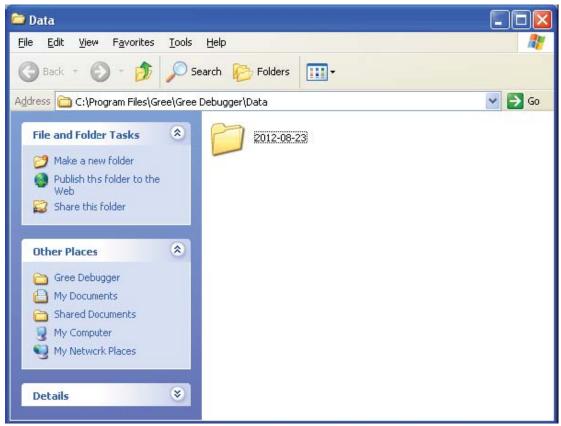

#### Conversion of pressure value

 Click icon of "Others" on the menu bar and then click "Display Settings" to select "High Low Pressure Value" and "Refrigerant Type". Select "Temperature" and the pressure parameter displayed on the interface will be temperature. Select "Pressure" and the pressure parameter displayed on the pressure interface will be pressure. Refrigerant type will affect the pressure parameter displayed on the interface.

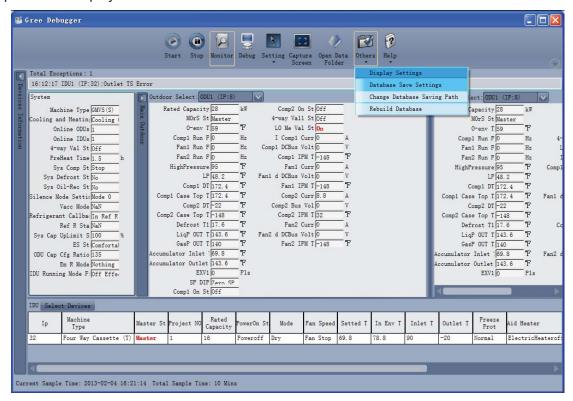

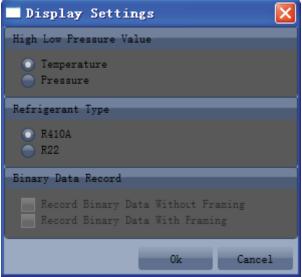

#### Database saving of multiple systems

Click icon of "Others" on the menu bar and click "Database Save Settings" to select which system
that needs to save database. Because there is a large quantity of data in a network that contains
multiple systems, data of only one system can be saved.

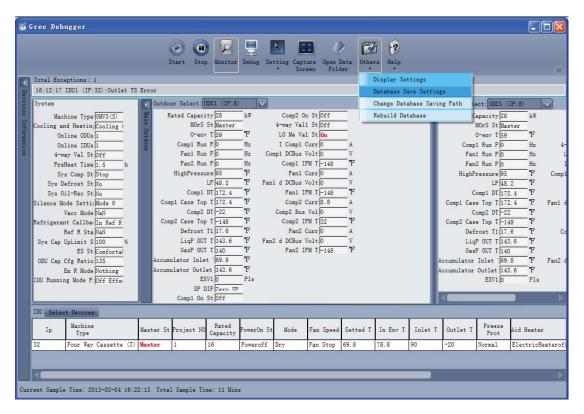

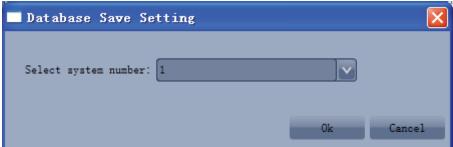

#### Change database saving path and rebuild database

• Change of database saving path and rebuilding of database should be set before the software starts monitoring (see below interface). Click "Change database saving path" and click "Browse" to change the saving path. Click "Rebuild Database" to rebuild the database folder. You can also stop monitoring and turn back to the connection interface to change saving path or rebuild database during monitoring.

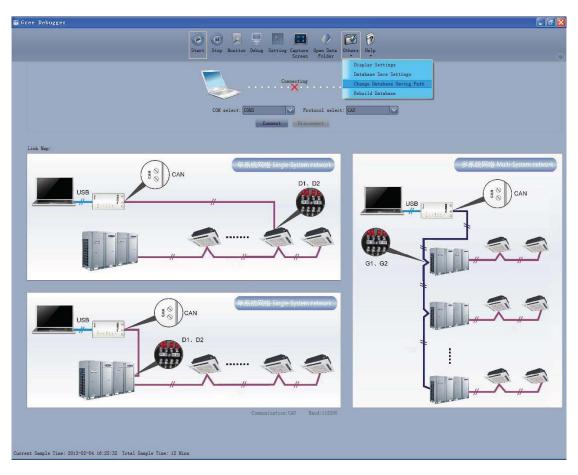

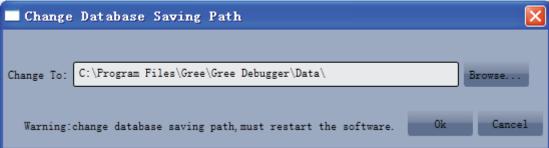

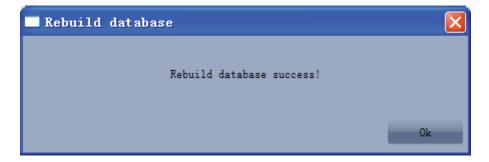

## 3.4.6 Usage of USB Converter

Usage of converter

 Commissioning software should be connected with CAN interface when converter is used. For air conditioners with a single system, connect D1 and D2 interfaces of the wiring board. For air conditioners with multiple systems, connect G1 and G2 interfaces of the wiring board.

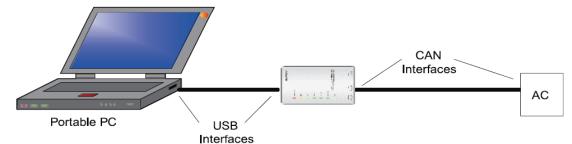

Gree monitoring software should be connected with RS485 interface when converter is used.
 Connect outdoor or indoor units or the mainboard of wired controller according to actual needs.

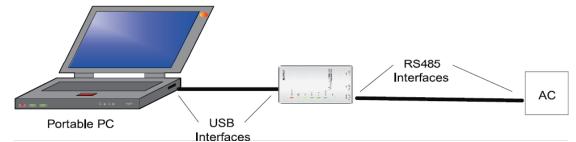

HBS, CAN and RS485 of the converter can be switched by buttons. Press the button "SET" on the
converter to realize the conversion among HBS, CAN and RS485 interfaces. You can check the
setting through the function LEDs.

Notice: If it's the first time your PC uses USB data converter, in order to prevent USB data converter from being mistaken by your computer as other devices and make sure your mouse can work well, it is necessary to turn off the Serail Enumerator of computer after USB data converter is connected. Below are the steps:

Step 1: Right-click "My Computer" on the desktop and click "Manage".

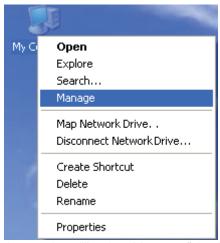

Step 2: In the pop-up window, select "Device Manager" in the left column and then find "Port (COM and LPT)" in the right column. Click its |+|-.

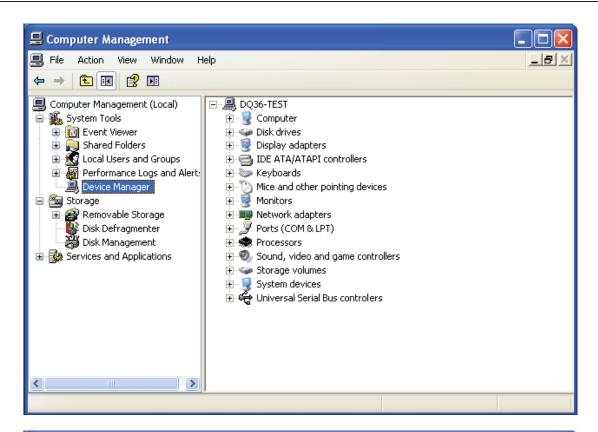

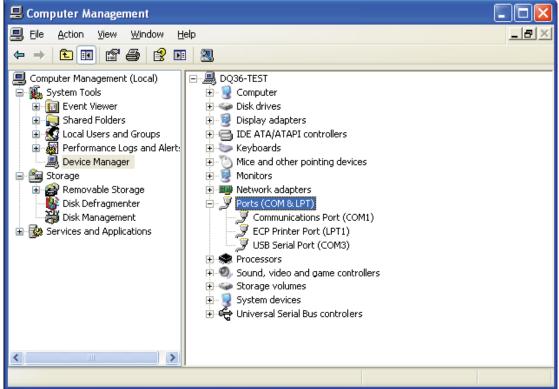

Step 3: Right-click "USB Serial Port (COM6) and then click "Properties". The dialog box of properties will then pop up.

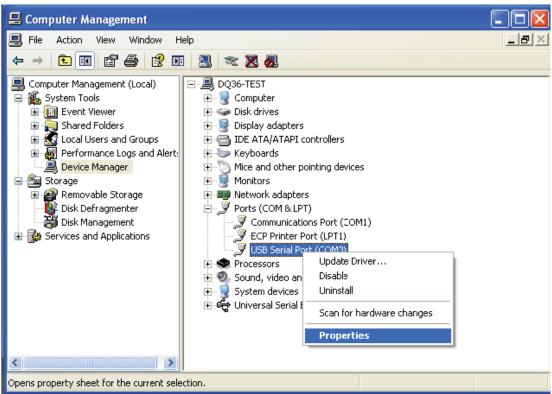

Step 4: Then click "Port Settings" in the dialog box.

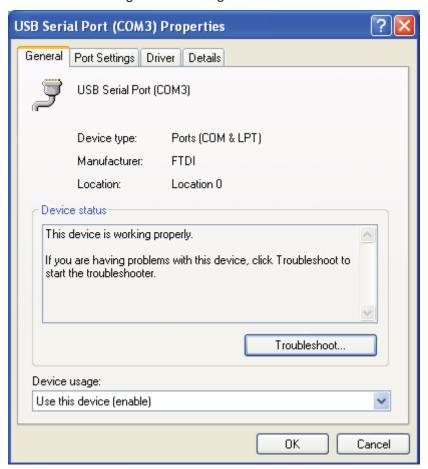

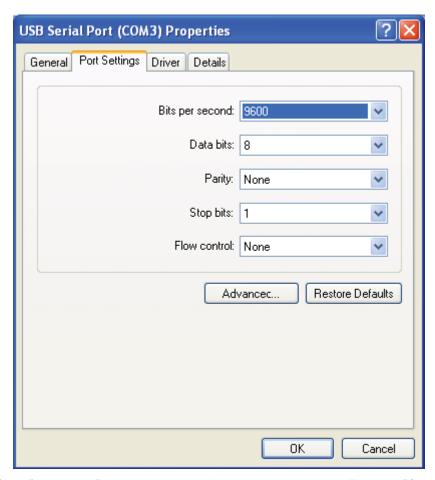

Step 5: Click "Advanced" and then a new dialog box will pop up. Find the "Serial Enumerator" in the miscellaneous options and cancel the tick. Click "OK" to exit.

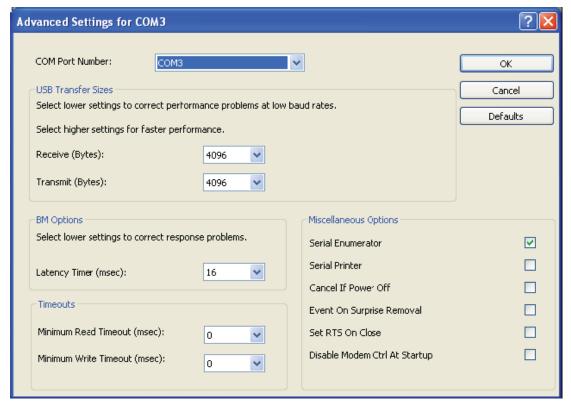

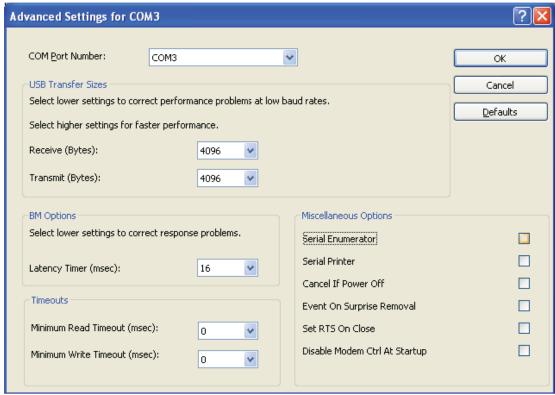

Usage of converter configuring software:

• When the converter is working, hold the button "SET" for 5 sec. Function LED will be flickering, indicating that the converter has enter the baud rate setting mode. Then you can use the converter configuring software to set the baud rate of converter. Baud rate supported by the converter (baud rate of air conditioner's communication interface matches with the baud rate of USB interface automatically):

Ex-factory defaulted baud rate: (unit: bps)

| AC is connected with | Baud rate of air conditioner interface | Baud rate of USB interface |
|----------------------|----------------------------------------|----------------------------|
| CAN                  | 20000/50000 self-adaptive              | 115200                     |
| HBS                  | 57600                                  | 38400                      |
| RS485                | 9600                                   | 9600                       |

Baud rate look-up table for RS485 interface (unit: bps)

| RS485 interface | 4800 | 9600 | 19200 | 38400 | 57600 | 115200 |
|-----------------|------|------|-------|-------|-------|--------|
| USB interface   | 4800 | 9600 | 19200 | 38400 | 57600 | 115200 |

Baud rate look-up table for HBS interface (unit: bps)

| HBS interface | 9600 | 19200 | 38400 | 57600 |
|---------------|------|-------|-------|-------|
| USB interface | 4800 | 9600  | 19200 | 38400 |

Baud rate look-up table of CAN interface (unit: bps)

| CAN interface | 20000  | 50000  | 100000 | 125000 |
|---------------|--------|--------|--------|--------|
| USB interface | 115200 | 115200 | 256000 | 256000 |

Double-click the desktop shortcut.

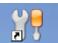

Select the needed communication serial port and language in the "System Settings".

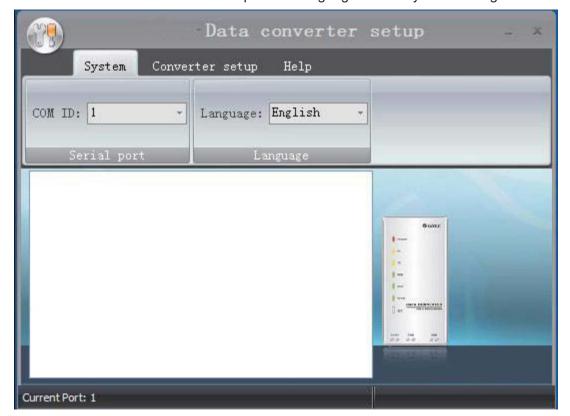

• Select the function that is to be set and the corresponding baud rate (refer to the look-up table) in the "Converter Setup". Then click "Set".

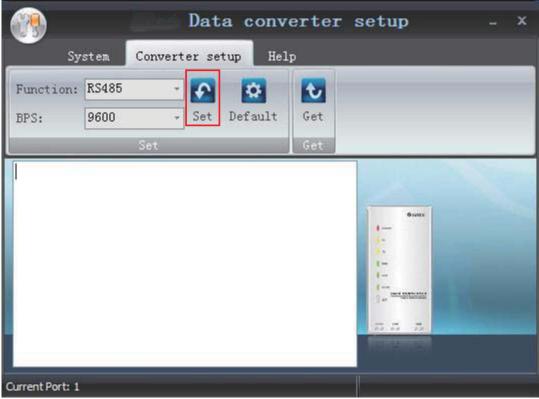

• If you want to restore ex-factory settings, click "Default" to restore the default settings.

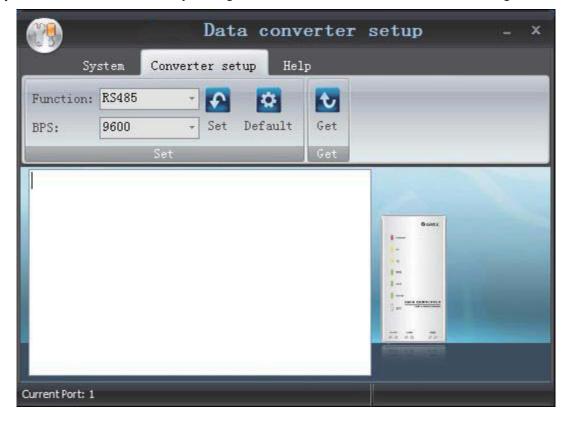

• Click "Get" to get the current setting details of converter.

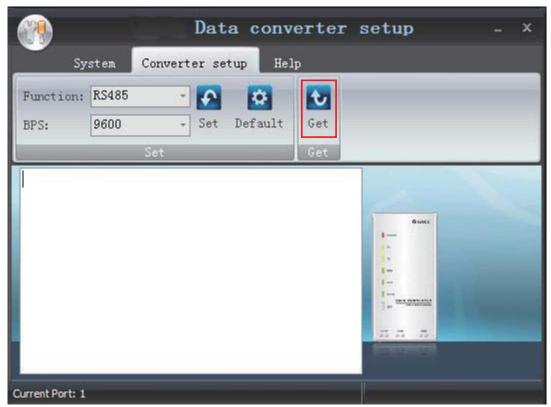

Switchover of Software Languages

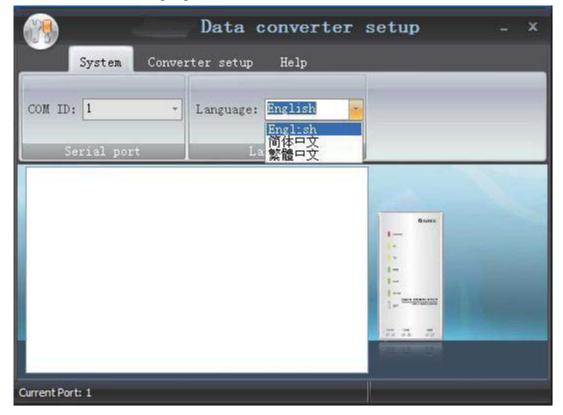

# INSTALLATION

# 1 Engineering Installation Preparation and

## **Notice**

#### 1.1 Installation notice

Personnel and property safety are highly concerned during the entire installation process. Installation implementation must abide by relevant national safety regulations to ensure personnel and property safety.

All personnel involved in the installation must attend safety education courses and pass corresponding safety examinations before installation. Only qualified personnel can attend the installation. Relevant personnel must be held responsible for any violation of the regulation.

## 1.2 Installation key points and importance

VRF air conditioning systems use refrigerant, instead of other agent, to directly evaporate to carry out the system heat. High level of pipe cleanness and dryness is required in the system. Since various pipes need to be prepared and laid out onsite, carelessness or maloperation during installation may leave impurities, water, or dust inside refrigerant pipes. If the design fails to meet the requirement, various problems may occur in the system or even lead to system breakdown.

Problems that usually occur during installation are as follows:

| No. | Installation Problem                                                                                | Possible Consequence                                                                                                    |
|-----|----------------------------------------------------------------------------------------------------|----------------------------------------------------------------------------------------------------|
| 1   | Dust or impurities enter into the refrigeration system.                                             | Pipes are more likely to be blocked; air conditioning performance is reduced; compressor wear is increased or even hinder the normal operation of the system and burn the compressor.                                                                  |
| 2   | Nitrogen is not filled into the refrigerant pipe or insufficient Nitrogen is filled before welding. | Pipes are more likely to be blocked; air conditioning performance is reduced; compressor wear is increased or even hinder the normal operation of the system and burn the compressor.                                                                  |
| 3   | The vacuum degree in the refrigerant pipe is insufficient.                                          | The refrigeration performance is reduced. The system fails to keep normal operation due to frequent protection measures. When the problem getting serious, compressor and other major components can be damaged.                                       |
| 4   | Water enters into the refrigeration system.                                                         | Copper plating may appear on the compressor and reduce the compressor efficiency with abnormal noise generated; failures may occur in the system due to ice plug.                                                                                      |
| 5   | The refrigerant pipe<br>specifications do not meet the<br>configuration requirements.               | Smaller configuration specifications can increase the system pipe resistance and affect the cooling performance; larger configuration specifications are waste of materials and can also reduce the cooling performance.                               |
| 6   | Refrigerant pipe is blocked.                                                                        | The cooling performance is reduced; in certain cases, it may cause long-term compressor operating under overheat conditions; the lubricating effect can be affected and the compressor may be burnt if impurities were mixed with the lubricating oil. |
| 7   | Refrigerant pipe exceeds the limit.                                                                 | The loss in pipe is considerable and the unit energy efficiency decreases, which are harmful for long-term running of the system.                                                                                                    |
| 8   | Incorrect amount of refrigerant is filled.                                                          | The system cannot correctly control the flow allocation; the compressor may be operating under over-heating environment or running when the refrigerant flows back to the compressor.                                                                  |
| 9   |                                                                                                    | Insufficient refrigerant circulating in the system decreases the cooling performance of the air conditioner. Long-term operation under such circumstance may cause an overheating compressor or even damage the compressor.                            |
| 10  | Water drainage from the condensate water pipe is not smooth.                                        | Residual water in IDUs can affect the normal operation of the system. The possible water leakage can damage the IDU's decoration.                                                                                                    |

| No. | Installation Problem                                                                                               | Possible Consequence                                                                                                    |  |  |  |
|-----|----------------------------------------------------------------------------------------------------|----------------------------------------------------------------------------------------------------|--|--|--|
| 11  | The ratio of slop for condensate water pipe is insufficient or the condensate water pipe is incorrectly connected. | Reverse slop or inconsistent connection of condensate water pipe can hinder the smooth drainage and cause leakage of the IDU.                                                                                                    |  |  |  |
| 12  | The air channel is improperly fixed.                                                                               | The air channel will deform; vibration and noise occur during unit operating.                                                                                                    |  |  |  |
| 13  | The guide vane of air channel is not reasonably manufactured.                                                      | Uneven air quantity allocation reduces the overall performance of the air conditioner.                                                                                                    |  |  |  |
| 14  | The refrigerant pipe or condensate water pipe does not meet the insulation requirement.                            |                                                                                                    |  |  |  |
| 15  | The installation space for IDU is insufficient.                                                                    | Since there is a lack of space for maintenance and checking, indoor decorat might need to be damaged during such operation.                                                                                                    |  |  |  |
| 16  | The IDU or the location of the air outlet or return air inlet is not designed reasonably.                          | The air outlet or return air inlet may be short-circuited, thus affecting the air conditioning performance.                                                                                                    |  |  |  |
| 17  | The ODU is improperly installed.                                                                                   | The ODU is difficult to be maintained; unit exhaust is not smooth, which reduces the heat exchanging performance or even prevent the system from normal operation; in addition, the cold and hot air for heat exchange and the noise may annoy people in surrounding areas. |  |  |  |
| 18  | Power cables are incorrectly provided.                                                                             | Unit components may be damaged and potential safety hazard may occur.                                                                                                    |  |  |  |
| 19  | Control communication cables<br>are incorrectly provided or<br>improperly connected.                               | The normal communication in the system fails or the control over IDUs and ODU turn in a mess.                                                                                                    |  |  |  |
| 20  | Control communication cables are not properly protected.                                                           | The communication cables are short-circuited or disconnected, and the unit cannot be started up due to communication failure.                                                                                                    |  |  |  |

Understand the special requirement (if any) for unit installation before implementation to ensure installation quality. Relevant installers must have corresponding engineering construction qualifications.

Special type operators involved in the engineering implementation, such as welders, electricians, and refrigeration mechanics must have relevant operating licenses and are accredited with vocational qualification certification.

## 2 Installation Materials Selection

The materials, equipment and instruments used during air conditioning engineering construction must have certifications and test reports. Products with fireproof requirements must be provided with fireproof inspection certificates and must meet national and relevant compulsory standards. If environmentally-friendly materials are to be used as required by customers, all such materials must meet national environmental protection requirement and be provided with relevant certificates.

## 2.1 Refrigerant piping

- a. Material requirement: Dephosphorization drawing copper pipe for air conditioners;
- b.Appearance requirement: The inner and outer surface of pipe should be smooth without pinhole, crack, peeling, blister, inclusion, copper powder, carbon deposition, rust, dirt or severe oxide film, and without obvious scratch, pit, spot and other defects.
- c.Test report: Certifications and quality test reports must be provided.
- d. The tensile strength must be at least 240 kgf/mm<sup>2</sup>.

e. Specifications requirement

| R410A Refrigerant System            |      |   |  |  |  |  |
|-------------------------------------|------|---|--|--|--|--|
| OD (mm/inch) Wall Thickness (mm) Mc |      |   |  |  |  |  |
| Ф6.35(1/4)                          | ≥0.8 | 0 |  |  |  |  |
| Ф9.52(3/8)                          | ≥0.8 | 0 |  |  |  |  |
| Ф12.70(1/2)                         | ≥0.8 | 0 |  |  |  |  |
| Ф15.9(5/8)                          | ≥1.0 | 0 |  |  |  |  |
| Ф19.05(3/4)                         | ≥1.0 | 0 |  |  |  |  |
| Ф22.20(7/8)                         | ≥1.2 | 0 |  |  |  |  |
| Ф25.40(8/8)                         | ≥1.2 | 0 |  |  |  |  |

f. After the inner part of the copper pipe is cleaned and dried, the inlet and outlet must be sealed tightly by using pipe caps, plugs or adhesive tapes.

## 2.2 Condensate water pipe

- a. Pipes that can be used for air conditioner drainage include: water supplying UPVC pipe, PP-R pipe,
   PP-C pipe, and HDG steel pipe;
- b. All relevant certificates and quality test reports are provided.
- c. Requirements for specifications and wall thickness

Water supplying UPVC pipe: Φ32mm×2mm, Φ40mm×2mm, Φ50mm×2.5mm;

HDG steel pipe: Φ25mm×3.25mm, Φ32mm×3.25mm, Φ40mm×3.5mm, Φ50mm×3.5mm.

#### 2.3 Insulation material

- a. Rubber foam insulation material;
- b. Flame retardancy level: B1 or higher;
- c. Refractoriness: at least 120°C;
- d. The insulation thickness of condensate water pipe: at least 10 mm;
- e. When the diameter of copper pipe is equal to or greater than Φ15.9 mm, the thickness of insulation material should be at least 20 mm; when the diameter of copper pipe is less than 15.9 mm, the thickness of insulation material should be at least 15 mm.

#### 2.4 Communication cable and control cable

Note: For air conditioning units installed in places with strong electromagnetic interference, shielded wire must be used as the communication cables of the IDU and wired controller, and shielded twisted pairs must be used as the communication cables between IDUs and between the IDU and ODU.

Communication cable selection for ODU and IDUs

| Wire Type                                          |        | Number of Wire Pieces<br>x Wire Diameter (mm²) | Wire Standard    | Remark                                                                                                    |
|----------------------------------------------------|--------|------------------------------------------------|------------------|----------------------------------------------------------------------------------------------------|
| Common sheath<br>twisted pair copper<br>core (RVV) | L≤1000 | ≥2×0.75                                        | GB/T 5023.3-2008 | If the wire diameter is<br>enlarged to 2×1mm²,<br>the overall<br>communication length<br>can reach 1500 m. |

#### Communication cable selection for IDU and wired controller

| Wire Type                                          | Total Length of<br>Communication Cables<br>of the IDU and Wired<br>Controller L(m) | Number of Wire Pieces<br>x Wire Diameter (mm²) | Wire Standard    | Remark                                                |
|----------------------------------------------------|------------------------------------------------------------------------------------|------------------------------------------------|------------------|-------------------------------------------------------|
| Common sheath<br>twisted pair copper<br>core (RVV) | L≤250                                                                              | ≥2×0.75                                        | GB/T 5023.3-2008 | The overall communication length cannot exceed 250 m. |

## 2.5 Power cable

Only copper conductors can be used as power cables. The copper conductors must meet relevant national standard and satisfy the carrying capacity of unit.

## 2.6 Hanger rod and support

a. Hanger rod: M8 or M10;

b. U-steel: 14# or above;

c. Angle steel: 30mm×30mm×3mm or above;

d. Round steel: Φ10mm or above

## 3 Installation of outdoor unit

#### 3.1 Check before installation

- a. Before installation, please check the power cord if it complies with the power supply requirement on the nameplate. Make sure the power supply is safe.
- b. This air conditioner must be properly grounded through the receptacle to avoid electric shock. The ground wire shouldn't be connected with gas pipe, water pipe, lightning arrester or telephone line.
- c. Maintain good air circulation to avoid lacking oxygen.
- d. Read this manual carefully before installation.

#### 3.2 Selection of installation site

- a. Select a location which is strong enough to hold unit's weight so that unit can stand still and erect.
- b. Make sure the unit is not exposed to sun and rain. And the location can resist dust, typhoon and earthquake.
- c. Please keep the unit away from inflammable, explosive and corrosive gas or waste gas.
- d. Make sure the location has space for heat exchange and maintenance so that unit can operate reliably with good ventilation.
- e. ODU and IDU should stay as close as possible to shorten the length of refrigerant pipe and reduce bend angles.
- f. Select a location which is out of children's reach. Keep the unit away from children.

## 3.3 Carrying and installing outdoor unit

When carrying the outdoor unit, hang the unit in four directions with two sufficient ropes. In order to avoid excursion from the center, the angel of ropes must be smaller than 40° during hanging and moving.

#### 3.4 Installation notices

In order to ensure proper operation, the selection of installation site must conform to the following principle:

- •The discharged air of outdoor unit will not flow back and there is sufficient space around the unit for maintenance;
- •The installation site must be well ventilated to ensure sufficient air intake and discharge. Make sure there is no obstacle at the air inlet and air outlet. If there is any obstacle, please remove it;
- •The installation site shall be able to withstand the weight of outdoor unit and capable for soundproof and vibration. The air outlet and noise of unit will not affect neighbors;
- •The hanging of outdoor unit must use appointed hanging hole. Pay attention to protect the unit during hanging and installation. Prohibit hitting the sheet metal to avoid rust in the future.
- Avoid direct sunlight;
- The rain and condensation water can be drained out smoothly;
- The outdoor unit will not be embedded by the snow and not affected by garbage and oil smog;
- The installation of outdoor unit shall adopt rubber damping pad or spring damper to reduce noise and vibration;
- The installation dimension shall accord with the installation requirement of this manual and the outdoor unit must be fixed at the installation site:
- •The installation shall be done by professional technicians.

## 3.5 Fixing and damping of unit

The outdoor unit shall be fixed with 4 M12 bolts and closely contacted with the foundation. Otherwise, big vibration and noise will be caused.

The outdoor unit shall be fixed firmly. The rubber board with thickness over 20mm or corrugated rubber damping pad shall be applied between the unit and foundation.

## 3.6 Outline dimension and position of installation hole

When carrying the outdoor unit, hang the unit in four directions with two sufficient ropes. In order to avoid excursion from the center, the angel of ropes must be smaller than 40° during hanging and moving.

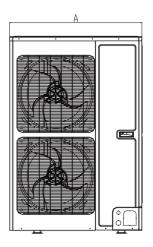

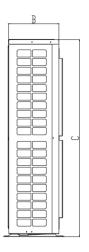

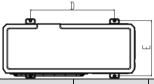

| Model                                                          | А   | В   | С    | D   | Е   |
|----------------------------------------------------------------|-----|-----|------|-----|-----|
| AEG04MMIH AEG05MMIH AEG06MMIH AEG04MMIH3 AEG05MMIH3 AEG06MMIH3 | 900 | 340 | 1345 | 572 | 378 |
| AEG08MSIH3                                                     | 940 | 320 | 1430 | 632 | 350 |
| AEG10MSIH3<br>AEG12MSIH3                                       | 940 | 460 | 1615 | 610 | 486 |

## 3.7 Installation space requirement

If all sides of the ODU (including the top) are surrounded by walls, process according to the following requirements for installation space:

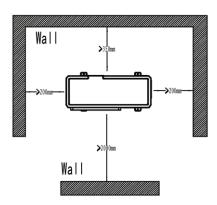

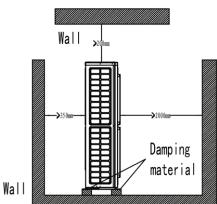

# DEBUGGING &MAINTENANCE 1 Debugging of Unit

#### Caution:

- After the initial installation is finished and the main board of outdoor unit is replaced, it must perform debugging. Otherwise, the unit can't operate.
- 2. The debugging must be performed by professional person or under the guide of professional person.

## 1.1 Preparation for debugging

- (1) Do not disconnect the power before the installation is finished,
- (2) All wires for controller and electric wires must be connected correctly and reliably.
- (3) Check the the fixing ring of the foot of compressor for transportaion is removed.
- (4) Remove all sundries from the unit, such as metal chips, joint, forceps holder, and so on.
- (5) Check whether the appearance and pipeline system are damaged during carry or transportation process.
- (6) Calculate the required added refrigerant-charging volume according to the length of pipe of system and pre-charge the refrigerant. If refrigerant can't be added any more when the required refrigerant-charging volume hasn't been reached, record to refrigerant volume which still needs to be added and continue to add refrigerant during run test operation process. Please refer to below run test for the refrigerant-adding stage during run test process.
- (7) After adding refrigerant, please make sure the valve for outdoor is opened completely.
- (8) For the convenient of troubleshooting, the unit can't be connected to the PC which installed with related debugging software and make sure that the the datas in real time of this unit can be inspected by this computer. Please refer to Service Manual for the installation and connection of the bebugging software.
- (9) Before turn test, please do make sure that the preheat time for compressor is 8h above and touch the compressor to see whether preheat is normal. You can perform run test only after normal preheat. Otherwise, it may damage the compressor.

**1.2 Debugging of unit**Debugging procedure for test run, display instruction for indicator on main board of outdoor unit and operation method are as below:

AEG05MMIH AEG04MMIH AEG06MMIH AEG04MMIH3 AEG05MMIH3 AEG06MMIH3 AEG08MSIH3 AEG10MSIH3 AEG12MSIH3

|                                                |       |                   |              | Stage pro         | ocess ins | truction for      | debugging                                                                                                    |  |
|------------------------------------------------|-------|-------------------|--------------|-------------------|-----------|-------------------|----------------------------------------------------------------------------------------------------|--|
|                                                | Debug | ging code         | Proce        | ss code           | Statu     | ıs code           |                                                                                                    |  |
|                                                | LE    | ED1               | LE           | ED2               | LE        | ED3               | Code instruction and operation method                                                                                                    |  |
| Process                                        | Code  | Display<br>status | Code         | Display<br>status | Code      | Display<br>status | ,                                                                                                    |  |
| ntrol                                          | 00    | ON                | OF/A<br>C/AH | ON                | A0        | ON                | No debugging status for system                                                                                                    |  |
| 01_ Main control<br>unit setting               | db    | ON                | 01           | ON                | ОС        | ON                | Press SW7 button on main board for 5s to start system debugging. The indicator on main board is displayed as shown in the left. 2s later, it will enter into next step determination.                                                                                                    |  |
|                                                | db    | ON                | 02           | ON                | Ad        | Flash             | Address distribution for the system. 10s later, the display is as below:                                                                                                    |  |
| _Address distribution                          | db    | ON                | 02           | ON                | L7        | Flash             | No main indoor unit. Display will be kept for 1min. Within 1min, set the main indoor unit through debugging software. If notset the main indoor unit by hand within 1min, the system will automatically set the minimum IP address as the main indoor unit.                                                                                                    |  |
| 05_/                                           | db    | ON                | 02           | ON                | ОС        | ON                | The distribution for the system address is finished. 2s later, it will enter into the next step determination automatically.                                                                                                    |  |
| Quantity<br>rmation of<br>door unit            | db    | ON                | 03           | ON                | 01        | Flash             | Cofirmation process of system. 1s later, it will enter into the next step automatically.                                                                                                    |  |
| 03_Quantity<br>confirmation of<br>outdoor unit | db    | ON                | 03           | ON                | ОС        | ON                | Cofirmation process of system. 2s later, it will enter into the next step automatically.                                                                                                    |  |
| 04_Quantity confirmation of indoor unit        | db    | ON                | 04           | ON                | 01~8<br>0 | Flash             | LED3 displays quantity of indoor unit. The quanity of indoor unit shall be confirmed by perform. If the actural quantity of indoor unit is different from the displayed quantity, cut off the power for indoor unit and outdoor unit. Check whether the communication wire for indoor unit is normal. After that, put through the power and start debugging from step 01. If the quantity of indoor unit is correct, press SW7 button on main board to confirm it. The display is as below after confirmation: |  |

|                                                                                 |       |                   |       | Stage pro         | ocess ins                                       | truction for      | debugging                                                                                                    |
|---------------------------------------------------------------------------------|-------|-------------------|-------|-------------------|-------------------------------------------------|-------------------|----------------------------------------------------------------------------------------------------|
|                                                                                 | Debug | ging code         | Proce | ss code           | Statu                                           | ıs code           |                                                                                                    |
|                                                                                 | LE    | ED1               | LE    | ED2               | LE                                              | ED3               | Code instruction and operation method                                                                                                    |
| Process                                                                         | Code  | Display<br>status | Code  | Display<br>status | Code                                            | Display<br>status |                                                                                                    |
|                                                                                 | db    | ON                | 04    | ON                | ОС                                              | ON                | Confiration for the quantity of indoor unit of finished. 2s later, it will enter into the next step automatically.                                                                                                    |
| tio inspection for<br>r unit                                                    | db    | ON                | 05    | ON                | C2                                              | ON                | Communication between main board of outdoor unit and drive is abnormal. Please check whether the communication wire connecting main board of outdoor unit and drive board is normal? It will enter into the next operation after troubleshooting. If it needs to cut off the power during troubleshooting process, start the debugging from step 01 after energization.                                                                                                    |
| 05_Internal communication and capacity ratio inspection for between indoor unit | db    | ON                | 05    | ON                | ОС                                              | ON                | Normal communication between main board of outdoor unit and drive. It will displays for 2s by the left method. With this 2s, the capacity ratio for indoor unit and outdoor unit will be detected automatically. If it hasn't exceeded the capacity ratio range, it will enter into next step determination after 2s; if it has exceed the capacity ration, display is as below:                                                                                                    |
| nal communic<br>between in                                                      | db    | ON                | 05    | ON                | СН                                              | ON                | The rated capacity ratio for indoor unit is high. Change the combination for indoor unit and outdoor unit to let their capacity ration is within the reasonable range. Perfrom the debugging again from step 01.                                                                                                    |
| 05_Interi                                                                       | db    | ON                | 05    | ON                | CL                                              | ON                | The rated capacity ratio for indoor unit is low. Change the combination for indoor unit and outdoor unit to let their capacity ration is within the reasonable range. Perfrom the debugging again from step 01.                                                                                                    |
| 06_Parts detection for outdoor unit                                             | db    | ON                | 06    | ON                | Corre<br>spond<br>ing<br>error<br>code          | ON                | Malfunction of parts for outdoor unit. LED3 displays corresponding malfunction code. After troubleshooting, it will enter into the next step determination automatically. If it needs to cut off the power for the outdoor unit during troubleshooting process, perform the debugging again from step 01 after energization.                                                                                                    |
| 06_Pa                                                                           | db    | ON                | 06    | ON                | ОС                                              | ON                | When there's no malfunction of parts for outdoor unit, it will enter into the next step determination automatically after 10s.                                                                                                    |
| 07_Parts detection for indoor unit                                              | db    | ON                | 07    | ON                | XXXX<br>/corre<br>spond<br>ing<br>error<br>code | ON                | The system detected that there's malfunction for the parts of indoor unit. XXXX indicates the engineering series code for the indoor unit with malfunction. 3s later, corresponding malfunction code will be displayed. Eg: When there is malfunction d5 and d6 for no. 1 indoor unit, and malfunction d6 and d7 for no. 792 indoor unit, LED3 nixie tube will display 00, 01, d5, d6, 07, 92, d6, d7 cyclely evey 2s. After troubleshooting, it will enter into the next step determination automatically. If it needs to cut off power for outdoor unit during troubleshooting process, perform the debugging again from step 01 after energization. |
| 0                                                                               | db    | ON                | 07    | ON                | ОС                                              | ON                | No parts malfunction for indoor unit. 2s later, it will enter into the next determination automatically.                                                                                                    |
| t<br>confirm<br>ation<br>for                                                    | db    | ON                | 08    | ON                | UO                                              | ON                | Preheat time for compressor is not reached to 8h. Indicator will display as shown by the left method until the reheat time for compressor is reached to 8h. or short press <b>SW7 button on main board</b> to                                                                                                    |

| Stage process instruction for debugging                         |      |                   |      |                   |      |                   |                                                                                                    |  |
|-----------------------------------------------------------------|------|-------------------|------|-------------------|------|-------------------|----------------------------------------------------------------------------------------------------|--|
| — Debugging code                                                |      | Process code      |      | Status code       |      |                   |                                                                                                    |  |
|                                                                 | LED1 |                   | LED2 |                   | LED3 |                   | Code instruction and operation method                                                                                                    |  |
| Process                                                         | Code | Display<br>status | Code | Display<br>status | Code | Display<br>status |                                                                                                    |  |
|                                                                 |      |                   |      |                   |      |                   | confirm that the preheat time is reached to 8h and then enter into the next determination. (Note: If compressor isn't started up when the preheat time is not reached to 8h, the compressor may be damaged. Please be careful.)                                                                                                    |  |
|                                                                 | db   | ON                | 80   | ON                | ОС   | ON                | Preheat time for compressor is reached to 8h. 2s later, it will enter into the next step.                                                                                                    |  |
| 09_ Refrigerant confirmation<br>before startup                  | db   | ON                | 09   | ON                | U4   | ON                | Refrigerant in system is not sufficient. The indicator will display by the left method. Please disconnect the power for indoor unit and outdoor unit, and check whether the pipeline is leaking. After leakage problem is solved, recharge the refrigerant according to requirement. After that, energize the unit and perform the debugging from step 01. (Note: Cut off the power for the unit before recharging the refrigerant to prevent the unit entering into step 10 during refrigerant-charging process) |  |
| 60                                                              | db   | ON                | 09   | ON                | ОС   | ON                | The refrigerant volume for the system is normal. After it displayes as the left method for 2s, it will enter into the next determination automatically.                                                                                                    |  |
| r outdoor<br>tup                                                | db   | ON                | 10   | ON                | ON   | ON                | Dermination status for valve of outdoor unit; After compressor operating for about 2min, it will stop operation. It will judge the ON status of gas valve and liquid valve for outdoor unit. The judement result is displayed as below:                                                                                                    |  |
| Status determination for outdoor<br>unit's valve before startup | db   | ON                | 10   | ON                | U6   | ON                | Valve for outdoor unit hasn't been opened completely. Short press <b>SW6</b> button on main board and the indicator will display "db 09 OC" and then check whether gas valve and liquid valve for outdoor unit are opened completely. After that, short press SW6 button on main board again. After compressor is started up and operated for about 2min, it will judge the status of valve again.                                                                                                    |  |
| 10_ Str<br>u                                                    | db   | ON                | 10   | ON                | ОС   | ON                | Normal status for valve. After it displays as the left method for 2s, it will enter into the next determination automatically.                                                                                                    |  |
| ation for                                                       | db   | ON                | 12   | ON                | AP   | Flash             | Wait for confirming the debugging order for the unit. Short press SW7 button on main bard to confirm the debugging of unit. 2s later, the indicator on main board will display as below:                                                                                                    |  |
| 12_ Debugging confirmation for<br>the unit                      | db   | ON                | 12   | ON                | AE   | ON                | Confirmation of startup of the unit. After displaying for 2s, the system will select "15_cooling ddebugging operation" or "16_heating debugging operation"automatically according ambient temperature to start up operation. If it needs to add refrigerant because of engineering requirement while the refrigerant hasn't been added finished before debugging, refrigerant can be added through low-pressure detection valve during operation process.                                                         |  |
| 15_Debugging operation for cooling                              | db   | ON                | 15   | ON                | AC   | ON                | Debugging under cooling mode. If there's no malfunction after the compressor operates for 20min, it will enter into process 17 to finish debugging; If there's malfunction during operation process, the display is as below:                                                                                                    |  |

| Stage process instruction for debugging   |                  |                   |           |                   |                                       |                   |                                                                                                    |  |
|-------------------------------------------|------------------|-------------------|-----------|-------------------|---------------------------------------|-------------------|----------------------------------------------------------------------------------------------------|--|
|                                           | — Debugging code |                   |           | Process code      |                                       | s code            | Code instruction and operation method                                                                                                    |  |
| Process                                   | LED1             |                   | LED2      |                   | LED3                                  |                   |                                                                                                    |  |
|                                           | Code             | Display<br>status | Code      | Display<br>status | Code                                  | Display<br>status |                                                                                                    |  |
|                                           | db               | ON                | 15        | ON                | Corre<br>spodi<br>ng<br>error<br>code | ON                | There's malfunction during debugging process under cooling mode. After removing all malfunctions, it will enter into the next step determination.                                                                             |  |
| 16_Debugging<br>operation for heating     | db               | ON                | 16        | ON                | АН                                    | ON                | Debugging under heating mode. If there's no malfunction after the compressor operates for 20min, it will enter into process 17 to finish debugging; If there's malfunction during operation process, the display is as below: |  |
| 16_Deb<br>operation f                     | db               | ON                | 16        | ON                | Corre<br>spodi<br>ng<br>error<br>code | ON                | There's malfunction during debugging operation under heating mode. The unit will enter into the next step determination after elimanted all malfunctions.                                                                     |  |
| 17_<br>Finished<br>status of<br>debugging | 00               | ON                | AC/A<br>H | ON                | OF                                    | ON                | Debugging is finished for the complete unit. The system is at standby status.                                                                                                    |  |

# 1.3 Parameters reference value for the normal operation of unit

| No. | o. Debugging project  |                                  | Parameters name                           | Unit       | Reference value                                                                                                    |
|-----|-----------------------|----------------------------------|-------------------------------------------|------------|----------------------------------------------------------------------------------------------------|
| 1   |                       |                                  | Outdoor ambient temperature               | $^{\circ}$ |                                                                                                    |
| 2   |                       |                                  | Discharge<br>temperature of<br>compressor | °C         | <ul> <li>After compressor is started up, normal discharge temperature for cooling is 70~105°C, which is 10°C above more than the high pressure saturation temperature.</li> <li>The normal temperature for heating is 65°C~90°C, which is 10°C above more than the high pressure saturation temperature.</li> </ul>                                                                                                    |
| 3   |                       |                                  | Defrosting<br>temperature                 | $^{\circ}$ | <ul> <li>During cooling operation, defrosting temperature is 4~10°C lower than the high pressure value of system;</li> <li>During heating operation, defrosting temperature is almost equal to the low pressure value of system (the disffrence is withing 2°C).</li> </ul>                                                                                                    |
| 4   | Paramers<br>of system | Parameters<br>of outdoor<br>unit | High pressure of system                   | °C         | <ul> <li>•Under cooling mode, the normal high pressure value is 20°C~55°C. According to the change of ambine temperature and operation capacity of system, the high pressure value of system is 10°C~30°C higher than the ambient temperature. The higher the ambient temperature, the temperature difference is small; Under cooling operation at the ambient temperature of 25~35°C, the high pressure value for the system is 44~53°C;</li> <li>•The unit will operate at heating mode when the ambient temperature is above -5°C. The high pressure value for the system is 40~52°C. When the ambient temperature is low and the indoor unit is started up frequently, the high pressure value will be a little lower.</li> </ul> |
| 5   |                       |                                  | Low pressure of system                    | $^{\circ}$ | <ul> <li>The unit will operate under cooling mode when the ambient temperature is 25~35°C, the low pressure value for the system is 0~8°C.</li> <li>The unit will operate under heating mode when the ambient temperature is above -5°C, the low pressure value</li> </ul>                                                                                                    |

| No. | Debugging project      | Parameters name                                                   | Unit                                                                               | Reference value                                                                                                    |
|-----|------------------------|-------------------------------------------------------------------|------------------------------------------------------------------------------------|----------------------------------------------------------------------------------------------------|
|     |                        |                                                                   |                                                                                    | for the system is -15~8℃.                                                                                                    |
| 6   |                        | Opening angle of<br>electrocnic<br>expansion valve<br>for heating | PLS                                                                                | <ul> <li>During cooling operation, the electronica expansion valve for heating will always be kept at 480PLS;</li> <li>During heating operation, the opening angle for the adjusted electronic expansion valve is 55~480PLS.</li> </ul> |
| 7   |                        | Operation<br>frequency for<br>compressor                          | HZ                                                                                 | Change among 10HZ~95HZ                                                                                                    |
| 8   |                        | Operation current of compressor                                   | Α                                                                                  | Current should be no more than 25.0A during normal operation for compressor                                                                                                    |
| 9   |                        | IPM module<br>temperature for<br>compressor                       | $^{\circ}\!\!\!\!\!\!\!\!\!\!\!\!\!\!\!\!\!\!\!\!\!\!\!\!\!\!\!\!\!\!\!\!\!\!\!\!$ | When ambient temperature is lower than 35℃, temperature for IPM module is lower than 80℃. The maximum temperature won't exceed 95℃.                                                                                                    |
| 10  |                        | Operation<br>frequenc for fan                                     | HZ                                                                                 | It will adjust the frequency among 0~49HZ for operation according to the system pressure                                                                                                    |
| 11  |                        | Ambient<br>temperature for<br>indoor unit                         | $^{\circ}$                                                                         |                                                                                                    |
| 12  | Parameters             | Entry tube<br>temperature for<br>indoor heat<br>exchanger         | $^{\circ}\!\!\!\!\!\!\!\!\!\!\!\!\!\!\!\!\!\!\!\!\!\!\!\!\!\!\!\!\!\!\!\!\!\!\!\!$ | •According to the difference of ambient temperature, the entry tube temperature is 1°C~7°C lower than the exit tube temperature for the same indoor unit under cooling mode;                                                            |
| 13  | of indoor<br>unit      | Entry tube<br>temperature for<br>indoor heat<br>exchange          | $^{\circ}$                                                                         | 4~9℃ higher than low pressure.  •Under heating mode, entry temperature is 10℃~20℃ lower than exit tube temperature for the sae indoor unit.                                                                                             |
| 14  |                        | Opening angle of indoor electrocnic expansion valve               | PLS                                                                                | Under cooling mode, the opening angle for indoor electronic expansion valve is adjusted among 70~480PLS. Under heating mode, the opening angle for indoor unit is adjusted among 40~480PLS.                                             |
| 15  | Communication paraters | Communication data                                                | _                                                                                  | Through debugging software, it detected that the quantity of indoor unit is same with the enginerring actural quantity.  There's no communication malfunction.                                                                          |
| 16  | Drainage syste         |                                                                   | _                                                                                  | Water can be drained smoothly for indoor unit; Outdoor unit can drain water fromo drainage pipe completely.                                                                                                    |
| 17  | Other                  |                                                                   |                                                                                    |                                                                                                    |

# 2 Malfunction List

## 2.1 Malfunction list for the wired controller

| Display code | Content                                     | Display code | Content                                                       | Display code | Content                                       |  |  |
|--------------|---------------------------------------------|--------------|---------------------------------------------------------------|--------------|-----------------------------------------------|--|--|
| L0           | Malfunction of indoor unit                  | L9           | Wrong number of indoor<br>unit for one-to-more indoor<br>unit | d8           | Malfunction of water temperature sensor       |  |  |
| L1           | Indoor fan protection                       | LA           | Wrong series for one-to-more indoor unit                      | d9           | Malfunction of jumper cap                     |  |  |
| L2           | E-heater protection                         | LH           | Alarming due to bad air quality                               | dA           | Abnormal address for indoor unit              |  |  |
| L3           | Water overflow protection                   | LC           | The indoor unit model can't match with outdoor unit model     | dH           | Abnormal PCB for wired controller             |  |  |
| L4           | Power supply of wired controller is faulted | d1           | Poor indoor PCB                                               | dC           | Abnormal code-dialing setting of capacity     |  |  |
| L5           | Freeze prevention protection                | d3           | Malfunction of ambient temperature sensor                     | dL           | Malfunction of air exhause temperature sensor |  |  |
| L6           | Mode shock                                  | d4           | Malfunction of entry tube temperature sensor                  | dE           | Malfunction of indoor C02 sensor              |  |  |
| L7           | No main indoor unit                         | d6           | Malfunction of exit tube temperature sensor                   | C0           | Communication malfunction                     |  |  |
| L8           | Insufficient power supply d7                |              | Malfunction of humidity sensor                                | AJ           | Clean alarming for filter                     |  |  |
| db           | Special code: engineering debugging code    |              |                                                               |              |                                               |  |  |

# 2.2 Status display table for indicators on main board of outdoor unit **Definition**:

- LED1: It displays "00" for hot water mode as for DC Inverter Side Discharge VRF
- LED2: It displays "AC" for AC mode, cooling and cooling OFF mode for indoor unit, and displays "AH" for heating and heating OFF mode for indoor unit
- LED3: It displays on or off status of compressor and malfunction code. It displays "ON" when the
  compressor is operating and "OFF" when the compressor stops operation. When there's
  malfunction for the unit, it will display corresponding malfunction code; when there're multiple
  malfunctions, the malfunction codes will be displayed in turn.

Display code table of outdoor unit is as below:

| Display code | Content                                                             | Display code | Content                                                                      | Display code | Content                                                                                            |
|--------------|---------------------------------------------------------------------|--------------|------------------------------------------------------------------------------|--------------|----------------------------------------------------------------------------------------------------|
| E0           | Malfunction of outdoor unit                                         | E1           | High pressure protection                                                     | E2           | Low-temperature protection for dicharge                                                            |
| E3           | Low pressure protection                                             | E4           | Discharge high temperature protection for compressor                         | EC           | Loose protection for discharge temperature sensor for compressor 1                                 |
| F0           | Poor main board of outdoor unit                                     | F1           | Malfunction of high<br>pressure sensor                                       | F3           | Malfunction of low pressure sensor                                                                 |
| F5           | Malfunction of discharge temperature sensor for compressor 1        | FP           | Malfunction of DC motor                                                      | J0           | Other module protection                                                                            |
| J1           | Overcurrent protection for compressor 1                             | J7           | Air-mixing protection for 4-way valve                                        | J8           | High pressure ration protection of system                                                          |
| J9           | Low pressure ratio protection of system                             | JL           | High pressure is too low                                                     | b1           | Malfunction for outdoor<br>ambient temperature<br>sensor                                           |
| b2           | Maflunction of defrosting temperature sensor 1                      | b3           | Maflunction of defrosting temperature sensor 2                               | b4           | Malfunction of liquid<br>temperature sensor for<br>subcooler                                       |
| b5           | Malfunction of gas<br>temperature sensor for<br>subcooler           | b6           | Malfunction for temperature sensor of inlet tube of gas and liquid separator | b7           | Malfunction for<br>temperature sensor of exit<br>tube of gas and liquid<br>separator (exit tube A) |
| b9           | Malfunction of gas exit<br>temperature sensor for<br>heat exchanger | bH           | Abnormal clock of system                                                     | P0           | Malfunction driven board for compressor                                                            |
| P1           | Driven board of compressor works abnormally                         | P2           | Power voltage protection for the driven board of compressor                  | P3           | Reset protection for the driven module of compressor                                               |
| P4           | Driven PFC protection of compressor                                 | P5           | Overcurent protection for inverter compressor                                | P6           | Driven IPM module protection for compressor                                                        |
| P7           | Malfunction of driven<br>temperature sensor for<br>compressor       | P8           | Overheating protection for driven IPM of compressor                          | P9           | Desynchronizing<br>protection for inverter<br>compressor                                           |
| PH           | High voltage protection for driven DC bus bar of compressor         | PC           | Circuit malfunction of driven current detection for compressor               | PL           | Low voltage protection for driven DC bus bar of compressor                                         |
| PE           | Phase-losing of inverter compressor                                 | PF           | Malfunction of driven<br>charging loop for<br>compressor                     | PJ           | Failure start up for inverter compressor                                                           |
| PP           | AC current protection for inverter compressor                       | U0           | Preheat time is not enough for compressor                                    | U2           | Capacity code of outdoor<br>unit/wrong setting of<br>jumper cap                                    |
| U4           | Insufficient refrigerant protection                                 | U5           | Wrong address for the driven board of compressor                             | U6           | Alarm due to abnormal valve                                                                        |
| U8           | Malfunction of pipeline for indoor unit                             | U9           | Malfunction of pipeline for outdoor unit                                     | UC           | Setting for indoor unit and oudoor unit is succeeded                                               |
| UL           | Wrong code-dialing during emergency                                 | UE           | Refrigerant-charging is invalid                                              | C0           | Communication malfunction for indoor unit,                                                         |

| Display code | Content                                                                     | Display code | Content                                                                                 | Display code | Content                                          |
|--------------|-----------------------------------------------------------------------------|--------------|-----------------------------------------------------------------------------------------|--------------|--------------------------------------------------|
|              | operation                                                                   |              |                                                                                         |              | outdoor unit and wired controller of indoor unit |
| C2           | Driven communication malfunction between main board and inverter compressor | C3           | Driven communication<br>malfunction between main<br>board and inverter<br>compressor    | C4           | Malfunction of indoor<br>unit-lacking            |
| C5           | Alarming due to<br>engineering series<br>number shock of indoor<br>unit     | C6           | Alarming due to wrong<br>quanity of outdoor unit                                        | C8           | Emergency status of compressor                   |
| C9           | Emergency status of fan                                                     | СН           | High rated capacity                                                                     | CC           | No malfunction of main control unit              |
| CA           | Energycy status of module                                                   | CF           | Malfunction of main control unit                                                        | CJ           | Address shock of syste                           |
| CL           | Low rated capacity                                                          | CU           | Communication malfunction between indoor unit receiving lamp board                      | Cb           | Distribution overflow of Ip address              |
| A0           | Debugging for unit                                                          | A1           | Operational parameter inquiry of compressor                                             | A2           | Refrigerant recovery                             |
| A3           | Defrosting                                                                  | A4           | Oil return                                                                              | A5           | On-line test                                     |
| A6           | Heat pump function setting                                                  | A7           | Quit mode setting                                                                       | A8           | Vacuum pump<br>mode                              |
| A9           | IPLV test                                                                   | AU           | Long-distance emergency stop                                                            | Ab           | Emergency stop                                   |
| AA           | EU AA class energy<br>efficiency test mode                                  | АН           | Heating                                                                                 | AL           | Charge refrigerant automatically                 |
| AE           | Charge refrigerant by<br>hand                                               | AF           | Fan blow                                                                                | AJ           | Cleaning alarm for filter                        |
| AP           | Startup debugging confirmation of unit                                      | Ad           | Limit opereation                                                                        | n0           | SE setting for the operation                     |
| n1           | Defrosting period K 1 setting                                               | n2           | Upper limit setting for the collocation matching ratio for indoor unit and outdoor unit | n4           | Limit setting for the maximum ouput capacity     |
| n6           | Engineering series<br>number inqury for indoor<br>unit                      | n7           | Malfunction inquiry                                                                     | n8           | Parameters inquiry                               |
| nH           | Heating only model                                                          | nC           | Cooling only model                                                                      | nA           | Heat pump unit                                   |
| nF           | Fan model                                                                   | nE           | Negative code                                                                           | Ed           | Low temperature protection for drive module      |

### 2.3 Function Setting of Outdoor Unit

AEG04MMIH - AEG05MMIH - AEG06MMIH - AEG04MMIH3 - AEG05MMIH3 - AEG06MMIH3 - AEG08MSIH3 - AEG10MSIH3 - AEG12MSIH3

When debugging is finished, press SW3 on the master unit and unit will be ready for function setting. Default display of outdoor unit's main board is as below:

| LED1          |         | LED2             |         | LED3           |         |
|---------------|---------|------------------|---------|----------------|---------|
| Function code | Display | Current progress | Display | Current status | Display |
| A7            | Blink   | 00               | Blink   | 00             | Blink   |

Then press SW1 button(▲) and SW2 button(▼) on the master unit to switch function codes of LED1 to select relevant functions.

Function setting includes: outdoor silent mode setting (A7), heating and cooling function setting (A6),

#### compulsory defrosting (n3)

After selecting relevant functions, press SW7 to confirm and start setting this function. Main board of outdoor unit will display as below:

| LED1          |         | LED2             |         | LED3           |         |
|---------------|---------|------------------|---------|----------------|---------|
| Function code | Display | Current progress | Display | Current status | Display |
| A7            | On      | 00               | Blink   | оС             | Blink   |
| A6            | On      | nA               | Blink   | nA             | Blink   |
| n3            | On      | 35               | Blink   | оС             | Blink   |

#### 2.3.1 ODU Quiet Function

This function is suitable for projects that have strict requirements for noise. It includes two modes: smart night silent mode, compulsory silent mode.

When unit enters function setting, main board of outdoor unit will display as below:

| LED1          |         | LED2             |         | LED3           |         |
|---------------|---------|------------------|---------|----------------|---------|
| Function code | Display | Current progress | Display | Current status | Display |
| A7            | On      | 00               | Blink   | оС             | Blink   |

#### Press SW1 button (▲) and SW2 button (▼) to select the following silent modes.

| LED1          | LED2        |         | LED3           |         |
|---------------|-------------|---------|----------------|---------|
| Function code | Silent mode | Display | Current status | Display |
| A7            | 00~12       | Blink   | οС             | Blink   |

When applicable mode is selected, press SW7 to confirm. Main board of outdoor unit will display as below:

| LED1          | LED2                |    | LED3                   |    |
|---------------|---------------------|----|------------------------|----|
| Function code | Silent mode Display |    | Current status Display |    |
| A7            | 00~12               | On | оС                     | On |

Notice: code 00 of LED2 refers to normal mode. Codes 01~09 refer to smart night silent mode. Codes 10~12 refer to compulsory silent mode. When setting is finished, master unit will memorize it so that it can't be cancelled even when power is on or off.

Then press SW6 on the master unit to return to the previous step. (If this button is pressed when function is being set, system will return to the previous step. If SW6 is pressed when setting is finished, system will resume displaying the current operation status.)

If then no motion is taken to the master unit for 5min, unit will exit and resume displaying the current status.

#### 2.3.2 Cool & Heat Function

This function can set operation modes and prevent mode collision that is caused by setting different modes for different indoor units. It is especially suitable for hotels and other small business areas. There are 3 levels for this setting:

Level A-Mode Lock Control

Upon entering this function setting, main board of outdoor unit will display as below:

| LED1          | LED2             |         | LED3           |         |  |
|---------------|------------------|---------|----------------|---------|--|
| Function code | Current progress | Display | Current status | Display |  |
| A6            | nC               | Blink   | nC             | Blink   |  |

Press SW1 button (▲) and SW2 button (▼) to select the following functions:

| LED1          |         | LED2                  | LED3    |                |         |
|---------------|---------|-----------------------|---------|----------------|---------|
| Function code | Display | Current progress/mode | Display | Current status | Display |
| A6            | On      | nC                    | Blink   | nC             | Blink   |
| A6            | On      | nH                    | Blink   | nH             | Blink   |
| A6            | On      | nA                    | Blink   | nA             | Blink   |
| A6            | On      | nF                    | Blink   | nF             | Blink   |

When applicable mode is selected, press SW7 to confirm. The related display is as below:

|          | LED1   |         | LED2                  |         | LED3           |         |
|----------|--------|---------|-----------------------|---------|----------------|---------|
| Function | n code | Display | Current progress/mode | Display | Current status | Display |
| A        | 3      | On      | nC                    | On      | nC             | On      |
| A        | 6      | On      | nH                    | On      | nH             | On      |
| A        | 6      | On      | nA                    | On      | nA             | On      |
| A        | 3      | On      | nF                    | On      | nF             | On      |

This setting will be memorized by master unit and can't be cancelled even when power is on or off.

Then press SW6 on the master unit to return to the previous step.

If then no motion is taken to the master unit for 5min, unit will exit and resume displaying the current status.

(If this button is pressed when function is being set, system will return to the previous step. If SW6 is pressed when setting is finished, system will resume displaying the current operation status.)

Default setting is "nA" cooling and heating type.

Level B—IDU Mode Auto Control

When Level A is disabled or outdoor unit is set to be cooling and heating type, the operation mode within one system depends on the master-salve setting of indoor units.

#### 2.3.3 Forced Defrosting

This function can only be set when outdoor compressor is running.

Upon entering this function, main board of outdoor unit will display as below:

| LED1          |         | LED2                  |         | LED3           |         |
|---------------|---------|-----------------------|---------|----------------|---------|
| Function code | Display | Current progress/mode | Display | Current status | Display |
| n3            | On      | 00                    | Blink   | 00             | Blink   |

Press SW7 to confirm. When system enters this function, main board of outdoor unit will display as below:

| LED1          |         | LED2                  | LED3    |                |         |
|---------------|---------|-----------------------|---------|----------------|---------|
| Function code | Display | Current progress/mode | Display | Current status | Display |
| n3            | On      | 00                    | On      | 00             | On      |

Then unit will be in compulsory defrosting mode. Once unit is under compulsory defrosting, this mode can only be stopped when requirements for exit are met.

#### 2.3.4 Restore Factory Defaults

i.If you want to restore factory defaults, hold SW8 button on the main board of ODU for more than 10s, then all LEDs will blink for 3s. Main board will cancel all setting, including the IP addresses and project codes of IDU and ODU. The mark for finished debugging is "0".

ii.If you want to restore factory defaults and don't need project debugging, then hold SW3 and SW8 on the main board of ODU for more than 10s, then all LEDs will blink for 5s. All settings are cleared out, including the IP addresses and project codes of IDU and ODU. The mark for finished debugging remains the same.

iii.When you only want to restore the default functions, hold SW5 and SW8 button for more than 10s, then all LED will blink for 7s. All function settings are cleared out, but IDU and ODU's project codes and the mark for finished debugging remain the same.

#### 2.3.5 Static Pressure Function

If ODU's installation area is not convenient for releasing air and users do not have strict requirements for ODU noise, this function can be set to satisfy the heat exchange of ODU.

Before power on, set codes of SA6 of main board. The relevant static pressure is:

| Code se | tting SA6 | Static pressure |
|---------|-----------|-----------------|
| DIP1    | DIP2      | (Pa)            |
| 0       | 0         | 0               |
| 1       | 0         | 20              |

Note: code of number side is "1"; default code of SA6 is "00".

When debugging is finished, press SW1 on the master unit for 5s and unit will be ready for function setting. Default display of outdoor unit's main board is as below, then press SW1 button(▲) and SW2 button(▼) on the master unit to switch function codes of LED to select relevant functions.

| LED           |         | F. w. etic. v.                                                |  |
|---------------|---------|---------------------------------------------------------------|--|
| Function code | Display | Function                                                      |  |
| A7            | Blink   | Quiet mode setting                                            |  |
| A6            | Blink   | Heat pump function setting                                    |  |
| qd            | Blink   | ODU target of subcooling                                      |  |
| n1            | Blink   | Defrosting period K 1 setting                                 |  |
| n2            | Blink   | Setting of upper limit of IDU/ODU capacity distribution ratio |  |
| n3            | Blink   | Compulsory defrosting                                         |  |
| n4            | Blink   | Limit setting for max. capacity/output capacity               |  |
| n5            | Blink   | IDU number offset setting                                     |  |
| nH            | Blink   | Adjusting target of high pressure                             |  |
| nL            | Blink   | Adjusting target of low pressure                              |  |
| nU            | Blink   | Clearing IDU remote shield                                    |  |
| q7            | Blink   | Temperature in Fahrenheit                                     |  |
| q8            | Blink   | Corrective value b for low discharge temperature              |  |
| A2            | Blink   | Refrigerant recovery                                          |  |
| A8            | Blink   | Vacuum pump mode                                              |  |
| q9            | Blink   | Defrosting mode setting                                       |  |
| qF            | Blink   | compulsory cooling                                            |  |
| qL            | Blink   | Static Pressure Function                                      |  |
| qn            | Blink   | Solar on-grid setting                                         |  |
| qU            | Blink   | Grid voltage configuration                                    |  |

Note: A6 (Heat pump function setting) 、n1 (Defrosting period K 1 setting) 、n3 (compulsory defrosting) 、nH (Adjusting target of high pressure) 、q9 (Defrosting mode setting) etc are unavailable for Cooling only units.

Default display is "A7", then press SW1 button(▲) and SW2 button(▼) on the master unit to switch function codes of LED to select relevant functions. After selecting relevant functions, press SW3 to confirm and start setting this function. Main board of outdoor unit will display as below:

| LED            |         | Trum ations                                                   |  |
|----------------|---------|---------------------------------------------------------------|--|
| Function code  | Display | Function                                                      |  |
| Current status | Blink   | Quiet mode setting                                            |  |
| Current status | Blink   | Heat pump function setting                                    |  |
| Current status | Blink   | Defrosting period K 1 setting                                 |  |
| Current status | Blink   | Setting of upper limit of IDU/ODU capacity distribution ratio |  |
| n3             | ON      | Compulsory defrosting                                         |  |
| Current status | Blink   | Limit setting for max. capacity/output capacity               |  |
| n5             | ON      | IDU number offset setting                                     |  |
| Current status | Blink   | Adjusting target of high pressure                             |  |
| Current status | Blink   | Adjusting target of low pressure                              |  |
| nU             | ON      | Clearing IDU remote shield                                    |  |
| Current status | Blink   | Temperature in Fahrenheit                                     |  |
| Current status | Blink   | Corrective value b for low discharge temperature              |  |
| Current status | Blink   | Refrigerant recovery                                          |  |
| A8             | ON      | Vacuum pump mode                                              |  |
| Current status | Blink   | Defrosting mode setting                                       |  |
| Low pressure   | ON      | Compulsory cooling                                            |  |
| Current status | Blink   | Static Pressure Function                                      |  |

Press SW1 button (▲) and SW2 button (▼) to select the corresponding functions to adjust the number, press SW4 to quit Function setting mode!

#### 2.3.6 ODU Quiet Function

This function is suitable for projects that have strict requirements for noise. It includes two modes: smart night silent mode, compulsory silent mode.

When unit enters function setting, main board of outdoor unit will display as below:

| LED           |         |
|---------------|---------|
| Function code | Display |
| 00~12         | Blink   |

Codes 00~12 refer to the corresponding functions. Press SW1 button (▲) and SW2 button (▼) to select the following silent modes. When applicable mode is selected, press SW3 to confirm. Main board of outdoor unit will display as below:

| LED           |         |
|---------------|---------|
| Function code | Display |
| 00~12         | ON      |

Notice: code 00 of LED refers to normal mode. Codes 01~09 refer to smart night silent mode. Codes 10~12 refer to compulsory silent mode. When setting is finished, master unit will memorize it so that it can't be cancelled even when power is on or off.

Then press SW4 on the master unit to return to the previous step. (If this button is pressed when function is being set, system will return to the previous step. If SW4 is pressed when setting is finished, system will resume displaying the current operation status.)

If then no motion is taken to the master unit for 5min, unit will exit and resume displaying the current status.

#### 2.3.7 Cool & Heat Function

Note:

Cool & Heat Function is not available for Cooling only units;

Cool & Heat Function only work for air conditioning mode, it doesn't affect the living warm water and floor heating functions.

This function can set operation modes and prevent mode collision that is caused by setting different modes for different indoor units. It is especially suitable for hotels and other small business areas. There are 3 levels for this setting:

Level A-Mode Lock Control

Upon entering this function setting, main board of outdoor unit will display as below:

| LED            |         |
|----------------|---------|
| Function code  | Display |
| Current status | Blink   |

#### Press SW1 button (▲) and SW2 button (▼) to select the following functions:

| LED           |         |  |
|---------------|---------|--|
| Function code | Display |  |
| nC            | Blink   |  |
| nH            | Blink   |  |
| nA            | Blink   |  |
| nF            | Blink   |  |

When applicable mode is selected, press SW3 to confirm. The related display is as below:

| LED           |         |  |
|---------------|---------|--|
| Function code | Display |  |
| nC            | ON      |  |
| nH            | ON      |  |
| nA            | ON      |  |
| nF            | ON      |  |

This setting will be memorized by master unit and can't be cancelled even when power is on or off.

Then press SW4on the master unit to return to the previous step.

If then no motion is taken to the master unit for 5min, unit will exit and resume displaying the current status.

(If this button is pressed when function is being set, system will return to the previous step. If SW4 is pressed when setting is finished, system will resume displaying the current operation status.)

Default setting is "nA" cooling and heating type.

Level B—IDU Mode Auto Control

When Level A is disabled or outdoor unit is set to be cooling and heating type, the operation mode within one system depends on the master-salve setting of indoor units.

#### 2.3.8 Forced Defrosting

This function can only be set when outdoor compressor is running.

Upon entering this function, main board of outdoor unit will display as below:

| LED           |         |  |
|---------------|---------|--|
| Function code | Display |  |
| n3            | Blink   |  |

Press SW3 to confirm. When system enters this function, main board of outdoor unit will display as below:

| LED           |         |  |
|---------------|---------|--|
| Function code | Display |  |
| n3            | ON      |  |

Then unit will be in compulsory defrosting mode. Once unit is under compulsory defrosting, this mode can only be stopped when requirements for exit are met.

### 2.3.9 Restore Factory Defaults

i.If you want to restore factory defaults, hold SW1+SW4 button on the main board of ODU for more than 10s, then all LED will blink for 3s. Main board will cancel all setting, including the IP addresses and project codes of IDU and ODU. The mark for finished debugging is "0".

ii.lf you want to restore factory defaults and don't need project debugging, then hold SW2 and SW4

on the main board of ODU for more than 10s, then all LEDs will blink for 5s. All settings are cleared out, including the IP addresses and project codes of IDU and ODU. The mark for finished debugging remains the same.

iii.When you only want to restore the default functions, hold SW3 and SW4 button for more than 10s, then all LED will blink for 7s. All function settings are cleared out, but IDU and ODU's project codes and the mark for finished debugging remain the same.

#### 2.3.10 Static Pressure Function

If ODU's installation area is not convenient for releasing air and users do not have strict requirements for ODU noise, this function can be set to satisfy the heat exchange of ODU.

Before power on, set codes of SA6 of main board. The relevant static pressure is:

| Code setting SA6 |      | Static pressure |
|------------------|------|-----------------|
| DIP1             | DIP2 | (Pa)            |
| 0                | 0    | 0               |
| 1                | 0    | 20              |

Note: code of number side is "1"; default code of SA6 is "00".

# 3 Troubleshooting

#### Troubleshooting principle

1) Communication malfunction

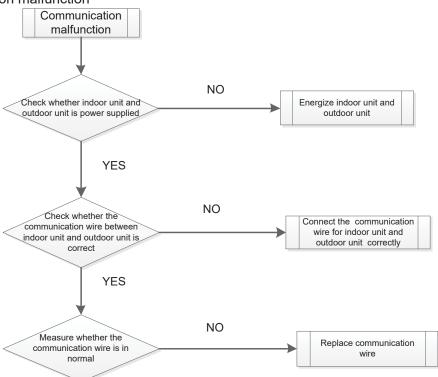

#### 2) High pressure protection

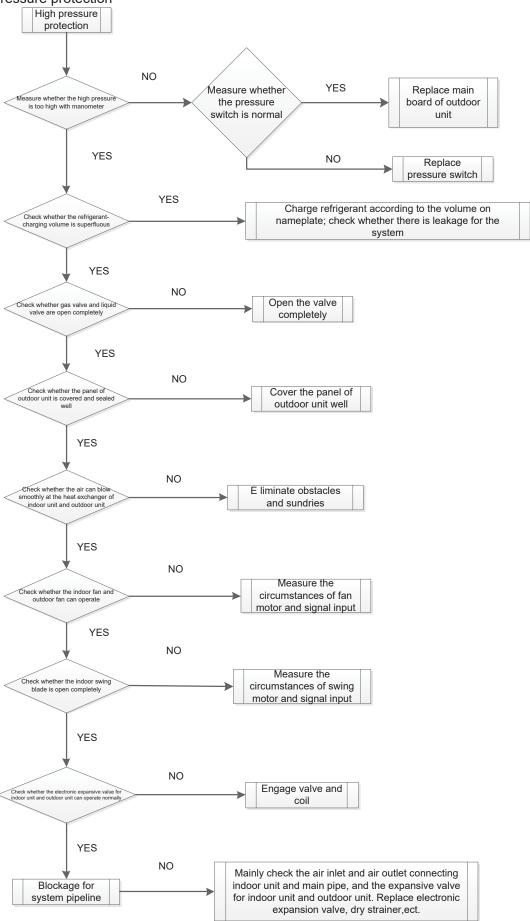

#### 3) Low-pressure protection

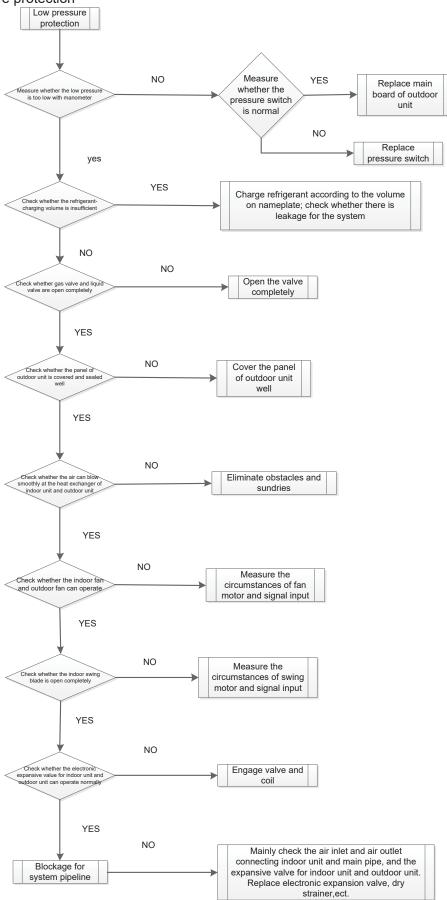

#### 4) Discharge temperature protection

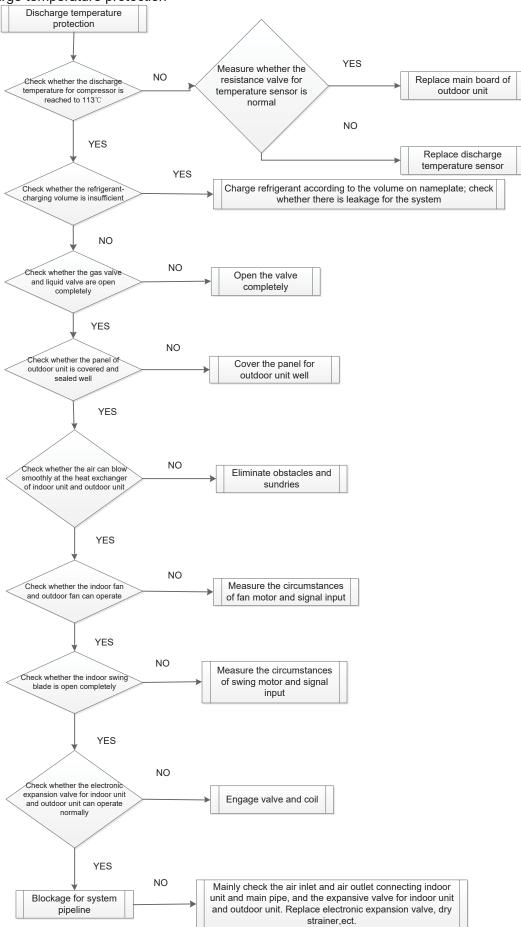

#### 5) Mafunction of temperature sensor

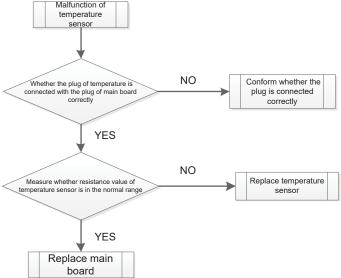

#### 6) Malfunction of sensor

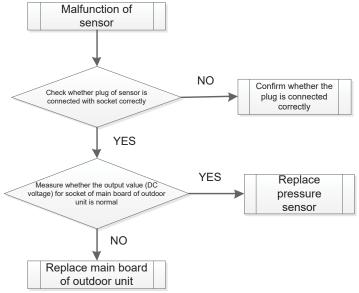

#### 7) Unit and main board can't be energized

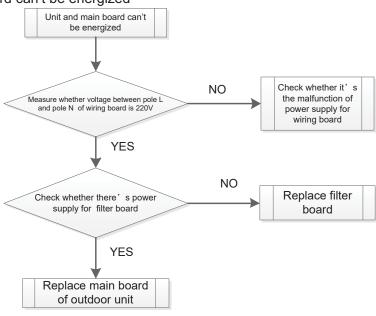

#### 8) Failure start-up

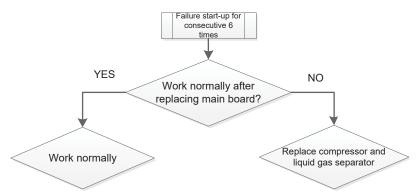

9) Reset protection for drive module of compressor, drive PFC protection for compressor, malfunction of drive temperature sensor for compressor, circuit malfunction of drive current detection for compressor

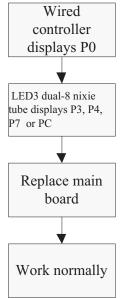

10) Drive IPM overtemperature protection for compressor

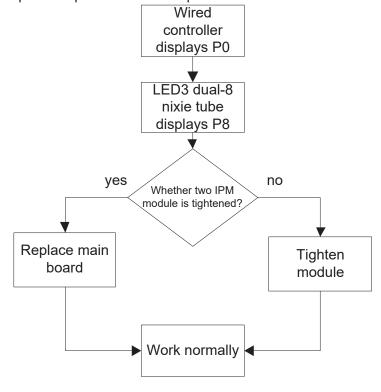

#### 11) Desynchronizing protection for inverter compressor

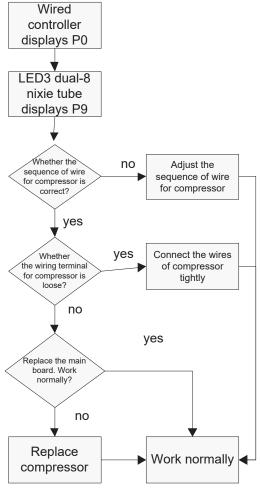

#### 12) Failure startup for inverter compressor

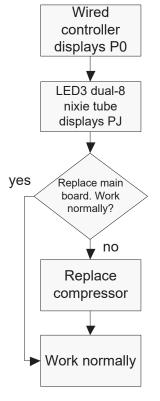

#### 13) Loop malfunction of driven charging for compressor

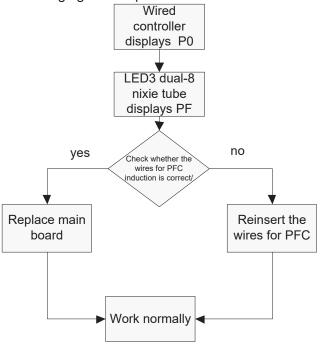

#### 14) Malfunction of memory chip for inverter compressor

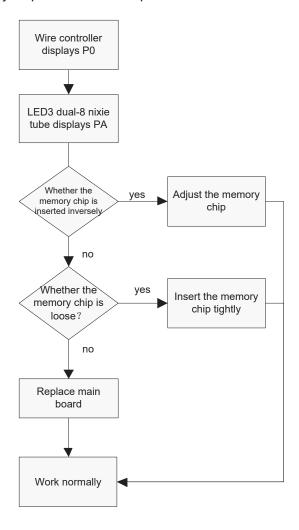

15) Overcurrent protection for inverter compressor, IPM module protection, phase-lacking of inverter compressor

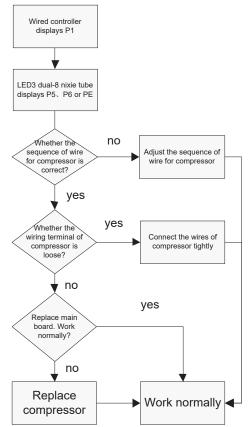

16) High pressure protection for driven DC bus bar of compressor, low pressure protection for driven DC bus bar of compressor

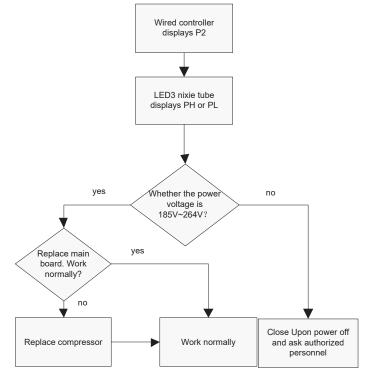

#### 17) AC current protection for inverter compressor

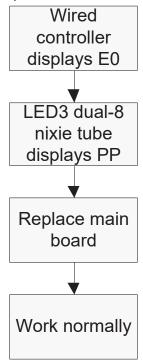

18) Communication malfunction between main contoller and driver of inverter compressor

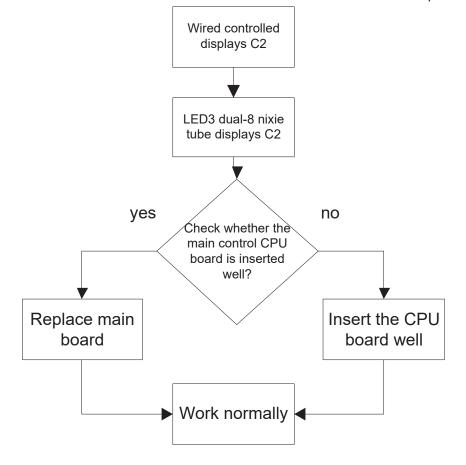

## **4 Power Distribution of Unit**

#### 4.1 Power distribution of unit

The control logical relationship among parts inside the electric box of unit is showed by the mongline diagram (CAD source file).

The main loop is showed by bold line (line width: 1mm); the control loop is showed by slim line (line width: 0.2mm).

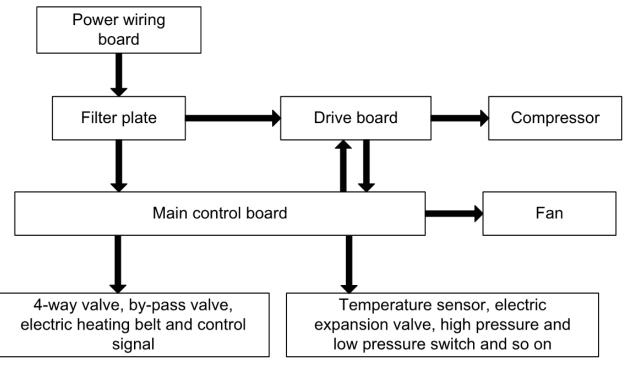

(Bold line is the power line and the slim line is the control line)

#### 4.2 Main electric parts

| Name         | Photo                                                                                                    | Function introduction                                                                                                    |
|--------------|----------------------------------------------------------------------------------------------------|----------------------------------------------------------------------------------------------------|
| Filter plate | CHARLES IN THE PARTY OF THE PARTY OF THE PAR | It main effect is to eliminate the interference of power for protecting unit's anti-interference capability and prevent the interference to other electric appliances.                                                                                                    |
| IPM Module   |                                                                                                    | There are three complemental IGBT tube inside the IPM module. They are controlled by PWM wave and then bring the pressure of DC bus bar to different stator windings of compressor at different stage, and then generate current on the stator. Meanwhile, magnetic field will be generated on the stator winding, and push the operation of rotor and then drive compressor to operate. |

| Name       | Photo | Function introduction                                                                                                    |
|------------|-------|----------------------------------------------------------------------------------------------------|
| PFC module |       | Four diodes and two MOS pipe are intergrated inside the PFC module. It will transform AC input power into DC power. Meanwhile, MOS pipe is controlled by PWM wave. Pressure will be increased by induction. |

# **4.3 Circuit diagram**Circuit diagram of outdoor unit

#### AEG04MMIH - AEG05MMIH - AEG06MMIH

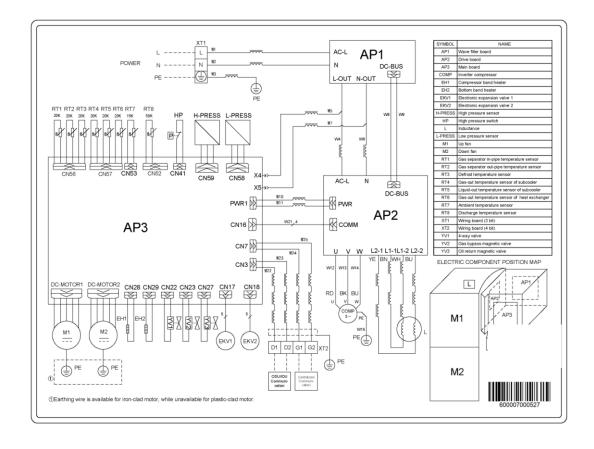

#### AEG04MMIH3 - AEG05MMIH3 - AEG06MMIH3

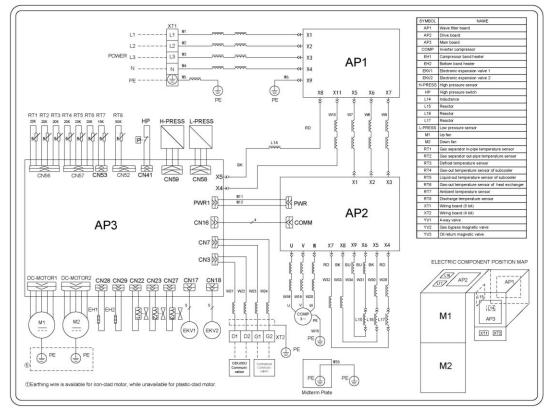

#### AEG08MSIH3

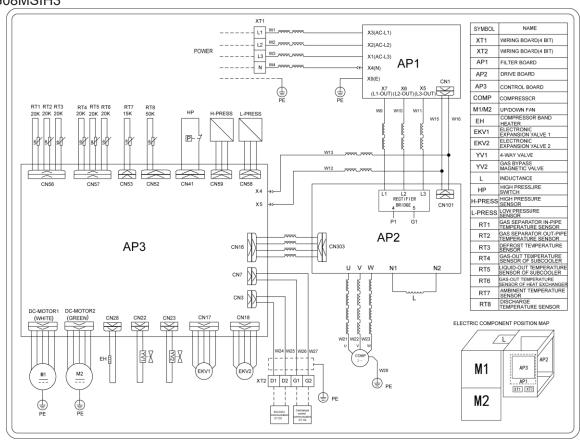

#### AEG10MSIH3

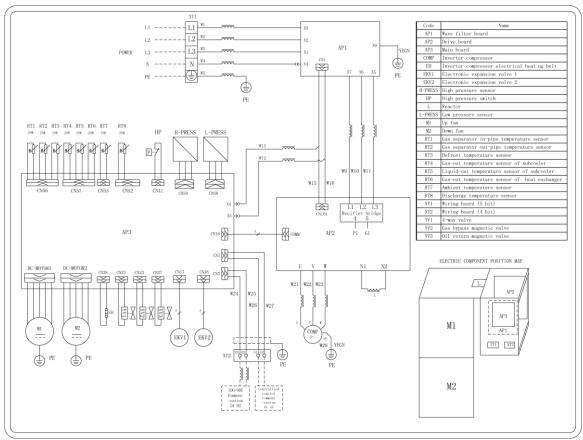

#### AEG12MSIH3

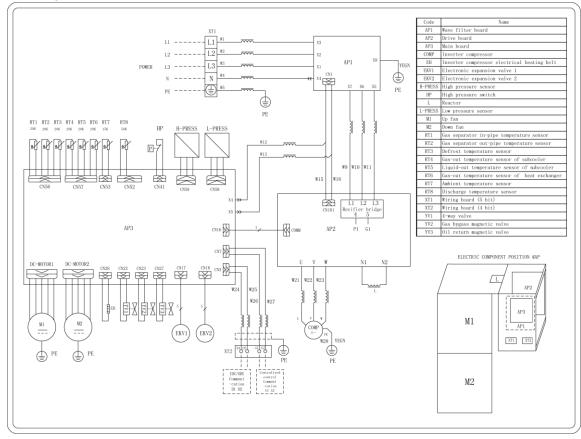

# **5 Removal of Parts**

5.1 Key parts

| 5.1 Key parts |                                  |                                                                                                    |  |  |
|---------------|----------------------------------|----------------------------------------------------------------------------------------------------|--|--|
| Photo         | Name                             | Function                                                                                                    |  |  |
|               | compressor                       | Core part of air conditioning system. It sucks low temperature and low pressure gas, compress it to high temperature and high pressure gas, and then discharge it.                                                            |  |  |
|               | Electronic<br>expansion<br>valve | Throttling device. It transforms high pressure refrigerant liquid into low pressure steam.                                                                                                    |  |  |
|               | 4-way valve                      | It changes the flow direction of refrigerant for switching between cooling and heating.                                                                                                    |  |  |
|               | Oil separator                    | It stays between discharge outlet of compressor and inlet of condenser. It used for separating the lubricant oil of compressor when the high temperature and high pressure refrigerant gas is discharged from the compressor. |  |  |

| Photo | Name                                       | Function                                                                                                    |
|-------|--------------------------------------------|----------------------------------------------------------------------------------------------------|
|       | Vapour liquid<br>separator                 | It stays between outlet of evaporator and suction ouitlet of compressor. It used for separating low temperature and low pressure refrigerant. |
|       | High<br>pressure<br>liquid<br>storage tank | It used for storing the superfluous high pressure refrigerant liquid during cooling process.                                                  |
|       | Solenoid<br>valve                          |                                                                                                    |
|       | Cut-off valve                              | It used for connecting indoor unit and outdoor unit, and used for maintenance and installation.                                               |

## 5.2 Removal of key parts

# 5.2.1 AEG04MMIH - AEG05MMIH - AEG06MMIH AEG04MMIH3 - AEG05MMIH3 - AEG06MMIH3 series unit

| Removal operation for panel                                                                     |       |                                                                                                    |  |  |
|-------------------------------------------------------------------------------------------------|-------|----------------------------------------------------------------------------------------------------|--|--|
| Remark: Before removing the panel, please make sure that the unit is disconected with the power |       |                                                                                                    |  |  |
| Process                                                                                         | Photo | Operation Instruction                                                                                                    |  |  |
| 1)Remove top<br>cover                                                                           |       | Loose the screws fixing the top cover with screwdriver     Hold the top cover upwards and then put it on the floor flatly              |  |  |
| 2)Remove front<br>side plate<br>sub-assy                                                        |       | Loose the screw fixing the front side plate with screwdriver     Hold the front side plate upwards and then put it on the floor flatly |  |  |

| Removal operation for panel  Remark: Before removing the panel, please make sure that the unit is disconected with the power |       |                                                                                                    |  |  |
|----------------------------------------------------------------------------------------------------|-------|----------------------------------------------------------------------------------------------------|--|--|
| Process                                                                                                    | Photo | Operation Instruction                                                                                                    |  |  |
| 3)Remove front panel and grille                                                                                              |       | <ul> <li>Loose the screws fixing the front panel and grille with screwdriver</li> <li>Put the front panel and grille on the floor flatly</li> </ul> |  |  |
| 4)Remove left<br>side plate and<br>rear side plate                                                                           |       | <ul> <li>Loose screws fixing left side<br/>plate and rear side plate with<br/>screwdriver</li> <li>remove the rear side plate</li> </ul>            |  |  |

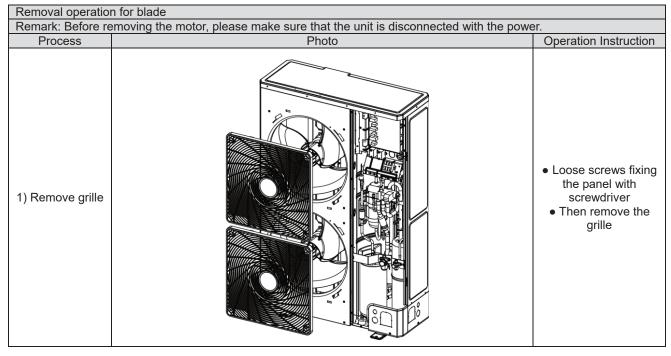

| Removal operatio   | n for blade<br>emoving the motor, please make sure that the unit is disconnected with the powe | ar                                                                                                    |
|--------------------|------------------------------------------------------------------------------------------------|----------------------------------------------------------------------------------------------------|
| Process            | Photo                                                                                          | Operation Instruction                                                                                                 |
| 2) Remove<br>blade |                                                                                                | Loosen nuts fixing the blade with wrench     Then remove the blade and put it on the floor flatly                     |
| 3) Remove<br>motor |                                                                                                | Loose screws fixing the motor with screwdriver     then remove the power cord of motor     Take out the damaged motor |
| 4)Install motor    |                                                                                                | Replace the motor,<br>tighten screws with<br>screwdriver and then<br>connect teh power<br>cord of motor               |

| Removal operation for blade |                                                                                |                                                |  |
|-----------------------------|--------------------------------------------------------------------------------|------------------------------------------------|--|
|                             | emoving the motor, please make sure that the unit is disconnected with the pow | er.                                            |  |
| Process                     | Photo                                                                          | Operation Instruction                          |  |
| 5) Assemble unit            |                                                                                | Assemble the unit in the the converse sequence |  |

| Democratica e                                                                                                    | £                                                                                          |                                                                                                    |  |  |
|----------------------------------------------------------------------------------------------------|--------------------------------------------------------------------------------------------|----------------------------------------------------------------------------------------------------|--|--|
| Removal operation of compressor  Remark: Before removing the compressor, please make sure that there's no refrigerant inside the pipeline and the power |                                                                                            |                                                                                                    |  |  |
| is disconnected.                                                                                                    |                                                                                            |                                                                                                    |  |  |
| Process                                                                                                    | Photo                                                                                      | Operation Instruction                                                                                                    |  |  |
| 1) Remove wiring cover of compressor                                                                                                    | When removing the power cord, make marks for different color power cords and corresponding | Loose screws fiixng the compressor with screwdriver     Then pull out the power cord  Note: When removing the power cord, make marks for different color power cords and corresponding wiring terminals for wrong terminal. |  |  |
| 2)Disconnect<br>compressor and<br>connected pipeline                                                                                                    |                                                                                            | Weld suction pipe and discharge pipe of compressor     then pull out the connection pipe from the compressor Note: During welding process, do not let the flame burn out other parts.                                       |  |  |

| Removal operation of                          |                                                                               |                                                                                                    |
|-----------------------------------------------|-------------------------------------------------------------------------------|----------------------------------------------------------------------------------------------------|
| Remark: Before rem is disconnected.           | oving the compressor, please make sure that there's no refrigerant inside the | pipeline and the power                                                                                                    |
| Process                                       | Photo                                                                         | Operation Instruction                                                                                                    |
| Loose nuts fixing the foot of compressor      | Twist off three nuts for compressor wrench                                    | Twist off the nuts for compressor with wrench                                                                                |
| 4)Remove the chassis from compressor          |                                                                               | • Take out the compressor and replace it Note: When replacing the compressor, do not damage nearby pipelines and other parts |
| 5)Fix the new<br>compressor at the<br>chassis |                                                                               | After replacing the compresor, fix the nuts at the bottom of compressor                                                      |

| Removal operation of                                                                                                    | f compressor                                                                                                   |                                                                                                    |  |  |
|----------------------------------------------------------------------------------------------------|----------------------------------------------------------------------------------------------------|----------------------------------------------------------------------------------------------------|--|--|
| Remark: Before removing the compressor, please make sure that there's no refrigerant inside the pipeline and the power is disconnected. |                                                                                                    |                                                                                                    |  |  |
| Process                                                                                                    | Photo                                                                                                    | Operation Instruction                                                                                                    |  |  |
| 6) Connect suction<br>pipe and discharge<br>pipe of copressor<br>and pipeline of<br>system again                                        | Connect suction pipe and discharge pipe of copessor and pipeline of system again                               | Weld the connection<br>pipe of compressor,<br>connect the pipeline<br>and compressor<br>Note: During welding<br>process, do not let<br>flame burn out other<br>parts                                           |  |  |
| 7) Connect the power cord of compressor well                                                                                            | When connecting the power cord, make marks for different color power cords and corresponding wiring terminals. | Loose screws fixing the power cord with screwdriver     conenct the power cord well again Note: When connecting the power cord, make marks for different color power cords and corresponding wiring terminals. |  |  |
| 8) Check and open<br>the upper cover<br>plate                                                                                           |                                                                                                    | Check whether the pipeline is connected well Check whetehr all parts and connection wires are connected well If there's no problem after checking, install front and rear cover plates.                        |  |  |

| Removal operation                                                                                                    | n for 4-way valve                             |                                                                                                    |
|----------------------------------------------------------------------------------------------------|-----------------------------------------------|----------------------------------------------------------------------------------------------------|
| Remark: Before removing the 4-way valve, please make sure that there's no refrigerant inside the pipeline of system and then power is disconnected. |                                               |                                                                                                    |
| Process                                                                                                    | Photo                                         | Operation Instruction                                                                                                    |
| 1)Disconnect<br>the coil of 4-way<br>valve from the<br>4-way valve                                                                                  | Remove the coil of 4-way valve at first       | ●Remove the coil of<br>4-way valve at first                                                                                                    |
| 2)Disconnect<br>the 4-way valve<br>and connection<br>pipeline                                                                                       | Weld those 4 connecetion spots on 4-way valve | Weld those 4     connection spots on 4-way valve, and then     pull out the     connection pipe Note: During welding process, do not let the flae burn out other     parts |
| 3) Replace<br>4-way valve                                                                                                    |                                               | Replace 4-way     valve     Note: During welding     process, do not let the     flame burn out other     parts                                                            |

| Removal operation for 4-way valve  Remark: Before removing the 4-way valve, please make sure that there's no refrigerant inside the pipeline of system and then power is disconnected. |                                        |                                                                                                    |  |
|----------------------------------------------------------------------------------------------------|----------------------------------------|----------------------------------------------------------------------------------------------------|--|
| Process                                                                                                    | Photo                                  | Operation Instruction                                                                                                    |  |
| 4)Replace<br>4-way valve                                                                                                    | Romve the coil of 4-way valve at first | Weld the connection position between 4-way valve and pipeline Note: During welding process, do not let flame burn out other parts |  |

| Remival operation for eletronic expansion valve                   |                                                                               |                                                                                                    |  |  |
|-------------------------------------------------------------------|-------------------------------------------------------------------------------|----------------------------------------------------------------------------------------------------|--|--|
|                                                                   | emoving the electronic expansion valve, please make sure that there's no refr | igerant in th pipeline of                                                                                                    |  |  |
|                                                                   | ower is disconnected Photo                                                    | On a wation I water ration                                                                                                    |  |  |
| Process                                                           | Photo                                                                         | Operation Instruction                                                                                                    |  |  |
| 1)Disconnec the electronic expansion valve from the pipeline      | Weld the connection pipe for expansion valve                                  | Remove the coil of electroc expansion valve at first     Weld the connection pipe for expansion valve, and then pull out the connection pipe  Note: During welding process, do not let flame burn out other parts |  |  |
| 2)Take out the<br>electronic<br>expansion valve<br>and replace it |                                                                               | ●Take out the electronic expansion valve and replace it                                                                                                    |  |  |

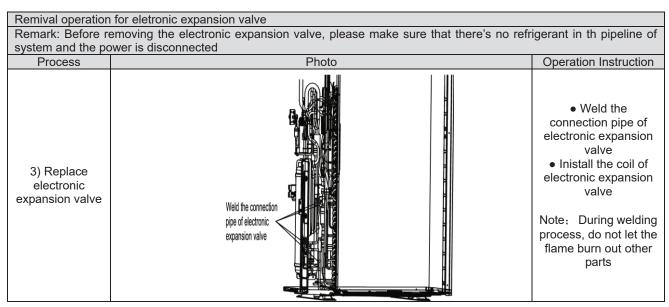

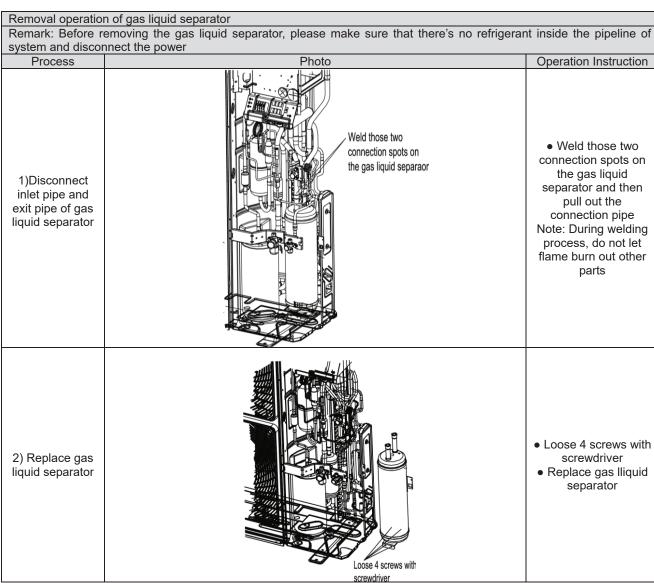

| Removal operation of gas liquid separator                                                                             |                                                                                                    |                                                                                                    |  |  |
|----------------------------------------------------------------------------------------------------|----------------------------------------------------------------------------------------------------|----------------------------------------------------------------------------------------------------|--|--|
| Remark: Before removing the gas liquid separator, please make sure that there's no refrigerant inside the pipeline of |                                                                                                    |                                                                                                    |  |  |
| system and disconnect the power                                                                                       |                                                                                                    |                                                                                                    |  |  |
| Process                                                                                                    | Photo                                                                                                    | Operation Instruction                                                                                                    |  |  |
| 3)Replace gas<br>liquid separator                                                                                     | Weld the pipe connected with gas liquid separator  Fix the screws at the base of gas liquid separator well again | Weld the pipe connected with gas liquid separator     Fix the screws at the base of gas liquid separator well again Note: During welding process, do not let flame burn out other parts |  |  |

| Removal operatio                                                             | n for plate heat exchanger                                                    |                                                                 |
|------------------------------------------------------------------------------|-------------------------------------------------------------------------------|-----------------------------------------------------------------|
| Remark: Before r                                                             | emoving the plate heat exchanger, please make sure that there's no refrigeral | nt inside the pipeline of                                       |
| system and discor                                                            | nnect the power                                                               |                                                                 |
| Process                                                                      | Photo                                                                         | Operation Instruction                                           |
| 1)Twist off two<br>nuts fixing the<br>plate heat<br>exchanger with<br>wrench | Twist off two nuts fixing the plate heat exchanger with wrench                | ●Twist off two nuts fixing the plate heat exchanger with wrench |

| Removal operation for plate heat exchanger                                  |                                                                                                    |                                                                                                    |  |  |  |
|-----------------------------------------------------------------------------|----------------------------------------------------------------------------------------------------|----------------------------------------------------------------------------------------------------|--|--|--|
|                                                                             | Remark: Before removing the plate heat exchanger, please make sure that there's no refrigerant inside the pipeline of system and disconnect the power |                                                                                                    |  |  |  |
| Process                                                                     | Photo                                                                                                    | Operation Instruction                                                                                                    |  |  |  |
| 2)Disconnect<br>inlet pipe and<br>outlet pipe of<br>plate heat<br>exchanger | Weld those 4 connection spots on the plate heat exchanger                                                                                             | Weld those 4 connection spots on the plate heat exchanger, and then pull out the connection pipe. Note: During welding process, do not let flame burn out other parts |  |  |  |
| 3)Replace plate<br>heat exchanger                                           | Replace plate heat exchanger                                                                                                    | ●Replace plate heat exchanger                                                                                                    |  |  |  |
| 4) Replace gas<br>liquid separator                                          | Weld the pipe connected with plate heat exchanger                                                                                                    | Weld the pipe connected with plate heat exchanger Note: During welding process, do not let flame burn out other parts                                                 |  |  |  |

# **6 Common Maintenance**

## 6.1 Vacuum drying for the system

#### 6.1.1 Selection requirement for the vaccum pump

Do not use different vacuum pump for vaccum-pumping for different refrigerant system;

The final vacuum for the vacuum pump should reach -0.1Mpa;

The air discharge volume for the vacuum pump should reach 4L/S above;

The precision of vacuum pup should reach 0.02mmHg above;

The system vacuum pump for R410A must be with check valve.

## 6.1.2 Operation procedure and notices for Vacuum drying

- 1) Operation procedure
- a. Before vacuum-pumping, please confirm that the cut-off valve for gas pipe and liquid pipe is at off status;
- b. Use charging conduct pipe to connect the governing value and vacuum heat pump to the detection joint of gas valve and liquid valve;
- c. After vacuum-pumping for 4h, check whether the vacuum degree is reached to -0.1MPa or above; If not, there may be gas leakage. Please perform the leakage inspection again. If there's no gas leakage, please vacuum pump for another 2h.
- d. If the required vaccum degree can't be satisfied after vacuum-pumping for two times, there are water inside the pipeline. Please drain out the water by the method of vaccum damage. The detailed method: charge 0.05MPa nitrogen into the pipeline, vacuum pump for 2h and then keep the cacuum for 1h. If -0.1 MPa vaccum degree still can't be reached, repeat this operation unitl the water is drained out completely.
- 2) After the vacuum pump is finished, turn off the valve of governing valve and stop vacuum pump and keep it for 1h. Please confirm that the pressure of governing valve hasn't been increased.
- a. Vacuum pump for the gas pipe and liquid valve at the same time;

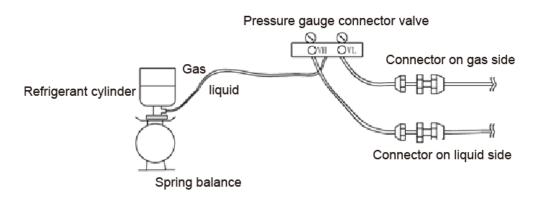

- b. When turn off the vacuum pump to stop vacuum-pumping, please turn off the valve at first and then de-energize the vacuum pump;
- c. Keep the vacuum pump for 2h and confirm that the pressure of vacuum meter hasn't been increased.

## 6.2 Fill and charge refrigerant

## 6.2.1 Filling procedure of regrigerant

(1) Calculate the additional volume of refrigerant (AEG04MMIH - AEG05MMIH -

AEG06MMIH - AEG04MMIH3 - AEG05MMIH3 - AEG06MMIH3

1) Refrigerant quantity of outdoor unit before delivery:

| Model                   | ALL MODELS |
|-------------------------|------------|
| Refrigerant<br>Qty (kg) | 3.3        |

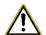

#### Note:

- ① The refrigerant amount charged before delivery doesn't include the amount that needs to be added to indoor units and the connection pipeline.
- ② Length of connection pipe is decided on site. Therefore the amount of additional refrigerant shall be decided on site according to the dimension and length of field-installed liquid pipe.
- ③ Record the amount of additional refrigerant for convenience of after-sales service.
- 2) Calculation of the amount of additional refrigerant Calculation method of the quantity of additional refrigerant (based on liquid pipe) Quantity of additional refrigerant = ∑length of liquid pipe ×quantity of additional refrigerant per meter+ (quantity of indoor unit -2) ×0.3

| Quantity of additional refrigerant per meter for liquid pipe (kg/m) |        |       |       |       |       |  |
|---------------------------------------------------------------------|--------|-------|-------|-------|-------|--|
| Ф22.2                                                               | Ф19.05 | Ф15.9 | Ф12.7 | Ф9.52 | Ф6.35 |  |
| 0.35                                                                |        |       |       |       |       |  |

First confirm that there is no leakage from the system. When compressor is not working, charge additional R410a with specific amount to the unit through the filling opening of the liquid pipe valve of the outdoor unit. If required amount cannot be quickly filled due to pressure increase of the pipe, then set the unit in cooling startup and fill refrigerant from the low pressure check valve of the outdoor unit.

#### Calculation example

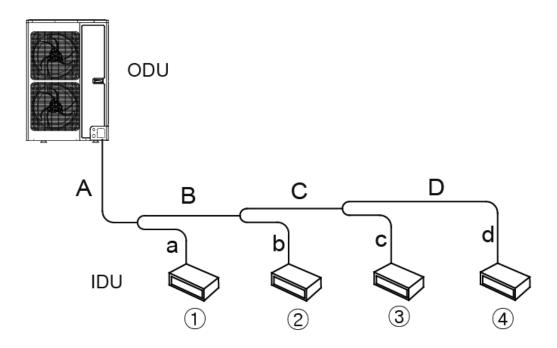

IDU

| No.   | IDU ①     | IDU ②     | IDU ③     | IDU ④     |
|-------|-----------|-----------|-----------|-----------|
| Model | Duct type | Duct type | Duct type | Duct type |
| Model | SDG72MH   | SDG50MH   | SDG36MH   | SDG25MH   |

Liquid pipe:

| No.       | Α     | В     | С     | D     |
|-----------|-------|-------|-------|-------|
| Pipe size | Ф9.52 | Ф9.52 | Ф9.52 | Ф6.35 |
| Length    | 10m   | 5m    | 5m    | 5m    |
| No.       | а     | b     | С     | d     |
| Pipe size | Ф9.52 | Ф6.35 | Ф6.35 | Ф6.35 |
| Length    | 3m    | 3m    | 2m    | 1m    |

Total length of each liquid pipe

Ф9.52: A+B+C+a=10+105+5+3=23m

Ф6.35: D+b+c+d=5+3+2+1=11m

Quantity of indoor unit: 4 sets

Therefore, the minimum quantity of additional refrigerant =  $(23\times0.054+11\times0.022)+(4-2)\times0.3=2.084$ kg

- (3) Calculate the additional volume of refrigerant (AEG08MSIH3 AEG10MSIH3 AEG12MSIH3)
  - 1) Refrigerant quantity of outdoor unit before delivery:

| Model                | AEG08MSIH3 | AEG10MSIH3 | AEG12MSIH3 |
|----------------------|------------|------------|------------|
| Refrigerant Qty (kg) | 5.5        | 7.1        | 8.0        |

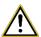

### Note:

- ①The refrigerant amount charged before delivery doesn't include the amount that needs to be added to indoor units and the connection pipeline.
- ②Length of connection pipe is decided on site. Therefore the amount of additional refrigerant shall be decided on site according to the dimension and length of field-installed liquid pipe.
- ③Record the amount of additional refrigerant for convenience of after-sales service.
  - 2) Calculation of the amount of additional refrigerant

Calculation method of the quantity of additional refrigerant (based on liquid pipe)

Quantity of additional refrigerant = ∑length of liquid pipe X quantity of additional refrigerant per meter

|                                 | Quantity of additional refrigerant per meter for liquid pipe (kg/m) |       |       |       |       |
|---------------------------------|---------------------------------------------------------------------|-------|-------|-------|-------|
| Ф22.2                           | Ф19.05                                                              | Ф15.9 | Ф12.7 | Ф9.52 | Ф6.35 |
| 0.35 0.25 0.17 0.11 0.054 0.022 |                                                                     |       |       |       |       |

Note:First confirm that there is no leakage from the system. When compressor is not working, charge additional R410a with specific amount to the unit through the filling opening of the liquid pipe valve of the outdoor unit. If required amount cannot be quickly filled due to pressure increase of the pipe, then set the unit in cooling startup and fill refrigerant from the low pressure check valve of the outdoor unit.

#### 3) Calculation example

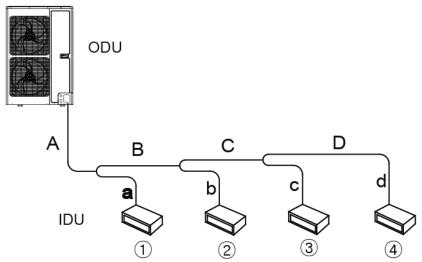

| l | D | U |
|---|---|---|
|   |   |   |

| No.   | IDU ①                | IDU ②                | IDU ③                | IDU ④                |
|-------|----------------------|----------------------|----------------------|----------------------|
| Model | Duct type<br>SDG72MH | Duct type<br>SDG50MH | Duct type<br>SDG36MH | Duct type<br>SDG25MH |

Liquid pipe:

| No.       | Α     | В     | С     | D     |
|-----------|-------|-------|-------|-------|
| Pipe size | Ф9.52 | Ф9.52 | Ф9.52 | Ф6.35 |
| Length    | 10m   | 5m    | 5m    | 5m    |
| No.       | а     | b     | С     | d     |
| Pipe size | Ф9.52 | Ф6.35 | Ф6.35 | Ф6.35 |
| Length    | 3m    | 3m    | 2m    | 1m    |

Total length of each liquid pipe

Ф9.52: A+B+C+a=10+105+5+3=23m

Φ6.35: D+b+c+d=5+3+2+1=11m

The minimum quantity of additional refrigerant = 23×0.054+11×0.022=1.484kg

## 6.3 Airtightness test

#### 6.3.1 Importance of airtightness test

The airtightness of VRF system is the leak tightness of the pipeline for refrigerant, which the guarantee for safe and reliable operation. The leakage of refrigerant may affect the operation of air conditioner seriously, or even damage compressor and then lead to breakdown of system. Therefore, it needs to perform the airtightness test. If the there's gas leakage after the system is installed completely, because the indoor ceiling decoration are all finished, it's will be very difficult to find out the leakage point. Thus, the airtightness test of the system must be finished before finishing indoor decoration.

#### **6.3.2 Operation procedure for the airtightness test**

Before ex-factory, cut-off valve for gas pipe and liquid pipe of outdoor unit is turned off. Please confirm that before operation.

Before testm please smear a little corresponding lubricant oil at and pipe terminal, and use two wrenches for fixing

Do not allow to connect the pipeline of outdoor unit for test during airtightness test.

The system test pressure for R410A is 4.15MPa (3.0MPa for R22 refrigerant system). Nitrogen must be used as the medium for the airtightness test and the nitrogen should be dry. Increase pressure slowly for three steps:

Step 1:Increase pressure slowly to 0.5MPa, stop for 5min and then check the gas leakage. Big leakage may be found out;

Step 2:Increase pressure slowly to 1.5MPa, stop for 5min to check the airtightness. Small leakage may be found out;

Step 3:Increase pressure slowly to 4.15MPa for R410A slowly (3.0MPa for R22 refrigerant system), stop for 5min and perform the strength test. Minor leakage or sand hole may be found. Increase pressure to test pressurem, keep it for 24h and observe whether the pressure is decreasing. If not, the pressure is qualified.

#### 6.3.3 Cautions

- (1) The test manometer range for R410A should be 4.5MPa above (3.5MPa above for R22 refrigerant system);
- (2) Record the data on manometerk, ambient temperature and test time at the same time;
- (3) Pressure modification: when temperature changes 1°C, the temperature will change 0.01MPa correspondingly.
- (4) Pressure should be kept the same.
- (5) If it needs to keep pressure for a long time, decrease the pressire lower than 0.55MPa pr below. Long-time high pressure can lead to leakage at the welding position, which may cause riskl.
- (6) Before the airtightness for the pipeline of refrigerant is finished, do not allow to insulate and bundle the welding positions and connection position of bellmouth of indoor unit.

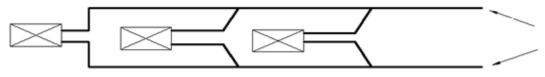

Add pressure from gas pipe and liquid pipeat the same time

Note: Before airtightness test, all welding lines can't be insulated and bundled.

# 7 Exploded View of Unit and Parts' List

# 7.1 Exploed view for outdoor unit and parts' list

Exploded view Model: AEG04MMIH、AEG05MMIH、AEG06MMIH

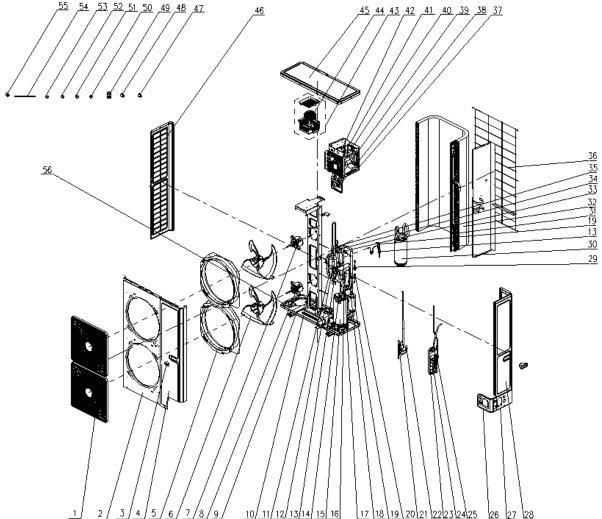

|     |                        | 1 1 1 1 1 1 1 1 1 1 1 1 1 1 1 1 1 1 1 |
|-----|------------------------|---------------------------------------|
|     |                        | AEG04MMIH AEG05MMIH AEG06MMIH         |
|     |                        |                                       |
| NO. | Name of Part           | 398800001 398800002 398800003         |
|     |                        |                                       |
|     |                        | Quantity                              |
| 1   | Front Grill            | 2                                     |
| 2   | Cabinet                | 1                                     |
| 3   | Handle                 | 2                                     |
| 4   | Front Side Plate       | 1                                     |
| 5   | Diversion Circle       | 2                                     |
| 6   | Axial Flow Fan         | 1                                     |
| 7   | Brushless DC Motor     | 1                                     |
| 8   | Brushless DC Motor     | 1                                     |
| 9   | Chassis Sub-assy       | 1                                     |
| 10  | Motor Support Sub-assy | 1                                     |
| 11  | Oil Separator          | 1                                     |
| 12  | One way Valve          | 1                                     |
| 13  | Strainer               | 1                                     |
| 14  | Cut off Valve          | 1                                     |

|      |                               | AEG04MMIH AEG05MMIH AEG06MMIH |
|------|-------------------------------|-------------------------------|
| NO.  | Name of Part                  | 398800001 398800002 398800003 |
| 110. | Name of Fart                  |                               |
|      |                               | Quantity                      |
| 15   | Compressor and Fittings       | 1                             |
| 16   | Strainer                      | 1                             |
| 17   | 4-way Valve                   | 1                             |
| 18   | Strainer                      | 1                             |
| 19   | Electromagnetic Valve         | 1                             |
| 20   | Nozzle for Adding Freon       | 1                             |
| 21   | Electronic Expansion Valve    | 1                             |
| 22   | Discharge Charge Valve        | 1                             |
| 23   | Plate-type Heat Exchanger     | 1                             |
| 24   | Electronic Expansion Valve    | 1                             |
| 25   | Discharge Charge Valve        | 1                             |
| 26   | Front Connection Board        | 1                             |
| 27   | Right Connection Board        | 1                             |
| 28   | Rear Side Plate Sub-Assy      | 1                             |
| 29   | Sensor                        | 1                             |
| 30   | Gas-liquid Separator          | 1                             |
| 31   | Strainer                      | 1                             |
| 32   | Condenser Assy                | 1                             |
| 33   | Sensor(High Pressure)         | 1                             |
| 34   | Nozzle for Adding Freon       | 1                             |
| 35   | Pressure Protect Switch       | 1                             |
| 36   | Rear Grill                    | 1                             |
| 37   | Electric Box Assy             | 1                             |
| 38   | Terminal Board                | 1                             |
| 39   | Terminal Board                | 1                             |
| 40   | Filter Boad                   | 1                             |
| 41   | Main Board                    | 1                             |
| 42   | Main Board                    | 1                             |
| 43   | Inductance Assy               | 1                             |
| 44   | Inductance                    | 1                             |
| 45   | Coping                        | 1                             |
| 46   | Left Side Plate               | 1                             |
| 47   | Electric Expand Valve Fitting | 1                             |
| 48   | Electric Expand Valve Fitting | 1                             |
| 49   | Communication Interface Board | 1                             |
| 50   | Drainage Connecter            | 1                             |
| 51   | Magnet Coil                   | 1                             |
| 52   | Magnet Coil                   | 1                             |
| 53   | Magnet Coil                   | 1                             |
| 54   | Electrical Heater(Compressor) | 1                             |
| 55   | Sensor Sub-Assy               | 1                             |
| 56   | Chassis Heater                | 1                             |

Model: AEG04MMIH3 - AEG05MMIH3 - AEG06MMIH3

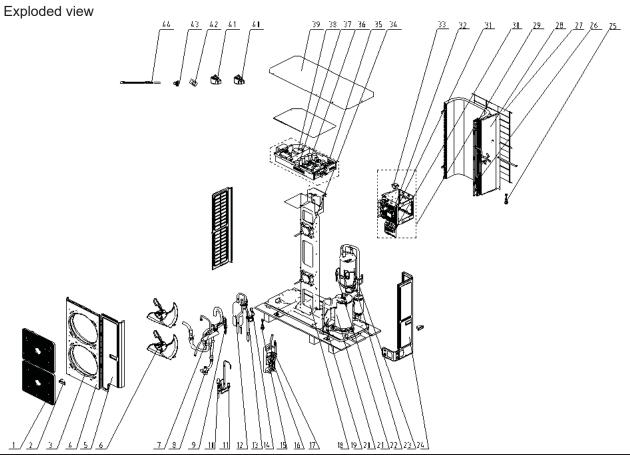

| 1/2/3/4/5/6/ 1/3/9/111 12/12/14/19/16/17\ 18/19/11/21/22/23/24\ |                               |                                  |  |
|-----------------------------------------------------------------|-------------------------------|----------------------------------|--|
|                                                                 | Name of Part                  | AEG04MMIH3 AEG05MMIH3 AEG06MMIH3 |  |
| NO.                                                             |                               | 398800004 398800005 398800006    |  |
|                                                                 |                               | Quantity                         |  |
| 1                                                               | Front Grill                   | 2                                |  |
| 2                                                               | Handle                        | 1                                |  |
| 3                                                               | Diversion Circle              | 1                                |  |
| 4                                                               | Cover                         | 2                                |  |
| 5                                                               | Front Side Plate              | 1                                |  |
| 6                                                               | Axial Flow Fan                | 2                                |  |
| 7                                                               | 4-way Valve                   | 1                                |  |
| 8                                                               | Small Valve                   | 2                                |  |
| 9                                                               | Strainer                      | 1                                |  |
| 10                                                              | Electric Expand Valve Fitting | 1                                |  |
| 11                                                              | Discharge Charge Valve        | 1                                |  |
| 12                                                              | Oil Separator                 | 1                                |  |
| 13                                                              | Nozzle for Adding Freon       | 1                                |  |
| 14                                                              | High Pressure Circuit Breaker | 1                                |  |
| 15                                                              | Pressure Sensor(High)         | 1                                |  |
| 16                                                              | Strainer                      | 1                                |  |
| 17                                                              | Large valve                   | 1                                |  |
| 18                                                              | Plate-type Heat Exchanger     | 1                                |  |
| 19                                                              | Supporter                     | 1                                |  |
| 20                                                              | Compressor and Fittings       | 1                                |  |

|     |                          | AEG04MMIH3 AEG05MMIH3 AEG06MMIH3 |
|-----|--------------------------|----------------------------------|
| NO. | Name of Part             | 398800004 398800005 398800006    |
|     |                          | Quantity                         |
| 21  | Strainer                 | 1                                |
| 22  | Strainer                 | 1                                |
| 23  | Magnet Coil              | 1                                |
| 24  | Rear Side Plate Sub-Assy | 1                                |
| 25  | Pressure Sensor(Low)     | 1                                |
| 26  | Strainer                 | 1                                |
| 27  | Rear Grill               | 1                                |
| 28  | Condenser                | 1                                |
| 29  | Electric Box Assy        | 1                                |
| 30  | Terminal Board           | 1                                |
| 31  | Terminal Board           | 1                                |
| 32  | Main Board               | 1                                |
| 33  | Inductance               | 1                                |
| 34  | Brushless DC Motor       | 1                                |
| 35  | Electric Box Assy        | 1                                |
| 36  | Main Board               | 1                                |
| 37  | Radiator                 | 1                                |
| 38  | Inductance               | 1                                |
| 39  | Top Cover                | 1                                |
| 40  | Magnet Coil              | 1                                |
| 41  | Magnet Coil              | 1                                |
| 42  | Sensor Sub-Assy          | 1                                |
| 43  | Drainage Connecter       | 1                                |
| 44  | Chassis Heater           | 1                                |

# Model: AEG08MISH3 Exploded view

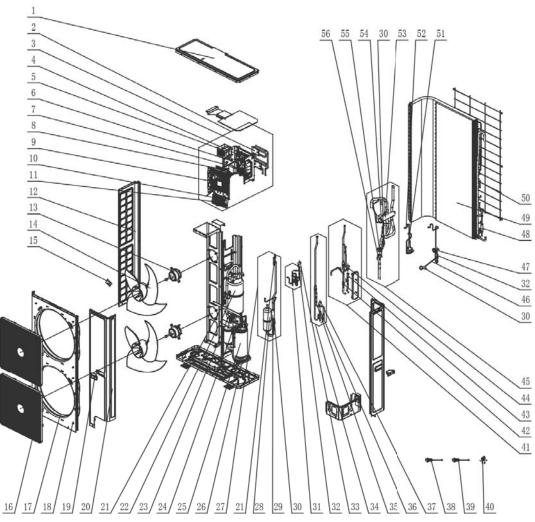

Parts list

|     | Name of Part            | AEG08MSIH3   |           |
|-----|-------------------------|--------------|-----------|
| NO. |                         | Product Code | 398800007 |
|     |                         | Part Code    | Quantity  |
| 1   | Coping                  | 01264100047P | 1         |
| 2   | Electric Box Assy       | 01394100349  | 1         |
| 3   | Radiator                | 49018000083  | 2         |
| 4   | Rectifier               | 46010604     | 1         |
| 5   | Reactor                 | 4313017401   | 1         |
| 6   | Main Board              | 30223000045  | 1         |
| 7   | Phase Reverse Protector | 32218018     | 1         |
| 8   | Filter Board            | 30228000015  | 1         |
| 9   | Main Board              | 30226000045  | 1         |
| 10  | Terminal Board          | 42011043     | 4         |
| 11  | Terminal Board          | 42018000026  | 1         |
| 12  | Left Side Plate         | 01314100084P | 1         |
| 13  | Fan Motor               | 1570280206   | 2         |
| 14  | Axial Flow Fan          | 10434100006  | 2         |
| 15  | Sensor Sub-assy         | 39008000061G | 1         |
| 16  | Front Grill             | 01574100008  | 2         |

|     |                                   | AEG08MSIH3   |           |  |
|-----|-----------------------------------|--------------|-----------|--|
| NO. | Name of Part                      | Product Code | 398800007 |  |
|     |                                   | Part Code    | Quantity  |  |
| 17  | Diversion Circle                  | 10474100003  | 2         |  |
| 18  | Cabinet Assy                      | 01514100015  | 1         |  |
| 19  | Handle                            | 26235253     | 1         |  |
| 20  | Front Side Plate                  | 01314100082P | 1         |  |
| 21  | Nozzle for Adding Freon           | 06120012     | 1         |  |
| 22  | Gas-liquid Separator              | 07424140     | 1         |  |
| 23  | Pressure Protect Switch           | 4602000902   | 1         |  |
| 24  | Cut off Valve                     | 07334100011  | 1         |  |
| 25  | Compressor and Fittings           | 00204100013  | 1         |  |
| 26  | Electrical Heater(Compressor)     | 765152128    | 1         |  |
| 27  | Oil Separator Sub-Assy            | 07424100045  | 1         |  |
| 28  | Oil Separator                     | 07424105     | 1         |  |
| 29  | One way Valve                     | 07130118     | 1         |  |
| 30  | Strainer                          | 07415200002  | 1         |  |
| 31  | Capillary Sub-assy                | 04004100020  | 1         |  |
| 32  | Electromagnetic Valve             | 43000054     | 1         |  |
| 33  | Magnet Coil                       | 4304000417   | 1         |  |
| 34  | Electric Expansion Valve Sub-Assy | 43044100160  | 1         |  |
| 35  | One Way Valve                     | 07133618     | 1         |  |
| 36  | Electronic Expansion Valve        | 43044100173  | 1         |  |
| 37  | Electric Expand Valve Fitting     | 4304413219   | 1         |  |
| 38  | Sensor (High Pressure)            | 322101032    | 1         |  |
| 39  | Sensing Device                    | 322101002    | 1         |  |
| 40  | Drainage Joint                    | 26113009     | 1         |  |
| 41  | Plate-type Heat Exchanger Assy    | 00904100025  | 1         |  |
| 42  | Strainer                          | 07212001     | 1         |  |
| 43  | Electronic Expansion Valve        | 3044100172   | 1         |  |
| 44  | Electric Expand Valve Fitting     | 4304413220   | 1         |  |
| 45  | 4-Way Valve Sub-Assy              | 04044100059  | 1         |  |
| 46  | Gas By-pass sub- assy             | 04534100101  | 1         |  |
| 47  | Magnet Coil                       | 4304000416   | 1         |  |
| 48  | Strainer                          | 07212403     | 1         |  |
| 49  | Condenser Assy                    | 01124100138  | 1         |  |
| 50  | Rear Grill                        | 01574100011  | 1         |  |
| 51  | Discharge Charge Valve            | 07133771     | 1         |  |
| 52  | Discharge Charge Valve Sub-Assy   | 07334100062  | 1         |  |
| 53  | 4-Way Valve                       | 43044100164  | 1         |  |
| 54  | Magnet Coil                       | 4300040032   | 1         |  |
| 55  | Cut off Valve                     | 07130239     | 1         |  |
| 56  | Cut off Valve                     | 07334100054  | 1         |  |

Above data is subject to change without notice, pls reference the SP in global service website.

#### Model: AEG10MSIH3 Exploded view

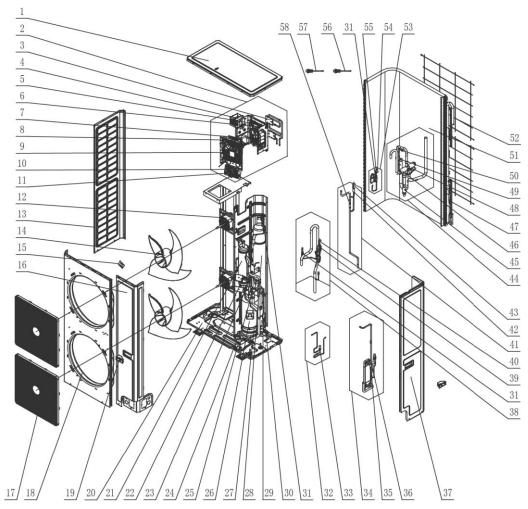

#### Parts list

|     |                         | AEG10MSIH3   |           |
|-----|-------------------------|--------------|-----------|
| NO. | Name of Part            | Product Code | 398800008 |
|     |                         | Part Code    | Quantity  |
| 1   | Coping                  | 01264100052P | 1         |
| 2   | Electric Box Assy       | 01394100496  | 1         |
| 3   | Radiator                | 49018000083  | 2         |
| 4   | Reactor                 | 4313017401   | 1         |
| 5   | Main Board              | 30223000072  | 1         |
| 6   | Rectifier               | 46010604     | 1         |
| 7   | Phase Reverse Protector | 32214101     | 1         |
| 8   | Filter Board            | 30223000025  | 1         |
| 9   | Main Board              | 30226000066  | 1         |
| 10  | Terminal Board          | 42011043     | 1         |
| 11  | Terminal Board          | 42018000026  | 1         |
| 12  | Brushless DC Motor      | 15704100010  | 2         |
| 13  | Left Side Plate         | 01314100090P | 1         |
| 14  | Axial Flow Fan          | 10434100008  | 2         |
| 15  | Sensor Sub-Assy         | 39008000121G | 1         |
| 16  | Front Side Plate        | 01314100091P | 1         |

|                                        |                                                                                                    | AEG10MSIH3                                                                                    |                            |
|----------------------------------------|----------------------------------------------------------------------------------------------------|-----------------------------------------------------------------------------------------------|----------------------------|
| NO.                                    | Name of Part                                                                                                    | Product Code                                                                                  | 398800008                  |
|                                        |                                                                                                    | Part Code                                                                                     | Quantity                   |
| 17                                     | Front Grill                                                                                                    | 01574100008                                                                                   | 2                          |
| 18                                     | Diversion Circle                                                                                                | 10474100003                                                                                   | 2                          |
| 19                                     | Handle                                                                                                    | 26235253                                                                                      | 2                          |
| 20                                     | Chassis Assy                                                                                                    | 01194100112                                                                                   | 1                          |
| 21                                     | Oil Separator                                                                                                   | 07424100050                                                                                   | 1                          |
| 22                                     | Cut off Valve                                                                                                   | 07130208                                                                                      | 1                          |
| 23                                     | Cut off Valve                                                                                                   | 07334100011                                                                                   | 1                          |
| 24                                     | Compressor Gasket                                                                                               | 76715019                                                                                      | 4                          |
| 25                                     | Cut off Valve                                                                                                   | 07334100012                                                                                   | 1                          |
| 26                                     | Compressor and Fittings                                                                                         | 00204100023                                                                                   | 1                          |
| 27                                     | Electric Heater(Compressor)                                                                                     | 7651540714                                                                                    | 1                          |
| 28                                     | Gas-liquid Separator                                                                                            | 07424100048                                                                                   | 1                          |
| 29                                     | Pressure Protect Switch                                                                                         | 4602000902                                                                                    | 1                          |
| 30                                     | Bidirection Strainer                                                                                            | 07220016                                                                                      | 1                          |
| 31                                     | Strainer                                                                                                    | 07415200002                                                                                   | 1                          |
| 32                                     | Discharge Charge Valve Sub-Assy                                                                                 | 07334100066                                                                                   | 1                          |
| 33                                     | Discharge Charge Valve                                                                                          | 07133771                                                                                      | 1                          |
| 34                                     | Plate-type Heat Exchanger Assy                                                                                  | 00904100029                                                                                   | 1                          |
| 35                                     | Electronic Expansion Valve                                                                                      | 43044100172                                                                                   | 1                          |
| 36                                     | Electric Expand Valve Fitting                                                                                   | 4304413204                                                                                    | 1                          |
| 37                                     | Rear Side Plate                                                                                                 | 01314100092P                                                                                  | 1                          |
| 38                                     | Inhalation tube Assy                                                                                            | 04574100168                                                                                   | 1                          |
| 39                                     | Electromagnetic Valve                                                                                           | 43003091                                                                                      | 1                          |
| 40                                     | Magnet Coil                                                                                                    | 4304000413                                                                                    | 1                          |
| 41                                     | Electric Expansion Valve Sub-Assy                                                                               | 43044100237                                                                                   | 1                          |
| 42                                     | Electronic Expansion Valve                                                                                      | 43044100173                                                                                   | 1                          |
| 43                                     | Electric Expand Valve Fitting                                                                                   | 4304413205                                                                                    | 1                          |
| 44                                     | 4-Way Valve Assy                                                                                                | 04044100081                                                                                   | 1                          |
| 45                                     | Strainer                                                                                                    | 07414100026                                                                                   | 1                          |
| 46                                     | 4-way Valve                                                                                                    | 43000339                                                                                      | 1                          |
| 47                                     | Strainer                                                                                                    | 07212121                                                                                      | 1                          |
| 48                                     | Magnet Coil                                                                                                    | 4300040032                                                                                    | 1                          |
| 49                                     | One way Valve                                                                                                   | 07335210                                                                                      | 1                          |
| 50                                     | Nozzle for Adding Freon                                                                                         | 06120012                                                                                      | 1                          |
| 51                                     | Condenser Assy                                                                                                  | 01124100160                                                                                   | 1                          |
| 52                                     | Rear Grill                                                                                                    | 01574100014                                                                                   | 2                          |
| 53                                     | Gas By-pass sub- assy                                                                                           | 04534100108                                                                                   | 1                          |
| 54                                     | Magnet Coil                                                                                                    | 4304000416                                                                                    | 1                          |
| 55                                     | Electromagnetic Valve                                                                                           | 43000054                                                                                      | 1                          |
| 56                                     | Sensor (High Pressure)                                                                                          | 322101032                                                                                     | 1                          |
| 57                                     | Sensor                                                                                                    | 322101002                                                                                     | 1                          |
| 58                                     | One way Valve                                                                                                   | 04324001                                                                                      | 1                          |
| 51<br>52<br>53<br>54<br>55<br>56<br>57 | Condenser Assy Rear Grill Gas By-pass sub- assy Magnet Coil Electromagnetic Valve Sensor (High Pressure) Sensor | 01124100160<br>01574100014<br>04534100108<br>4304000416<br>43000054<br>322101032<br>322101002 | 1<br>2<br>1<br>1<br>1<br>1 |

Above data is subject to change without notice, pls reference the SP in global service website.

## 7) Model: AEG12MSIH3 Exploded view

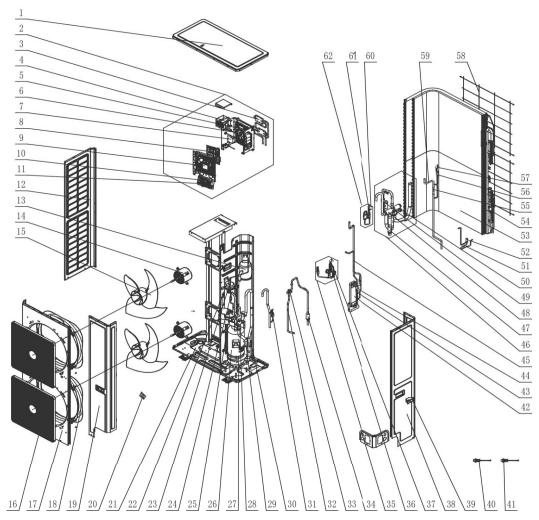

Parts list

|     | Name of Part            | AEG12MSIH3   |           |
|-----|-------------------------|--------------|-----------|
| NO. |                         | Product Code | 398800009 |
|     |                         | Part Code    | Quantity  |
| 1   | Coping                  | 01264100052P | 1         |
| 2   | Electric Box Assy       | 01394100496  | 1         |
| 3   | Radiator                | 49018000083  | 2         |
| 4   | Reactor                 | 4313017401   | 1         |
| 5   | Rectifier               | 46010604     | 1         |
| 6   | Main Board              | 30223000072  | 1         |
| 7   | Phase Reverse Protector | 32214101     | 1         |
| 8   | Filter Board            | 30223000025  | 1         |
| 9   | Main Board              | 30226000066  | 1         |
| 10  | Terminal Board          | 42011043     | 1         |
| 11  | Terminal Board          | 42018000026  | 1         |
| 12  | Left Side Plate         | 01314100090P | 1         |
| 13  | Gas-liquid Separator    | 07424100048  | 1         |
| 14  | Brushless DC Motor      | 15704100010  | 2         |
| 15  | Axial Flow Fan          | 10434100008  | 2         |
| 16  | Front Grill             | 01574100008  | 2         |
| 17  | Cabinet                 | 01514100016P | 1         |
| 18  | Diversion Circle        | 10474100003  | 2         |

|     |                                     | AEG12MSIH3   |           |
|-----|-------------------------------------|--------------|-----------|
| NO. | Name of Part                        | Product Code | 398800009 |
|     |                                     | Part Code    | Quantity  |
| 19  | Front Side Plate                    | 01314100091P | 1         |
| 20  | Sensor Sub-assy                     | 39008000121G | 1         |
| 21  | Chassis Sub-assy                    | 01194100081P | 1         |
| 22  | Oil Separator                       | 07424100050  | 1         |
| 23  | Low Pressure Survey Valve Sub-assy  | 07334100065  | 1         |
| 24  | Strainer                            | 07414100024  | 1         |
| 25  | Cut off Valve                       | 07130208     | 1         |
| 26  | Compressor and Fittings             | 00204100015  | 1         |
| 27  | Electric Heater(Compressor)         | 7651540714   | 1         |
| 28  | Cut off Valve                       | 07334100014  | 1         |
| 29  | Connecting Pipe Sub-assy(Big Vavle) | 05024100925  | 1         |
| 30  | Nozzle for Adding Freon             | 06120012     | 1         |
| 31  | Pressure Protect Switch             | 4602000902   | 1         |
| 32  | Connection Pipe Sub-assy            | 05024100948  | 1         |
| 33  | Cut off Valve                       | 07334100013  | 1         |
| 34  | Strainer                            | 07210032     | 1         |
| 35  | Capillary Sub-assy                  | 04004100022  | 1         |
| 36  | Electromagnetic Valve               | 43003091     | 1         |
| 37  | Magnet Coil                         | 4304000413   | 1         |
| 38  | Rear Side Plate                     | 01314100092P | 1         |
| 39  | Handle                              | 26235253     | 2         |
| 40  | Sensor (High Pressure)              | 322101032    | 1         |
| 41  | Sensing Device                      | 322101002    | 1         |
| 42  | Plate-type Heat Exchanger           | 00904100004  | 1         |
| 43  | Electronic Expansion Valve          | 43044100172  | 1         |
| 44  | Electric Expand Valve Fitting       | 4304413204   | 1         |
| 45  | Plate-type Heat Exchanger Assy      | 00904100029  | 1         |
| 46  | 4-Way Valve Assy                    | 04044100061  | 1         |
| 47  | Strainer                            | 07414100024  | 1         |
| 48  | 4-way Valve                         | 43000339     | 1         |
| 49  | One way Valve                       | 07335210     | 1         |
| 50  | Magnet Coil                         | 4300040032   | 1         |
| 51  | Discharge Charge Valve Sub-Assy     | 07334100066  | 1         |
| 52  | Discharge Charge Valve              | 07133771     | 1         |
| 53  | Condenser Assy                      | 01124100151  | 1         |
| 54  | Filter                              | 0341010701   | 1         |
| 55  | One way Valve                       | 04324001     | 1         |
| 56  | Electronic Expansion Valve          | 43044100190  | 1         |
| 57  | Electric Expand Valve Fitting       | 4304413205   | 1         |
| 58  | Rear Grill                          | 01574100014  | 2         |
| 59  | Electric Expansion Valve Sub-Assy   | 43044100211  | 1         |
| 60  | Magnet Coil                         | 4304000416   | 1         |
| 61  | Electromagnetic Valve               | 43000054     | 1         |
| 62  | Gas By-pass sub- assy               | 04534100108  | 1         |

Above data is subject to change without notice, pls reference the SP in global service website.

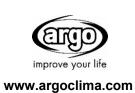